# **dbrecover for oracle 用户手册**

DBRECOVER for Oracle 使用手册0.5

## 概要

DBRECOVER for Oracle是一款企业级的Oracle数据灾难恢复软件。它能直接从Oracle 8i到21c的 数据库数据文件(datafile)中提取并恢复数据表上的数据,无需通过Oracle数据库实例执行SQL来 救回数据。基于Java开发的DBRECOVER,无需额外安装,下载解压后即可直接使用。

DBRECOVER采用了直观的GUI图形界面,操作简单便捷。用户无需额外学习一套命令,也无需理 解Oracle的底层数据结构原理,就能通过恢复向导(Recovery Wizard)轻松恢复数据库中的数 据。

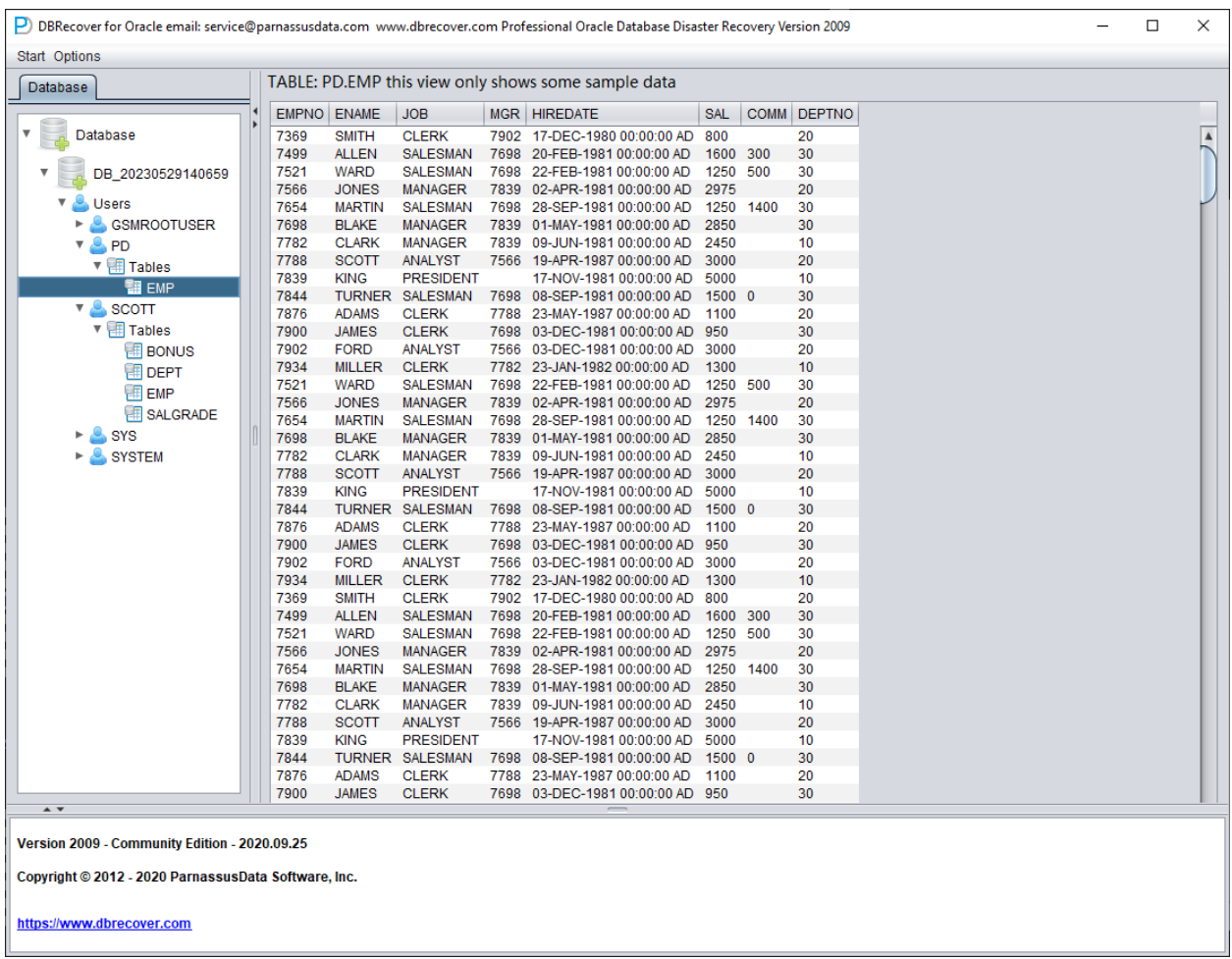

## 为何选择**DBRECOVER**?

也许您会疑惑,难道使⽤RMAN这个传统的Oracle恢复管理器的备份恢复还不够吗?为什么我们需 要选择DBRECOVER?让我解答您的疑惑。

随着企业IT系统的快速增长,数据容量正以几何级数增加。Oracle DBA在保证数据完整性的问题 上,常面临现有磁盘存储系统容量不足以存放全量备份,基于磁带的数据备份在恢复数据时需要的 平均修复时间远超预期等问题。

"对于数据库而言,备份重于一切",这是所有DBA都谨记在心的格言。然而,现实环境千差万别, 企业的数据库环境中数据备份空间不足,采购的存储设备短期内无法到货,甚至在数据恢复过程中 发现备份实际不可⽤,这些都是常⻅的情况。

为了解决这些在现实世界中常见的数据恢复困境,DBRECOVER软件充分发挥其对Oracle数据库 内部数据结构,核⼼启动流程等内部原理的理解,可以应对在完全没有备份的情况下,如SYSTEM 表空间丢失、误操作Oracle数据字典表、由于断电引起的数据字典不⼀致等导致数据库⽆法顺利打 开的情况。它可以挽回误截断(Truncate)/删除(Drop/Delete)/业务数据表等人为的误操作,并 从容地恢复数据。

甚至仅仅接触过Oracle数据库几天的非DBA人员也可以轻松地使用DBRECOVER。这得益于 DBRECOVER简单的安装和全程图形化的⼈机交互界⾯。实施恢复的⼈员不需要专业的数据库知 识,不需要学习任何命令,更无需了解数据库底层的存储结构。只需轻轻点击几下鼠标,就能从容 地恢复数据。DBRECOVER打破了这种只有少数专业人士才能实施数据库恢复任务的限制,大大 缩短了从数据库故障到完整恢复数据的时间,降低了企业恢复数据的总成本。

DBRECOVER可恢复的数据可分为两种形式。传统抽取方式将数据从数据文件中完整抽取并写入 平面文本文件,随后使用SQLLDR等工具再导入到数据库中。这种方式简单直观,但需要相当于现 有数据容量两倍的空间:一是平面文本数据所占的空间,二是将文本数据导入数据库所需的空间; 同时在时间上,需要先从数据文件中抽取原始数据,然后才能导入到新建数据库中,通常需要两倍 的时间。

我们强烈推荐另一种方式,即DBRECOVER创新的数据搭桥(DataBridge)方式。该方式直接通 过DBRECOVER将抽取出的数据加载到新建或其他可⽤的数据库中,避免了数据落地存储。与传 统方式相比,有效节省了数据恢复所需的空间和时间成本。

Oracle的ASM(Automatic Storage Management)技术正在被越来越多的企业所采纳。相较于传 统的文件系统,使用ASM存储的数据库具有高性能,支持集群以及便利管理等优势。然而,ASM 的问题在于对于普通⽤户来说,ASM的存储结构过于复杂且难以理解。⼀旦ASM中的某个Disk Group的内部数据结构损坏导致无法成功地进行MOUNT,用户的重要数据就会被"锁死"在这个 ASM的"黑盒"中。在这种情况下,通常需要熟悉ASM内部数据结构的Oracle原厂的资深工程师到达 用户现场后手动修复ASM内部结构;而购买Oracle原厂的现场服务对于普通用户来说,往往既昂贵 ⼜耗时。

正因为DBRECOVER的研发人员对Oracle ASM内部数据结构有深入的理解,所以DBRECOVER加 ⼊了专门针对ASM的数据恢复功能。

目前,DBRECOVER所支持的ASM数据恢复功能包括:

- 1. 即使在Disk Group无法正常MOUNT的情况下,仍可以通过DBRECOVER直接读取ASM磁盘上 的可用元数据(metadata),并基于这些元数据将Disk Group中的ASM文件拷贝出来。
- 2. 即使在Disk Group无法正常MOUNT的情况下,仍可以通过DBRECOVER直接读取ASM上的数 据文件,并从其中抽取数据,同时支持传统抽取方式和数据搭桥方式。

## **DBRECOVER For Oracle**软件介绍

DBRECOVER For Oracle基于JAVA开发,这保证了其可以跨平台运行,无论是AIX、Solaris、 HPUX等Unix平台, Redhat、Oracle Linux、SUSE等Linux平台, 还是Windows平台上均可以直接 运行。

DBRECOVER支持的操作系统平台:

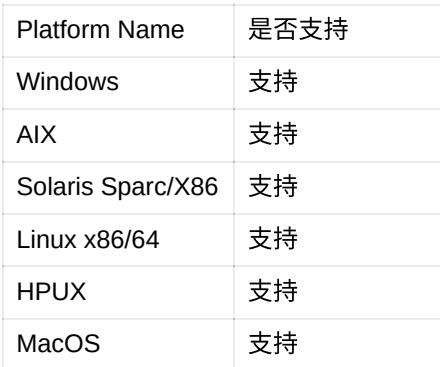

DBRECOVER目前支持的数据库版本: 8i ~ 21C

DBRECOVER⾃带了运⾏所需的JAVA环境,所以在Windows/Linux上⽆需另外安装JAVA软件。

在Windows上双击运行start\_dbrecover\_windows\_local\_java.bat

在Linux上执行: sh start\_dbrecover\_linux\_local\_java.sh

对于AIX/HPUX/Solaris等类UNIX环境,需要用户自行安装JAVA 8环境。

DBRECOVER支持的数据库字符集:

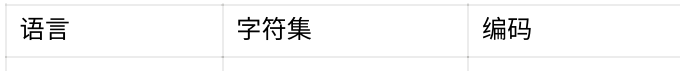

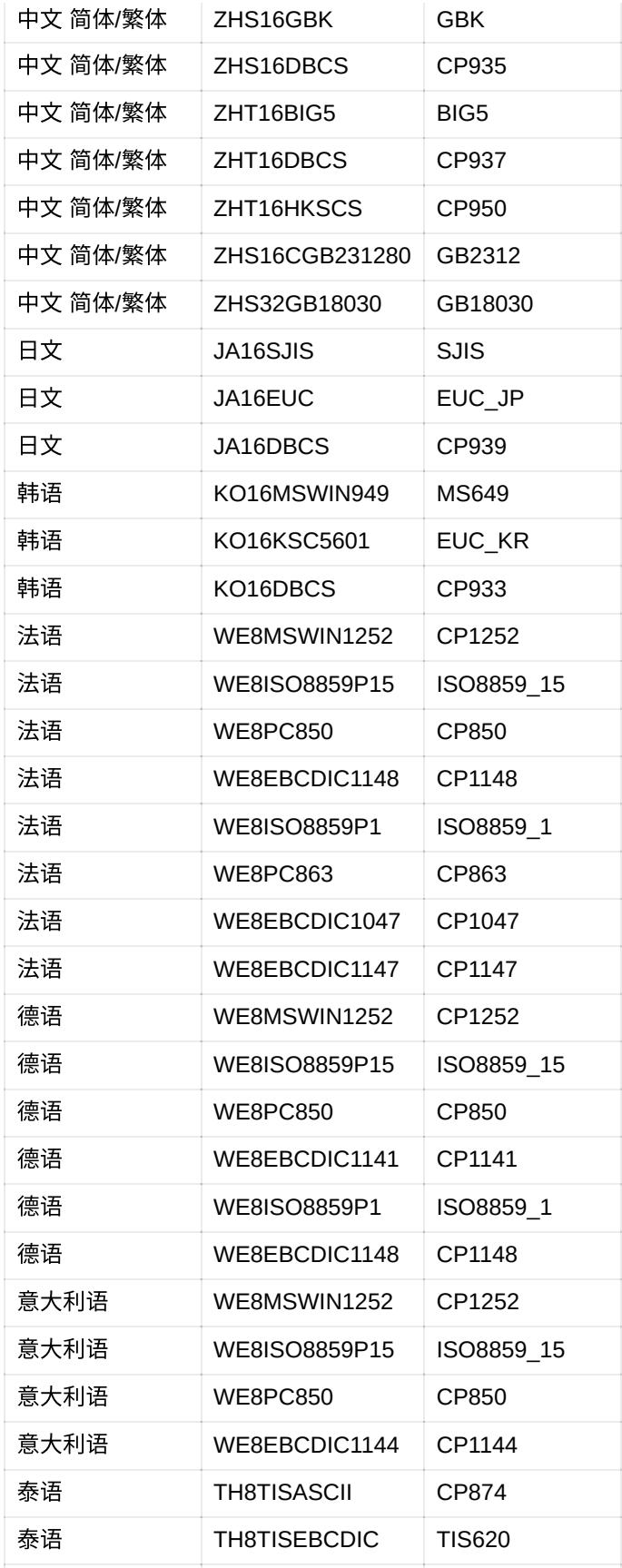

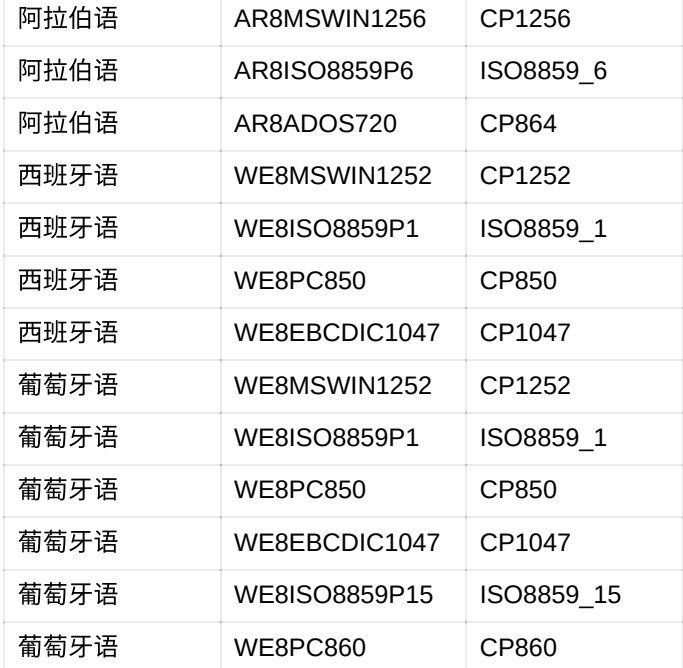

DBRECOVER支持的表存储类型:

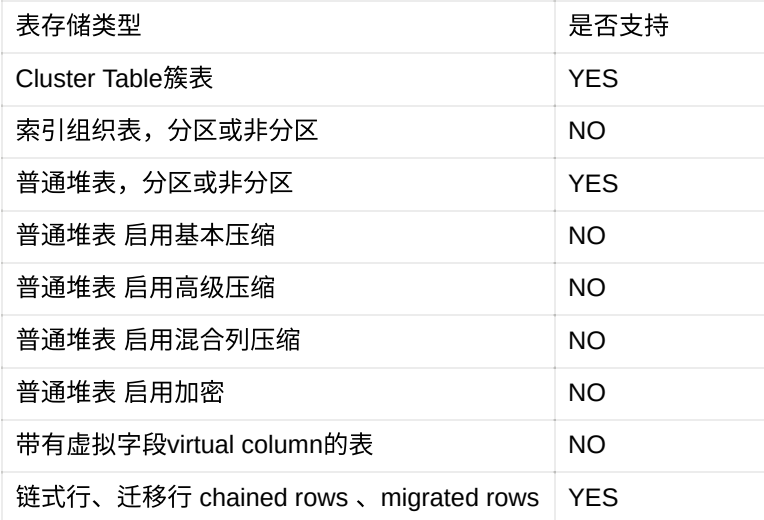

注意事项: 对于virtual column、11g optimized default column而言 数据抽取可能没问题,但会丢 失对应的字段。 这二者都是11g之后的新特性,使用者较少。

DBRECOVER支持的列字段数据类型:

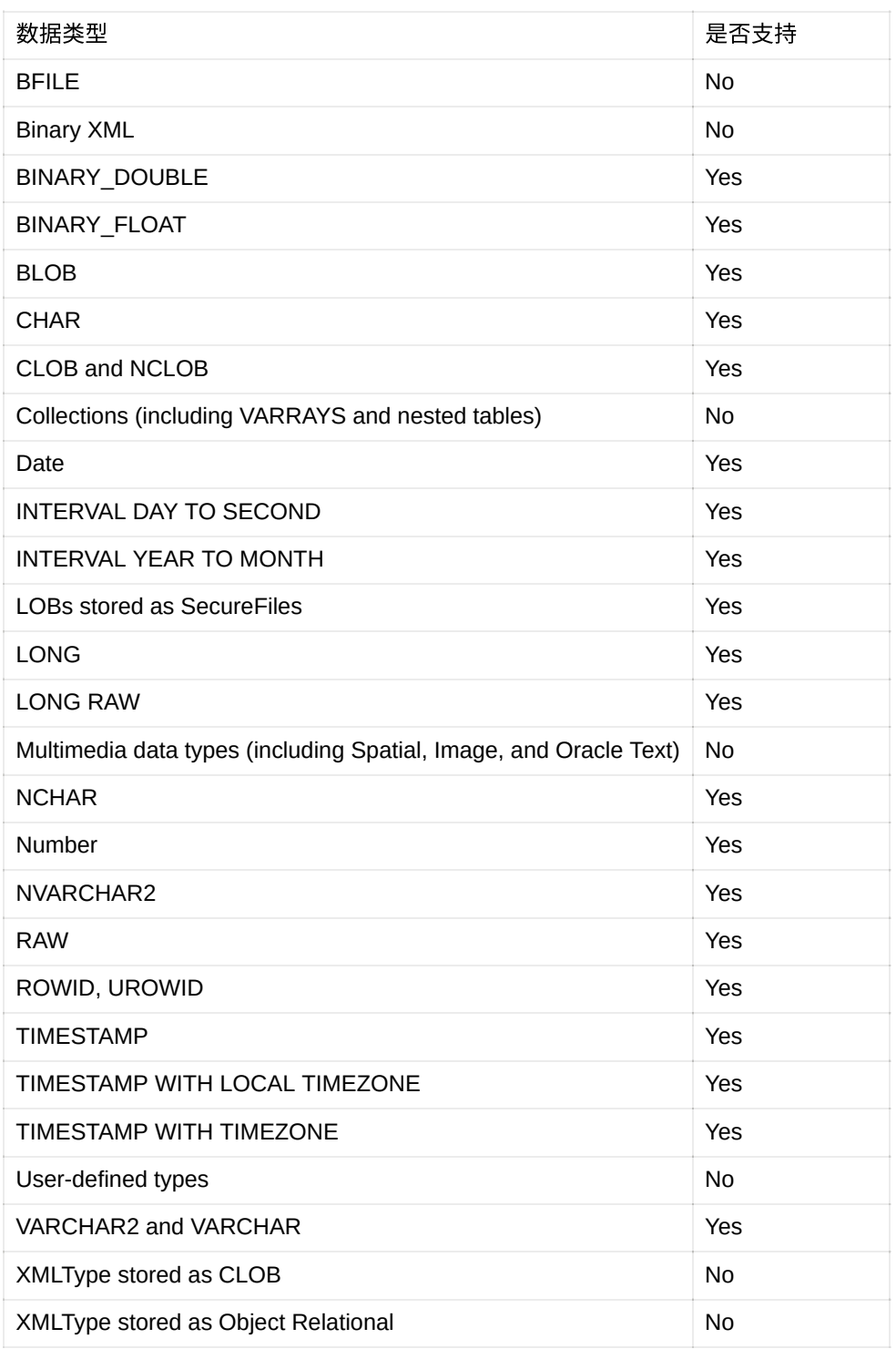

#### DBRECOVER对ASM的支持:

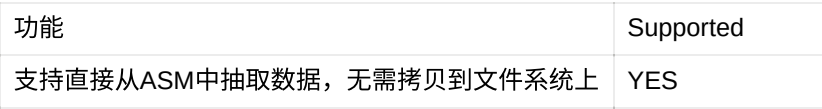

## **DBRECOVER**的安装与启动

由于DBRECOVER是基于JAVA开发的纯绿色软件,所以无需额外安装,用户仅需要在下载软件 ZIP包后解压即可⽤于恢复数据。

在Windows上双击运⾏start\_dbrecover\_windows\_local\_java.bat

在Linux环境下可以在本机图形化界面或者通过Xmanager/VNC等远程图形化工具使用

- 1. 确认可以打开xclock图形化时钟小程序
- 2. 在软件解压⽬录下执⾏: sh start\_dbrecover\_linux\_local\_java.sh

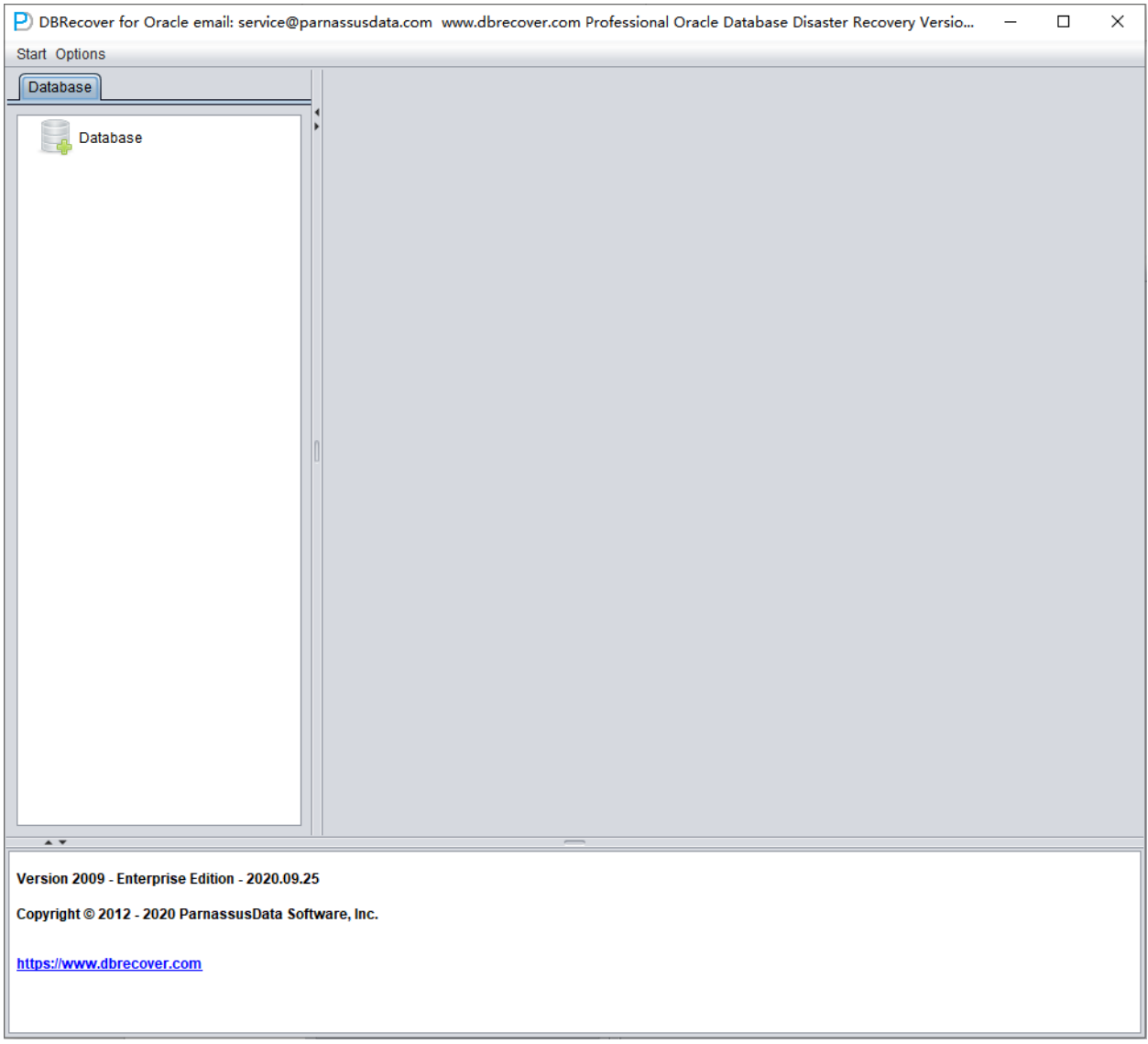

在AIX/HPUX/Solaris环境下可以在本机图形化界面或者通过Xmanager/VNC等远程图形化工具使用

- 1. 确认已安装对应平台JAVA 8环境,并使用命令确认: java -version
- 2. 确认可以打开xclock图形化时钟小程序
- 3. 在软件解压目录下执行: sh start\_dbrecover.sh

## **DBRECOVER**的许可证注册

DBRECOVER For Oracle是一款商业软件。DBRECOVER的社区版可供用户测试和学习。

我们目前仅仅提供一种许可证类型,即企业版许可证。可以登陆网址<https://www.dbrecover.com/> 获取购买信息。

用户获得License Key之后可以自行在软件中注册Register,具体使用方法为:

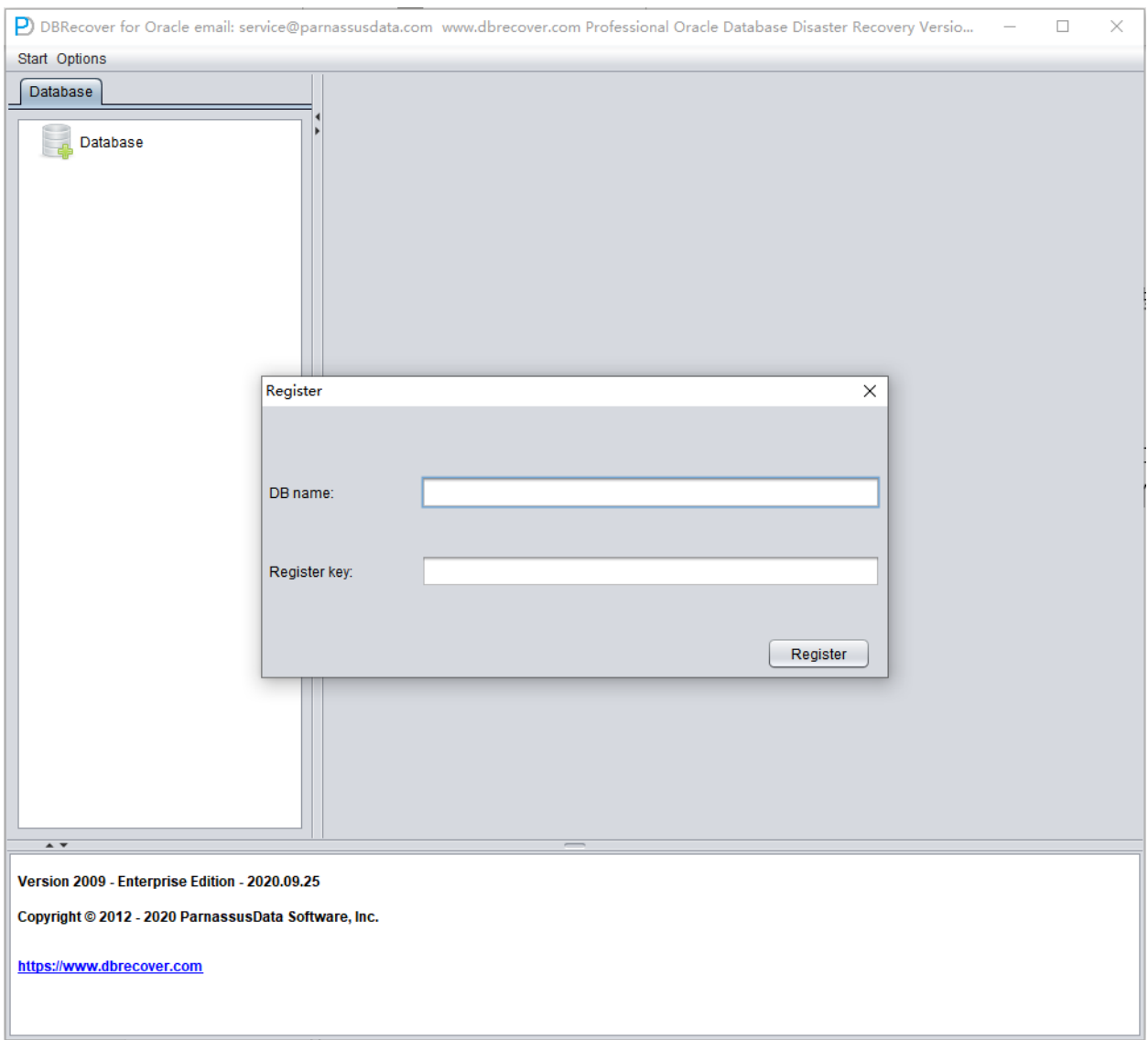

在菜单栏Help => Register,按照购买后发送给您的信息输⼊DB NAME和密钥并点击Register按钮 即可。完成注册后,今后重新启动DBRECOVER将⾃动检测License注册信息,⽆需重复注册。

成功注册的信息可以在Help=>About中找到:

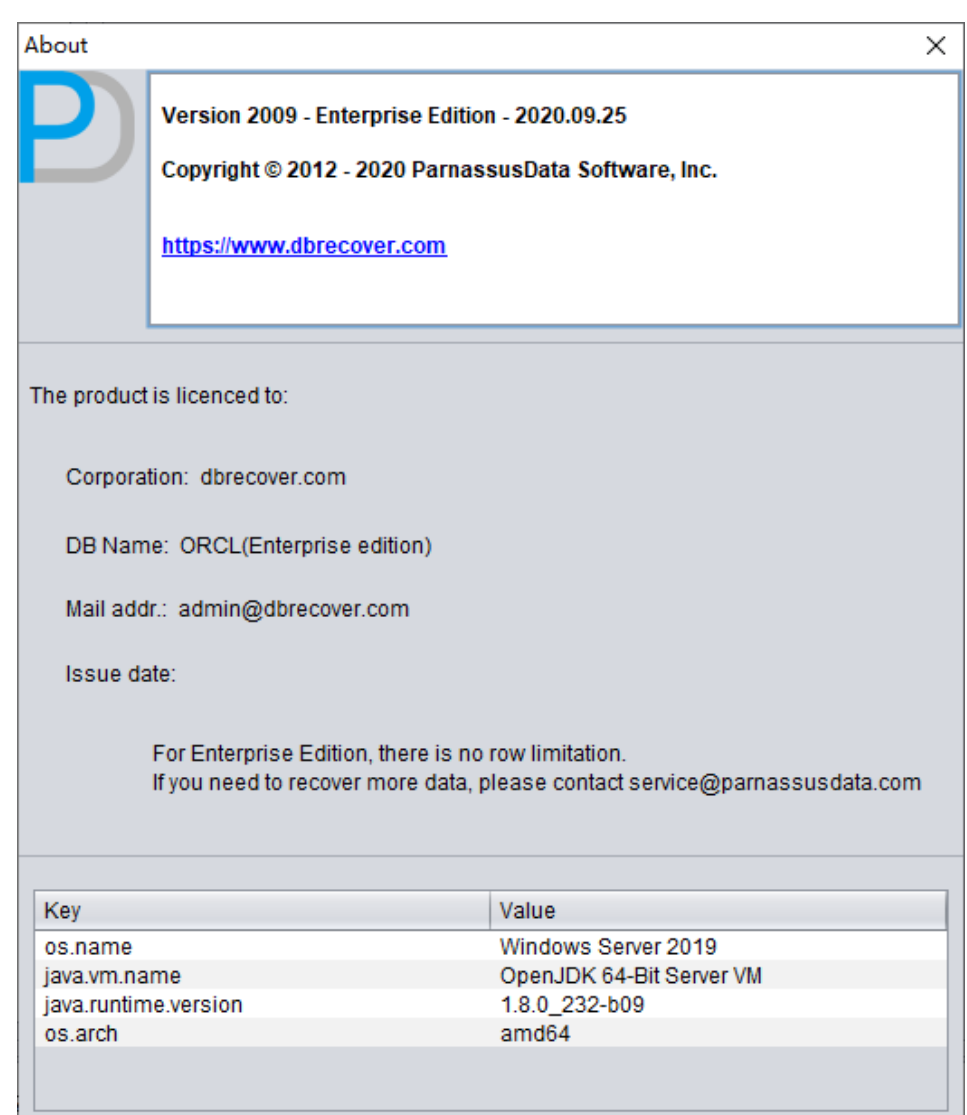

## 基于不同的Oracle数据库恢复场景介绍如何使用 **DBRECOVER**

恢复场景**1 ORACLE**数据⽂件损坏导致数据库⽆法打开**OPEN**

A公司的生产数据库常年运行在非归档模式下,偶尔做下EXP的逻辑备份,从来不做物理备份。某 日服务器断电重启后数据库无法正常OPEN使用,检测后发现SYSTEM表空间损坏严重。此时可以 使用DBRECOVER快速将受损数据库中的数据传输到新建数据库中,以达到快速恢复业务的目 的。

与此场景类似的,如遇到因ORA-01194 ORA-01110 ORA-01033 ORA-01115 ORA-00368 ORA-00600 kcbzib\_kcrsds\_1 ORA-00333 ORA-01113 ORA-01122 ORA-27027 等报错导致数据库无法 打开的情况,均可以使用本恢复场景中所使用的方法尝试恢复数据。

其简要步骤如下:

- 1. 使用dbca创建新的ORACLE数据库,注意字符集要与损坏的数据库一致
- 2. 在新的数据库内创建对应数据库用户与表空间,建议暂时授权DBA角色给这些用户
- 3. 启动监听程序(LISTENER),保证数据库服务已注册到监听
- 4. 启动DBRECOVER使用字典模式,并加载原损坏数据库的全部数据文件
- 5. 在DBRECOVER中点中要恢复的用户名,右键选择数据搭桥
- 6. 在数据搭桥界⾯点击加号图标,添加新数据库的连接信息(Connection)
- 7. 点击Data Bridge开始传输作业,等待SCHEMA下的所有表被传输到目标数据库的目标 **SCHEMA**
- 8. 选中对应SCHEMA,右键选择EXPORTDDL导出DDL功能,选择所需恢复的对象类型后点击 EXPORT
- 9. 基于EXPORTDDL生成的DDL SOL文件,手动在目标数据库的目标SCHEMA中执行

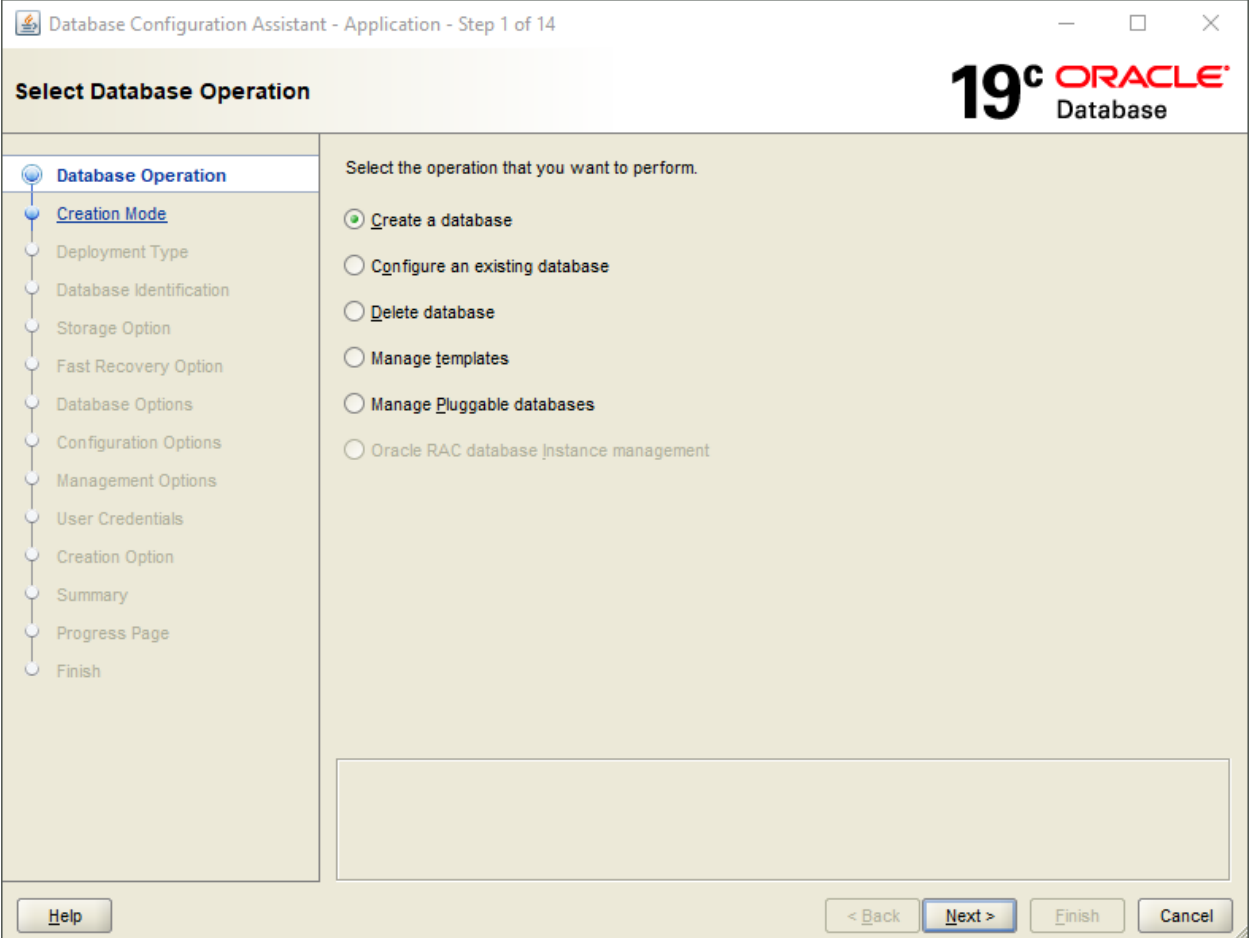

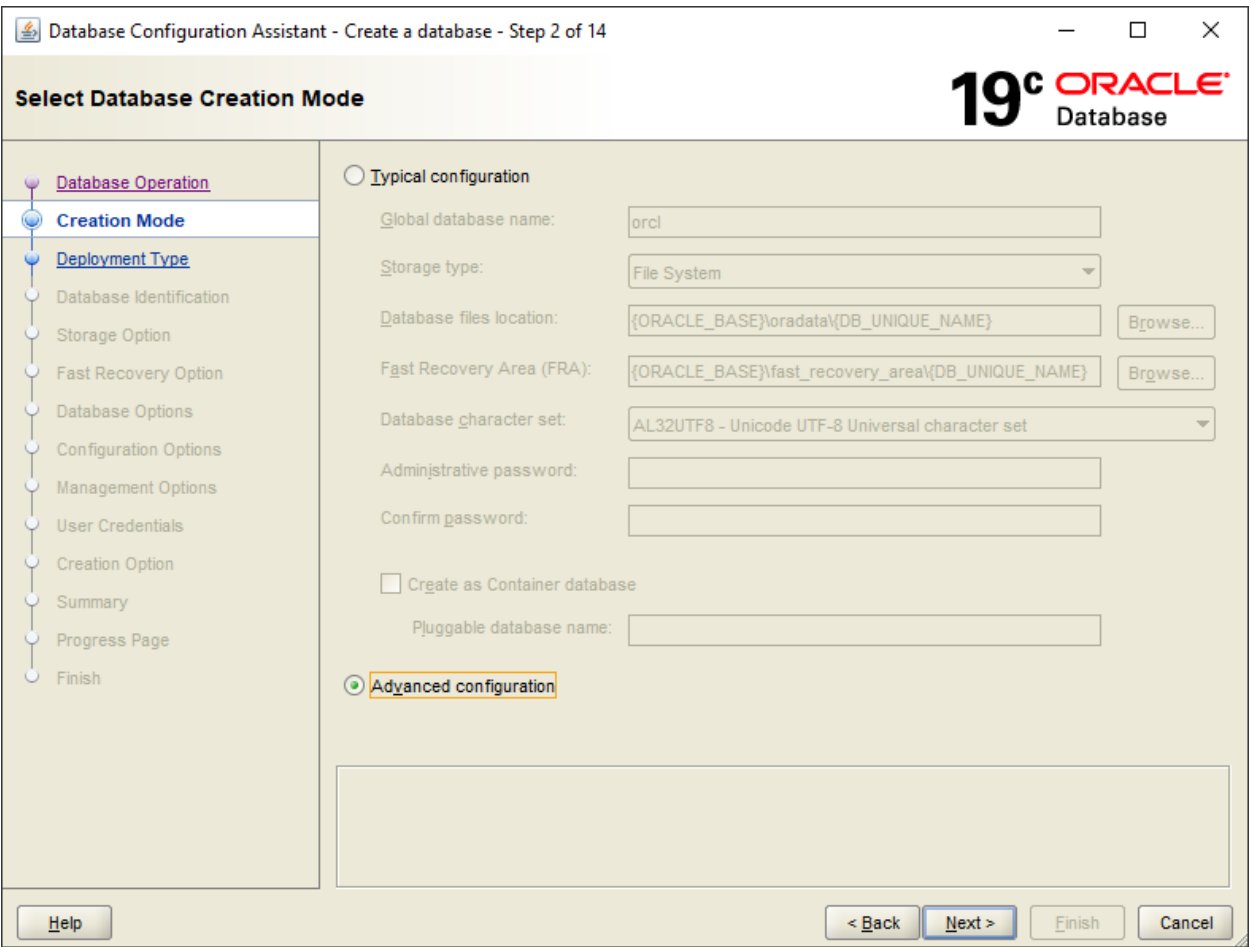

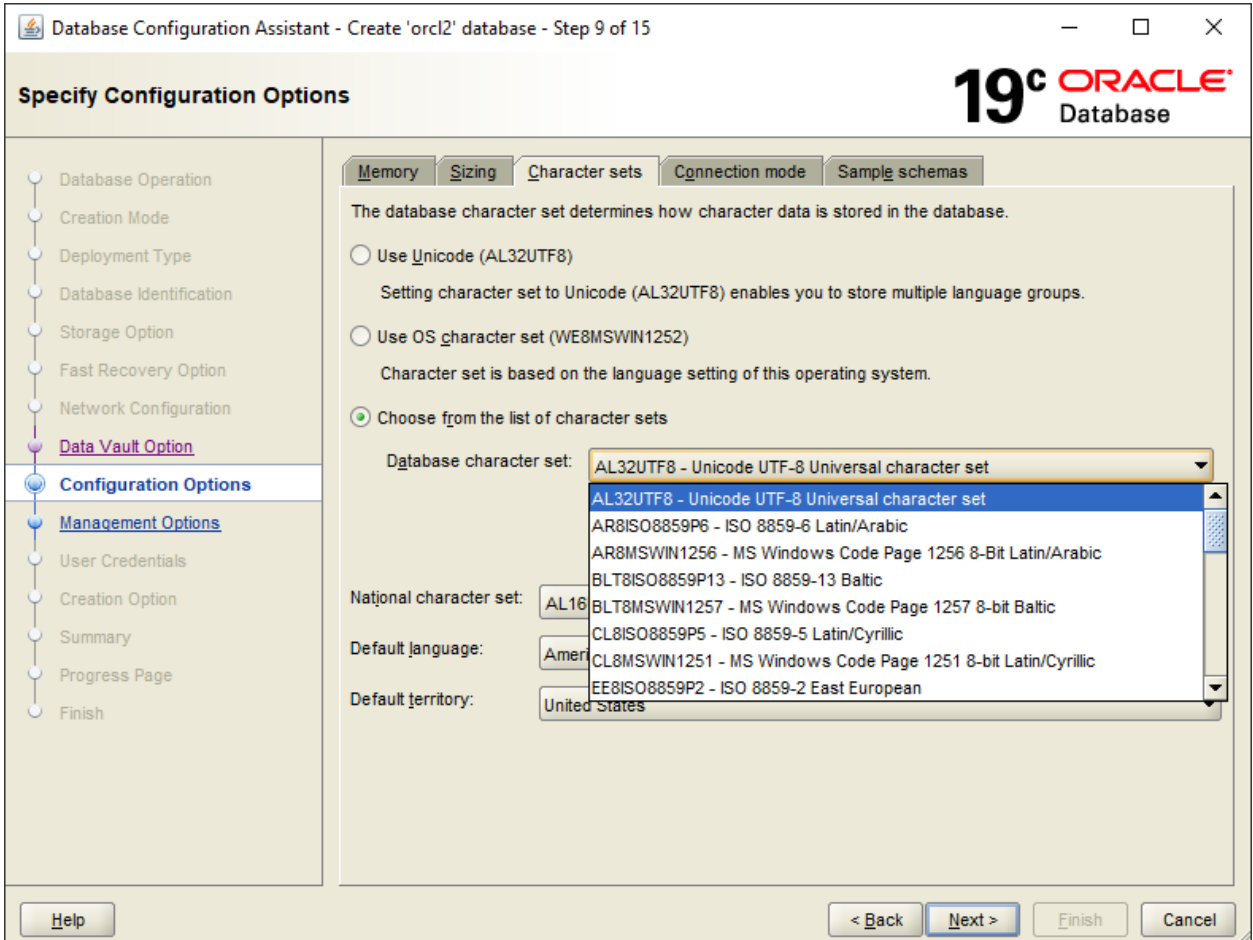

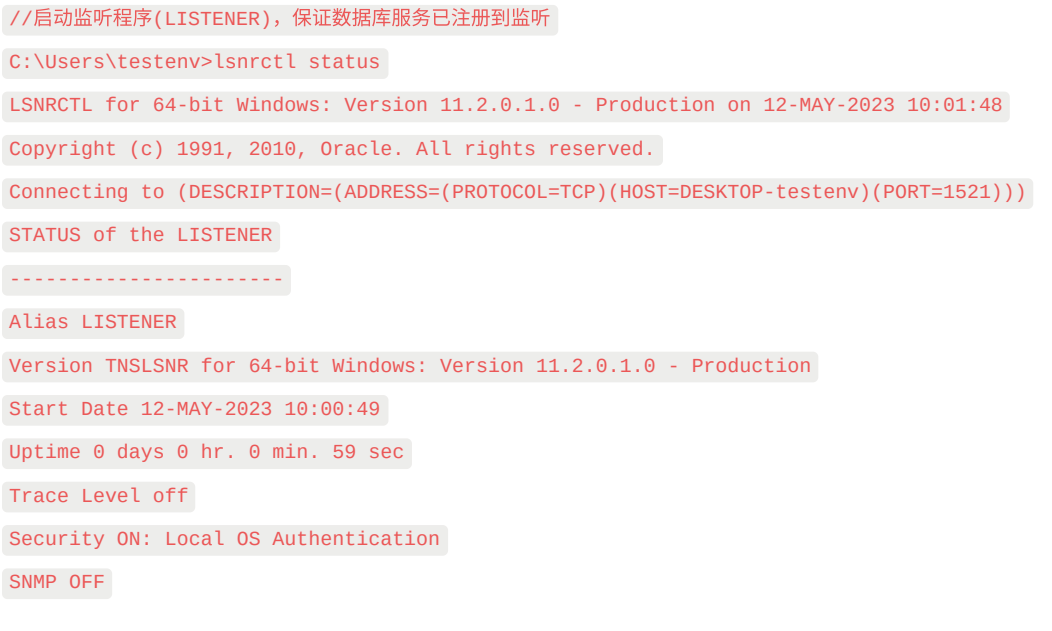

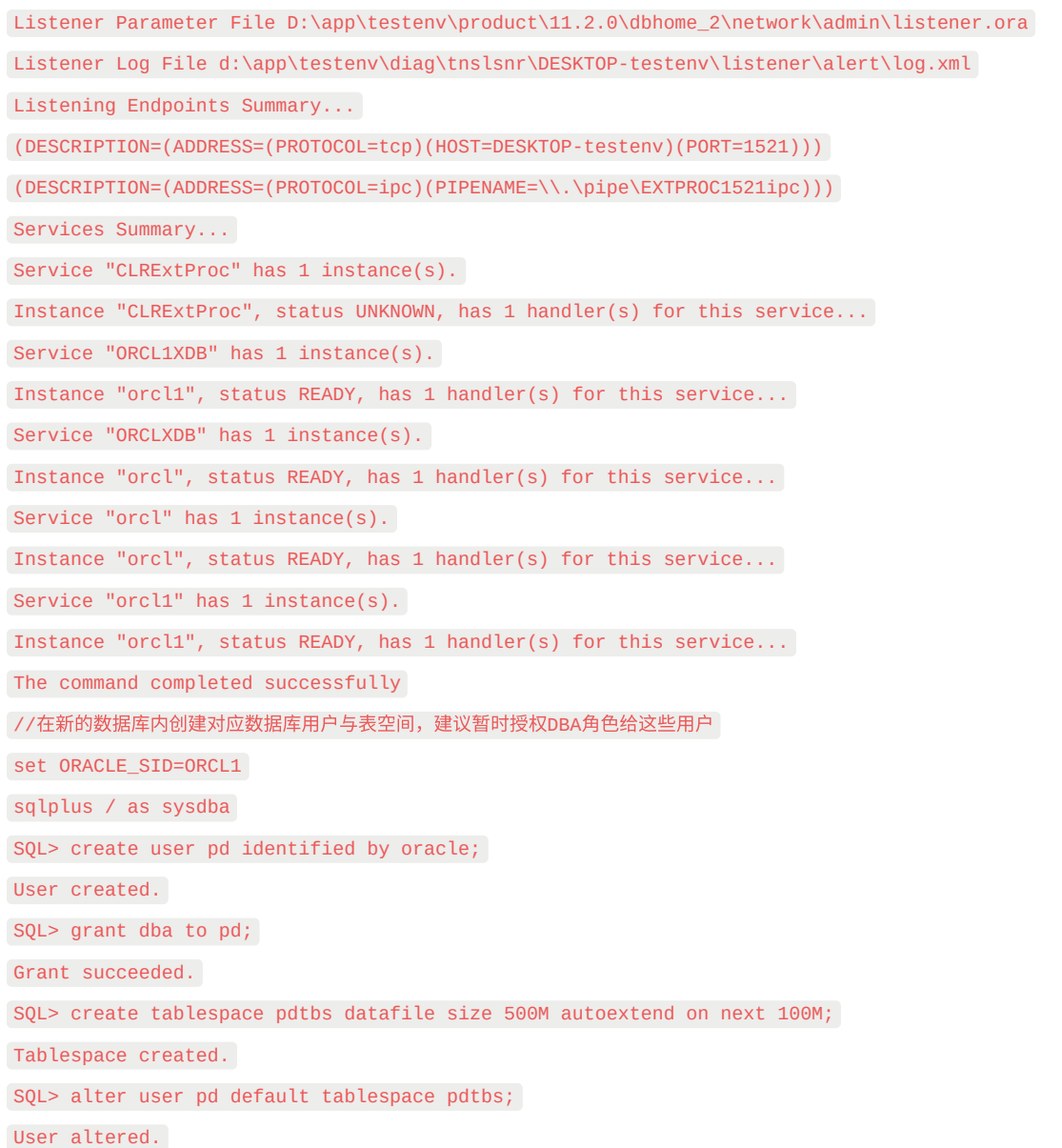

## 启动DBRECOVER ,并选择 Tools => Recovery Wizard 点击Next

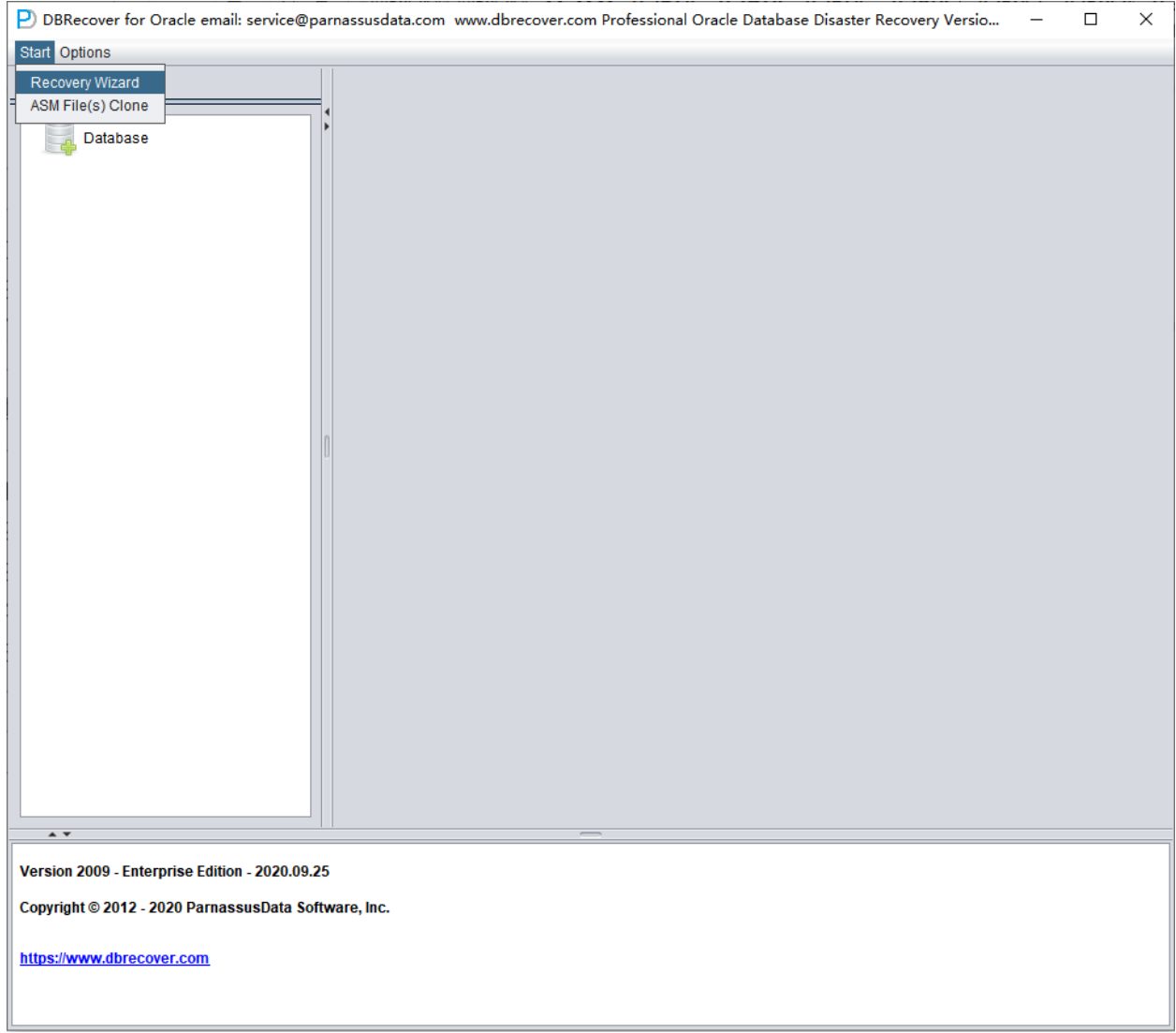

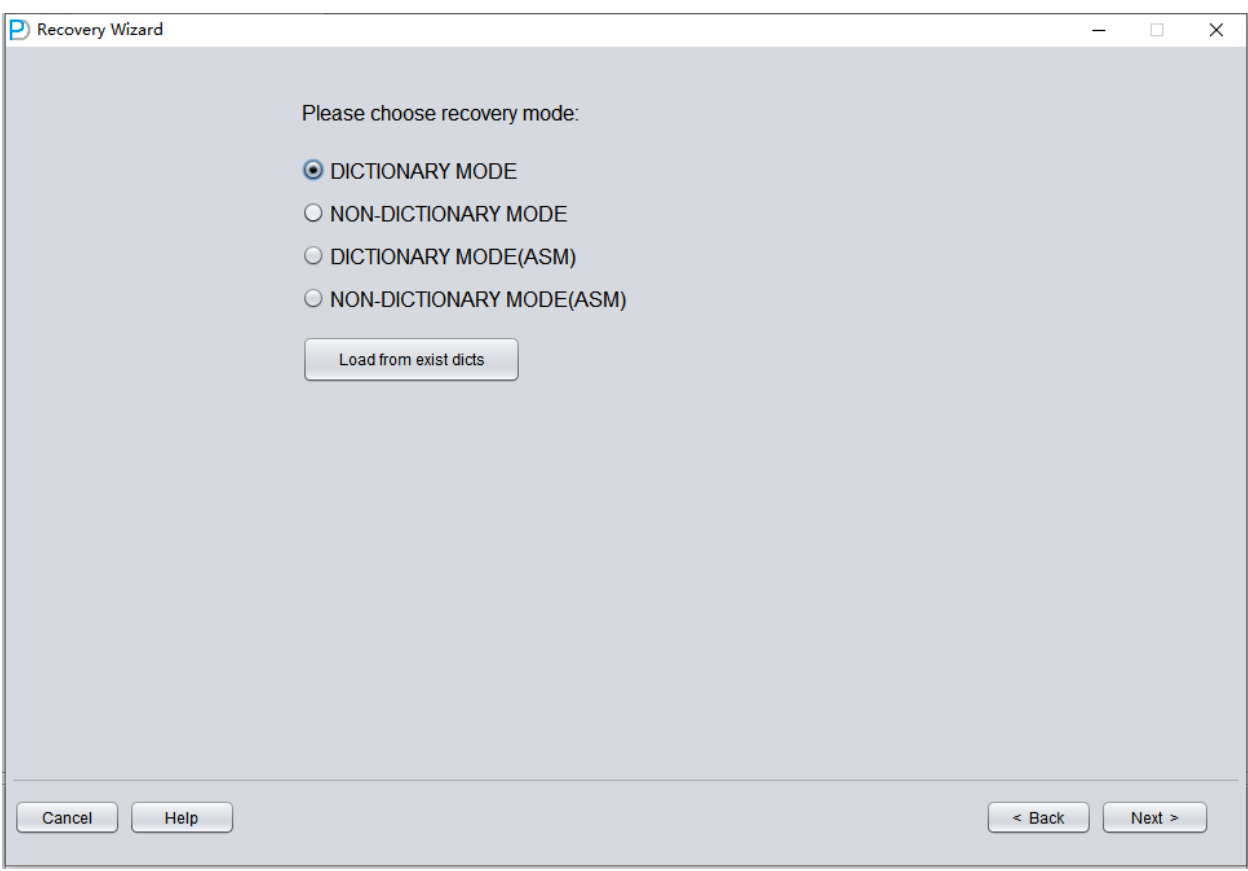

下一步骤我们要选择正确的ENDIAN字节序;由于ORACLE数据文件在不同的操作系统平台上采用 了不同的Endian字节序格式,字节序和平台对应列表如下:

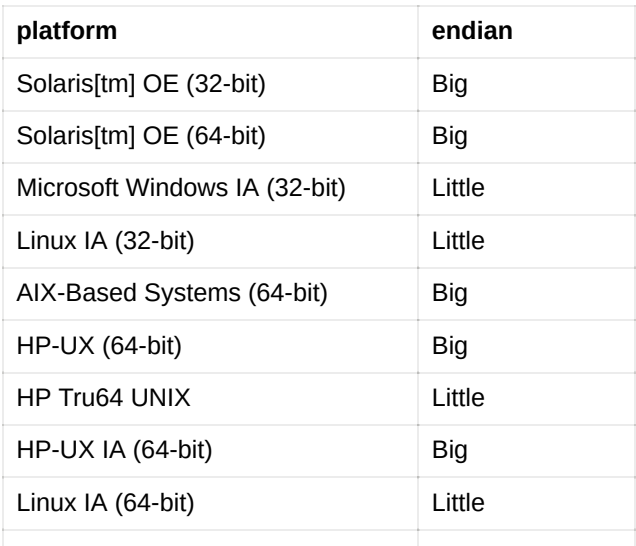

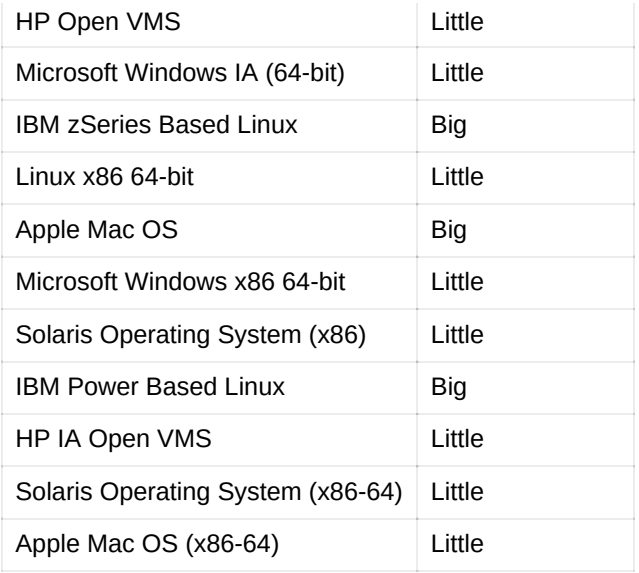

只需要注意我们最常用的Windows和Linux平台均是Little Endian,即不需要做任何设置保持默认即 可。

而在小型机平台上,包括AIX-Based Systems (64-bit) 、HP-UX (64-bit) 上使用的是Big Endian大 端字节序,在这⾥要选为Big Endian。

注意事项: 如果你的数据文件是在AIX(即Big Endian的)上生成的,你为了方便而将这些数据文件 拷⻉到Windows服务器上并使⽤DBRECOVER来恢复数据,那么你仍应当选择其原⽣的Big Endian格式。

这里由于我们要恢复的是Linux x86-64平台上的Oracle数据库文件,所以我们选择Endian为Little。

点击Next

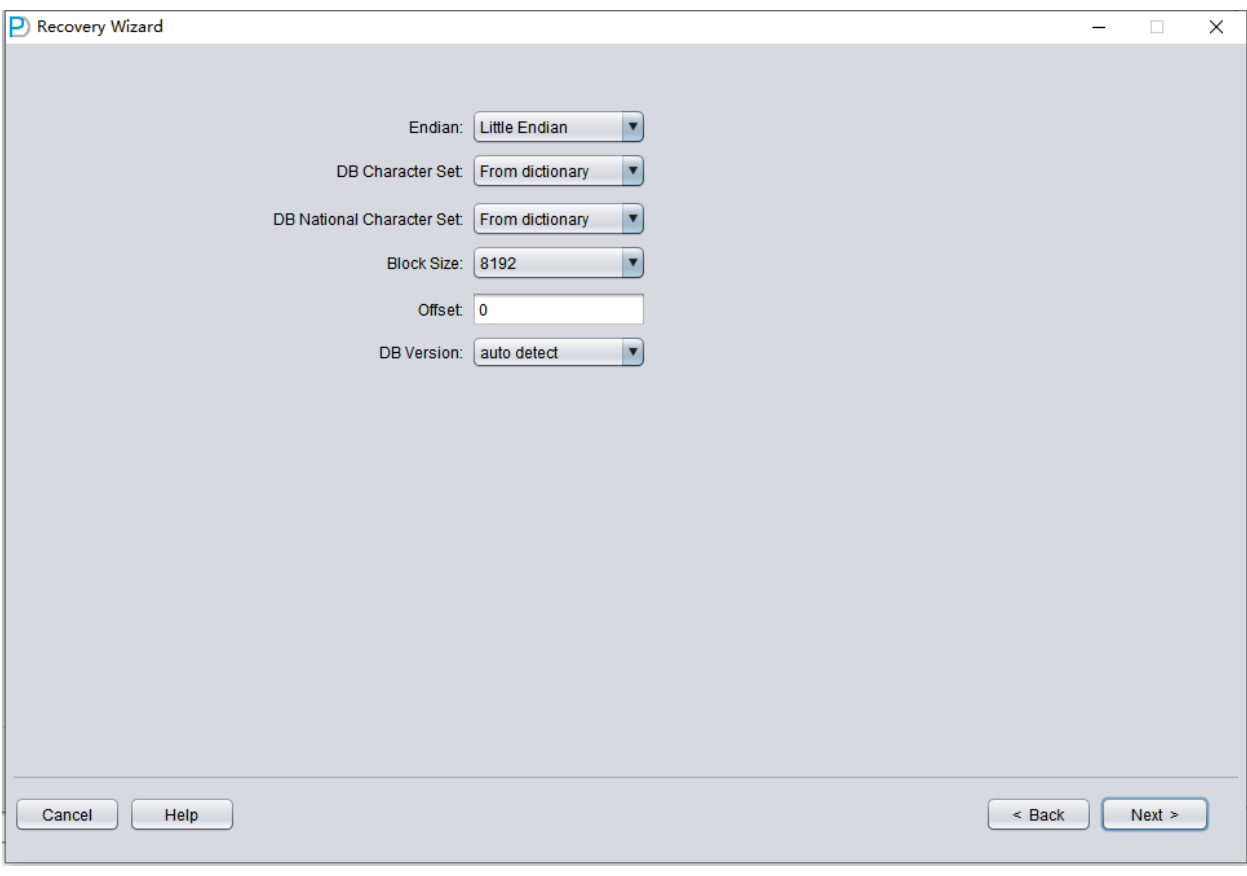

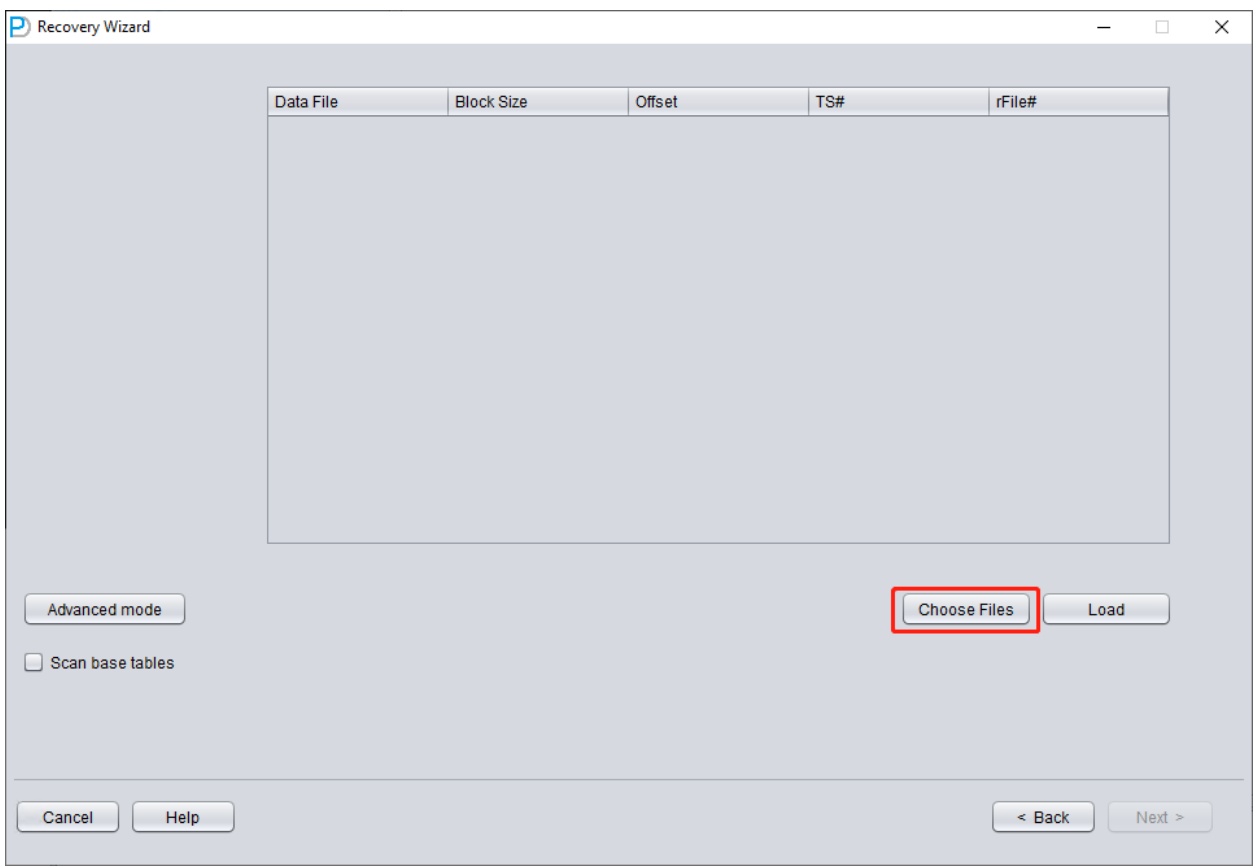

点击Choose Files,一般我们推荐如果数据库不大,那么将该库所有的数据文件都选择进来; 如果 你的数据库很大,且你了解你的数据表位于哪些数据文件上,则你可以仅仅选择SYSTEM表空间的 数据文件(必须!)以及数据所在的数据文件。

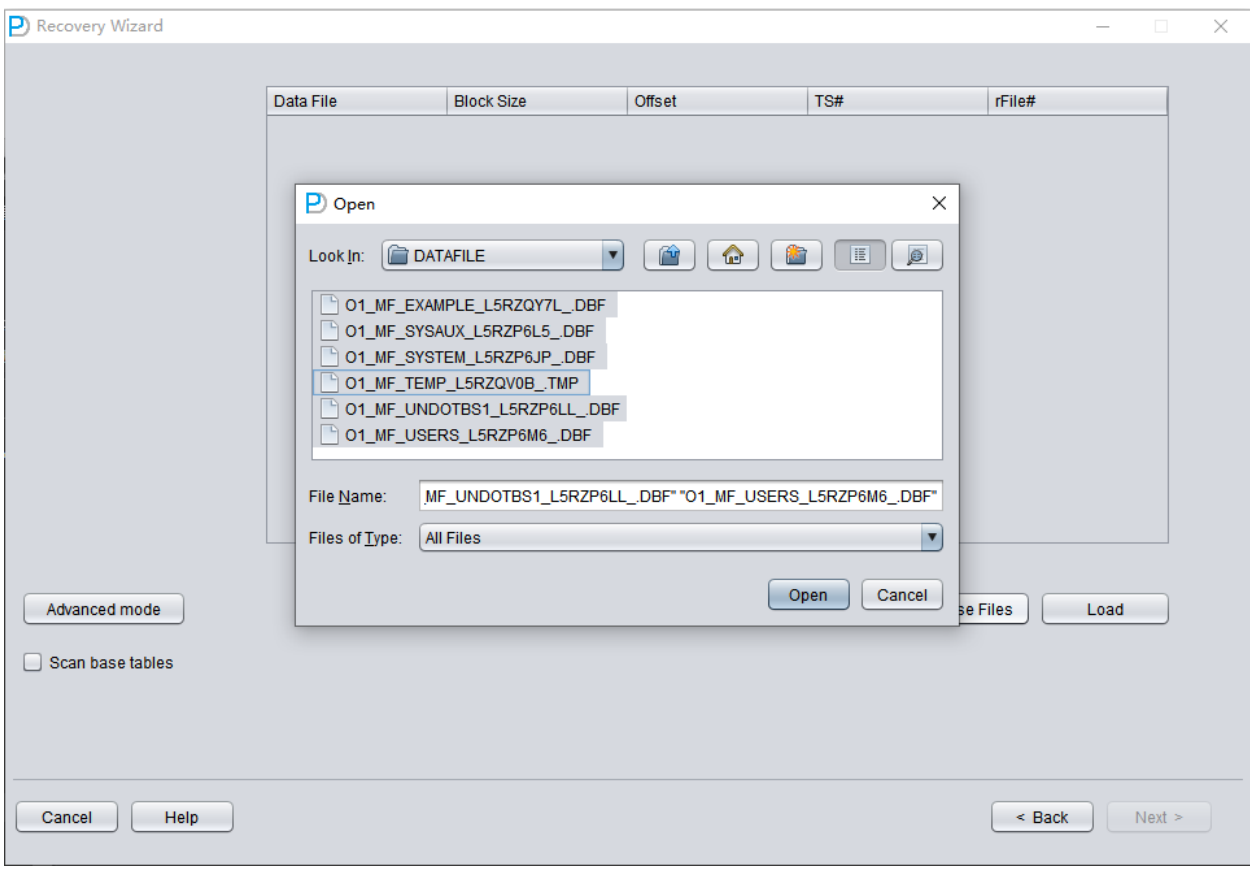

#### 注意Choose界面支持Ctrl + A 和Shift等键盘操作。

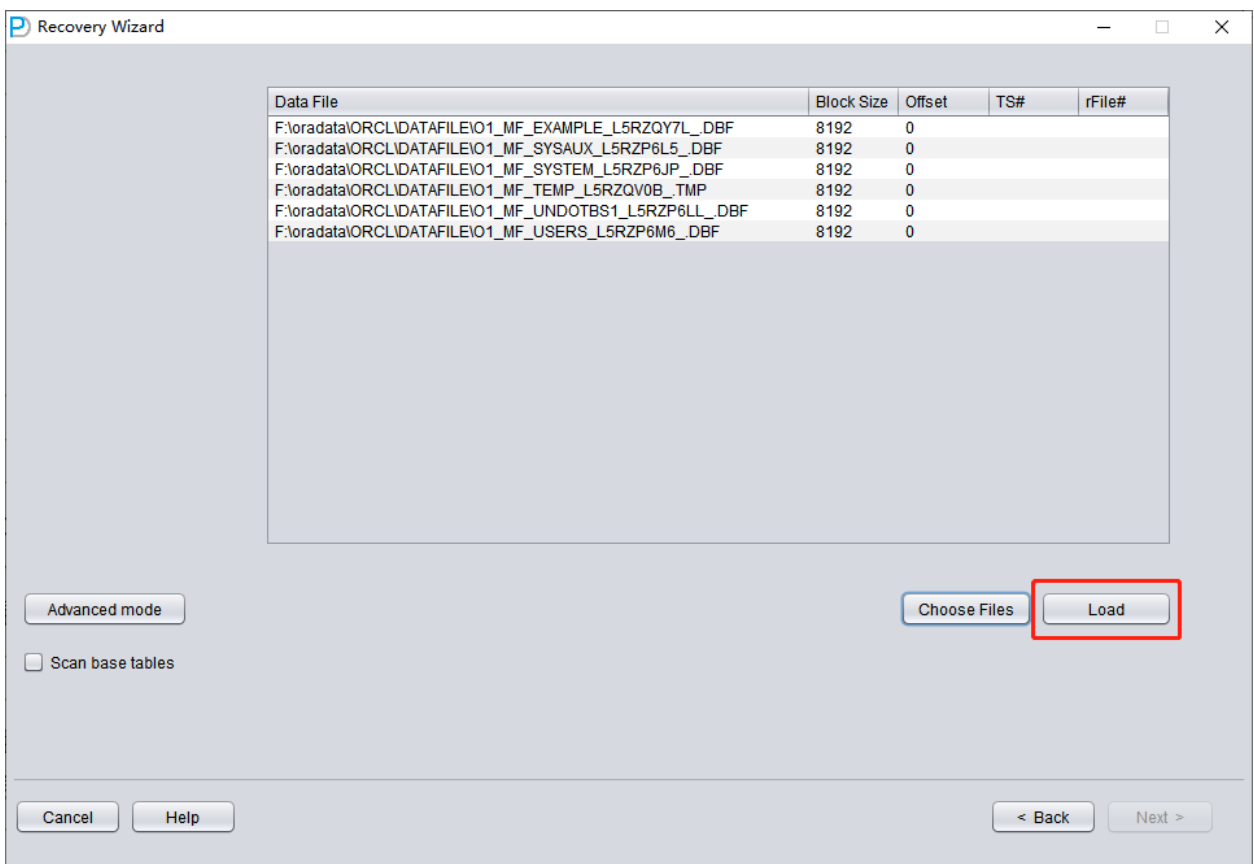

注意:添加完所有数据文件后,此界面上的其他参数若你不了解,那么就都保持默认,无需修改! 之后需要为指定的数据文件指定其Block Size即ORACLE数据块的大小,这里根据实际情况修改即 可,例如你的DB\_BLOCK\_SIZE是8K,但是部分表空间指定16K作为数据块大小的,仅仅需要为 那些不是8k的数据⽂件修改BLOCK\_SIZE即可。

使用普通文件系统的情况不需要在这里指定OFFSET,OFFSET 参数主要是为了那些采用裸设备存 放数据文件的场景,例如在AIX上基于普通VG的LV作为数据文件,则存在4k的OFFSET,需要在 此处指定。

如果你恰巧正在使用裸设备数据文件,而又不知道OFFSET到底是多少? 则可以使用 \$ORACLE\_HOME/bin下自带的dbfsize工具查看:

\$ dbfsize /dev/lv control 01 Database file: /dev/lv\_control\_01 Database file type: raw device without 4K starting offset 由于此场景中所有数据文件均为8K的BLOCK SIZE,且基于文件系统所以均没有OFFSET,点击 Load

Load阶段DBRECOVER会从SYSTEM表空间中读取ORACLE数据字典信息,并在⾃带的Derby中 ⾃建⼀个数据字典,这让DBRECOVER有能⼒分析ORACLE数据库中的各种数据。

Load完成后DBRECOVER界面左侧出现按照数据库用户分组的树形图:

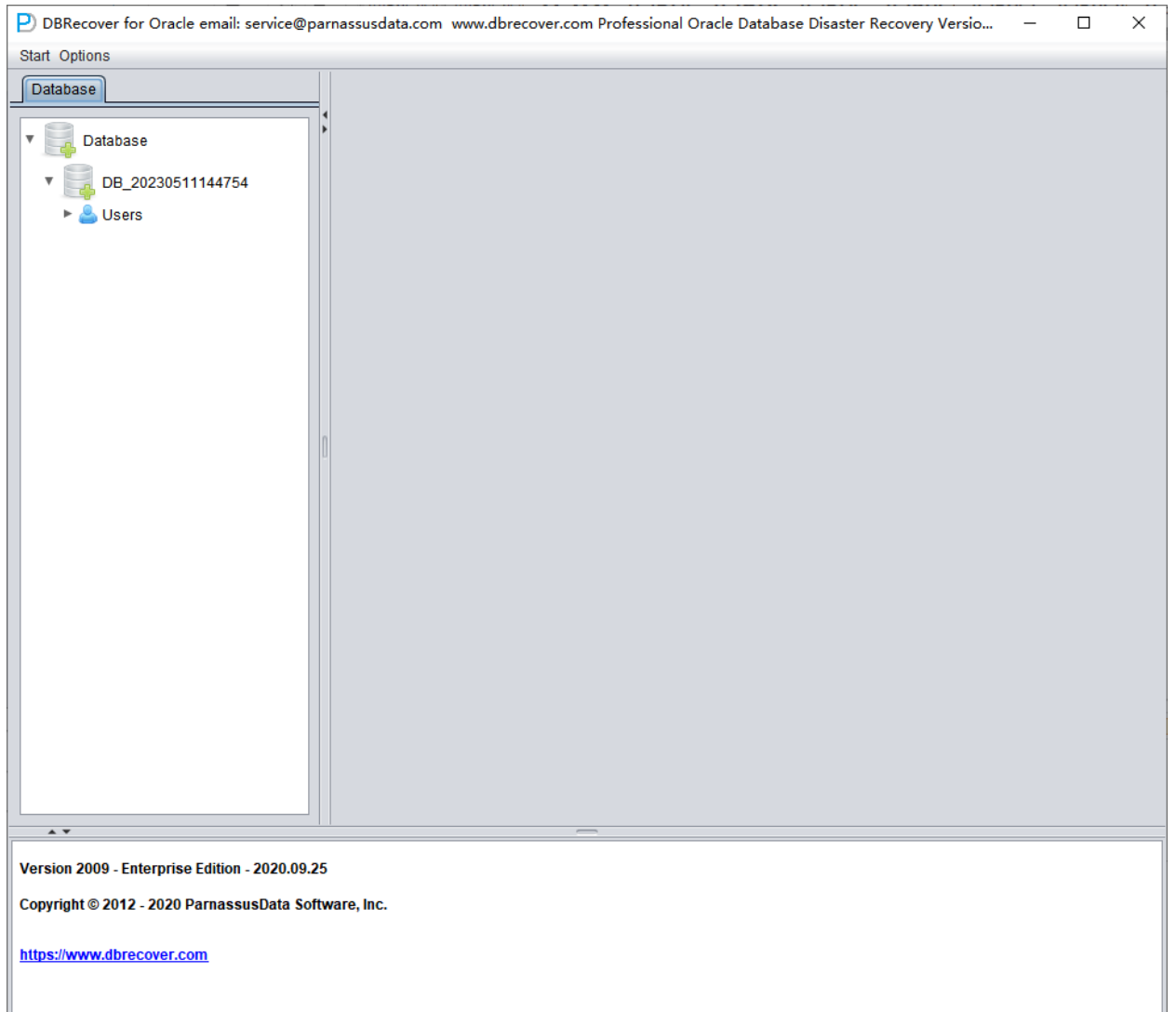

#### 点选一张你要恢复的表,双击查看数据:

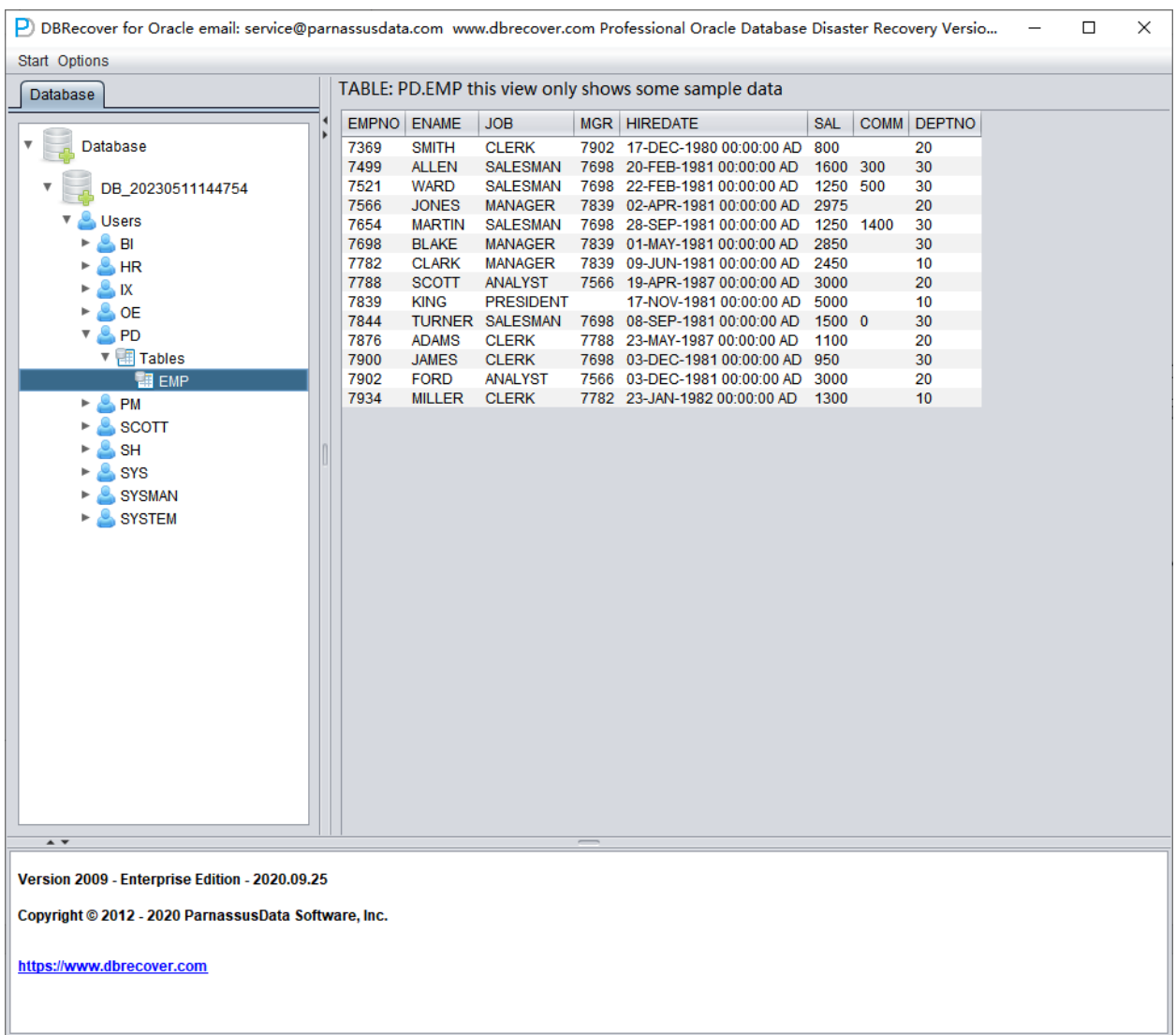

在尚未购买软件许可证的情况下,我们可以通过查看数据表、抽取至少一万行数据和检验可恢复行 数的⽅法来考察DBRECOVER是否能够恢复⾜够多的数据。

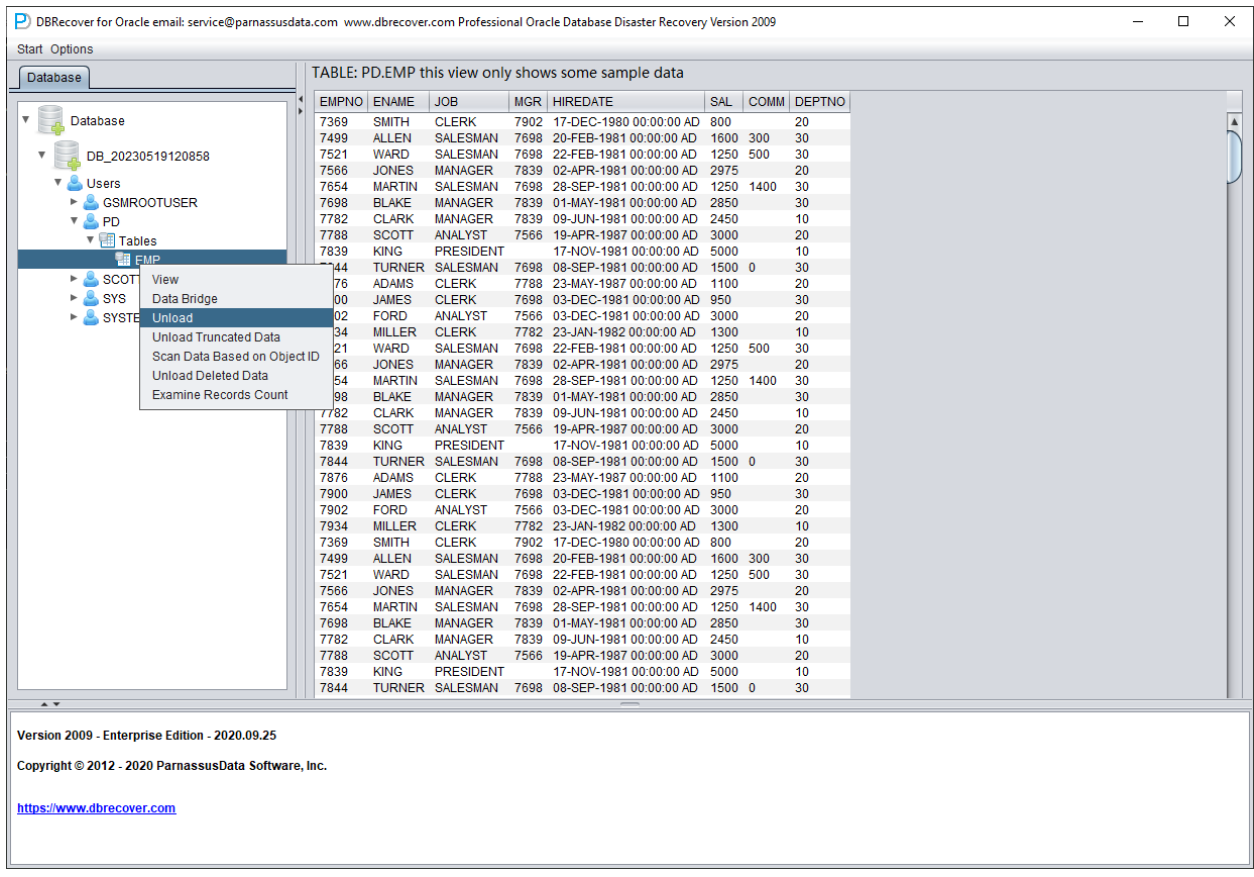

#### 选中表之后右键UNLOAD, 会将表数据导出为文本格式:

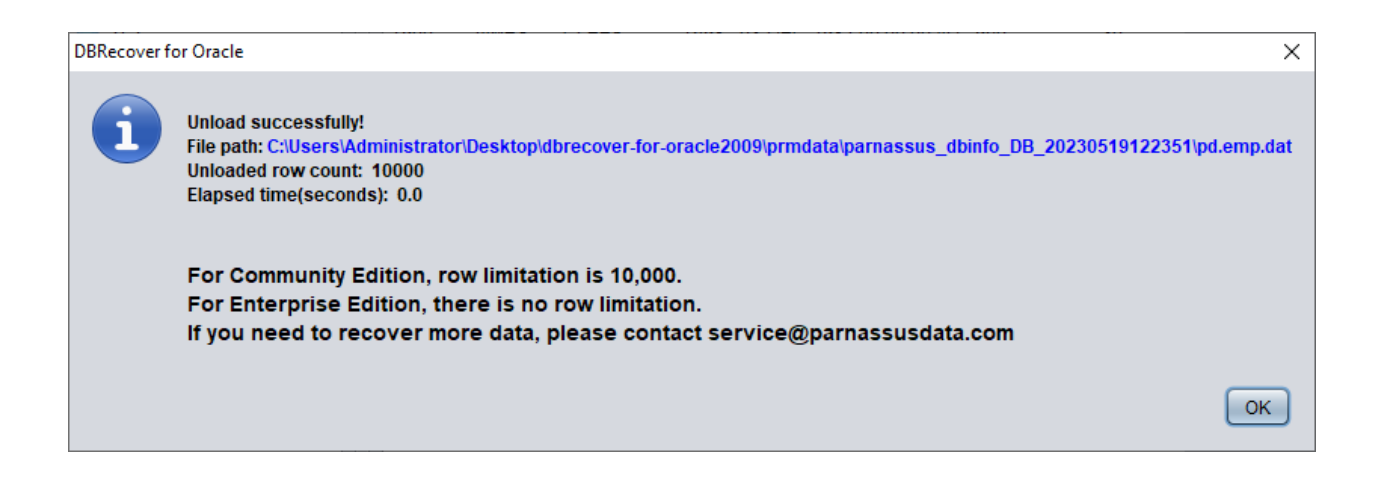

在没有注册软件许可证的情况下,单张表最多可以抽取⼀万⾏数据。

#### 对于存放超过一万行数据的表,可以通过检验可恢复行数功能来进一步验证。选中要检查的表,右 键EXAMINE RECORDS COUNT:

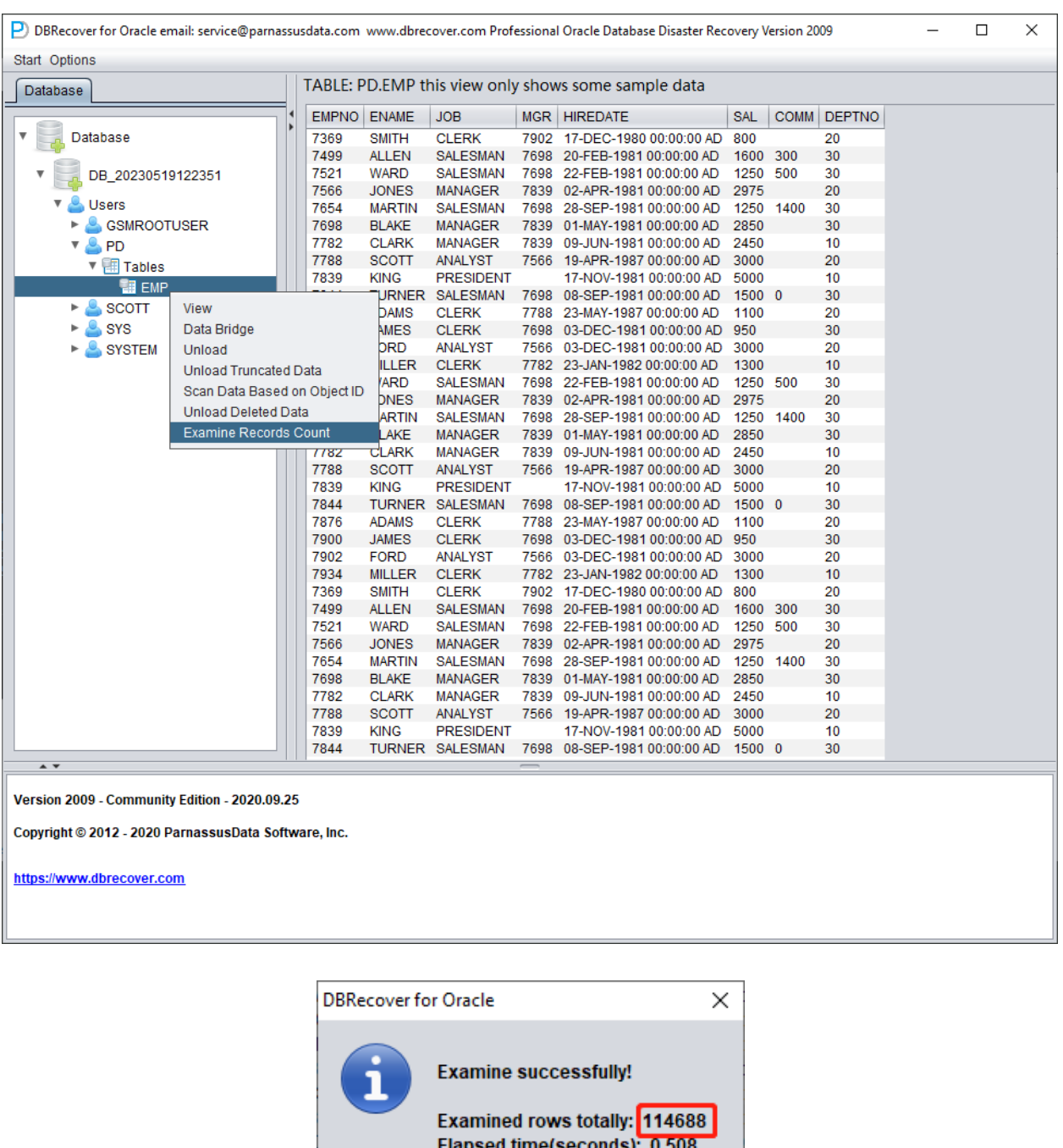

OK

Oracle从10g开始引入了自动收集统计信息作业的特性,利用该特性我们可以查看表的历史统计信 息,其中包括行数。我们在字典模式下,每对一张表执行查看、抽取、检查等操作时该表的一些信 息都会记录到软件日志log\_dbrecover.txt中。在日志文件存放于软件目录下:

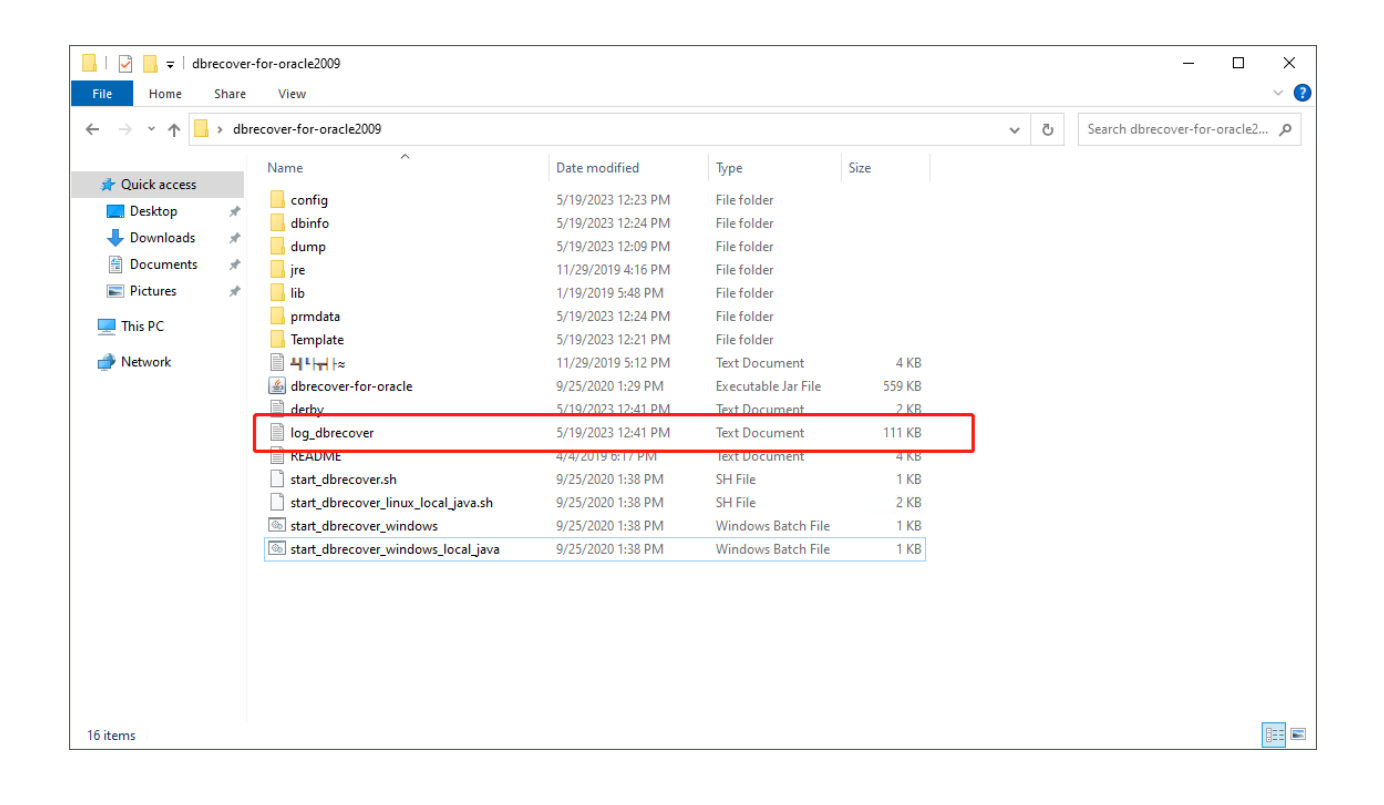

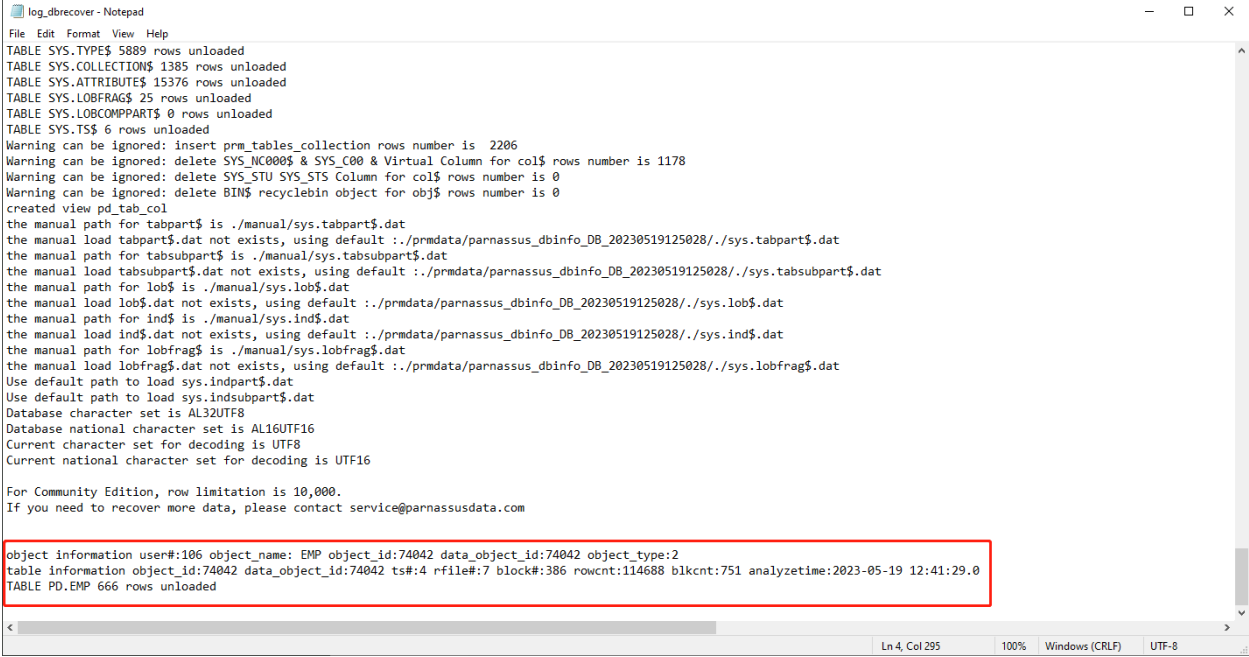

#### 日志信息:

object information user#:106 object\_name: EMP object\_id:74042 data\_object\_id:74042 object\_type:2

table information object\_id:74042 data\_object\_id:74042 ts#:4 rfile#:7 block#:386 rowcnt:114688 blkcnt:751 analyzetime:2023-05-19 12:41:29.0

TABLE PD.EMP 666 rows unloaded

#### 日志中出现了很多有用的信息:

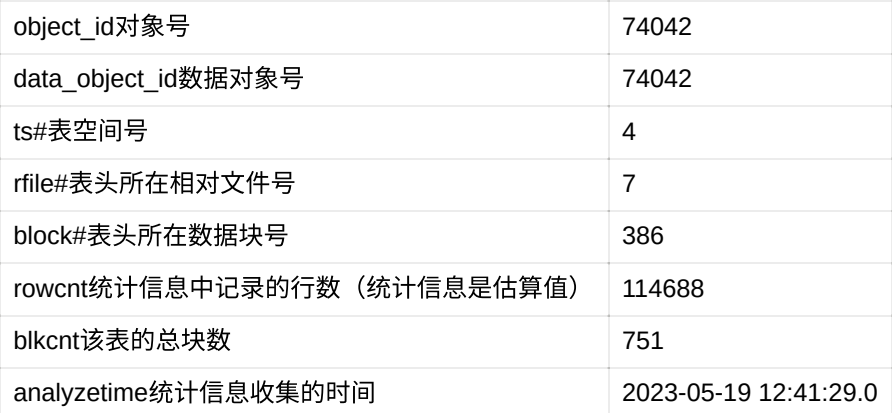

一般来说统计信息的误差不超过10%,因此我们可以基于这里的rowcnt对比检验行数的结果。例如 这里的rowcnt是114688(对于小于100万行的表而言,统计信息误差很小),而EXAMINE的结果 是114688⾏,则可以验证该结果的真实性。

用户可以基于自身需求,对每一张重要的数据表做上述检验。我们建议用户在购买软件许可证前充 分检验可恢复数据的完整性。

完成上述检验后我们开始SCHEMA用户级别的数据搭桥传输,选中要恢复的用户名字右键Data Bridge

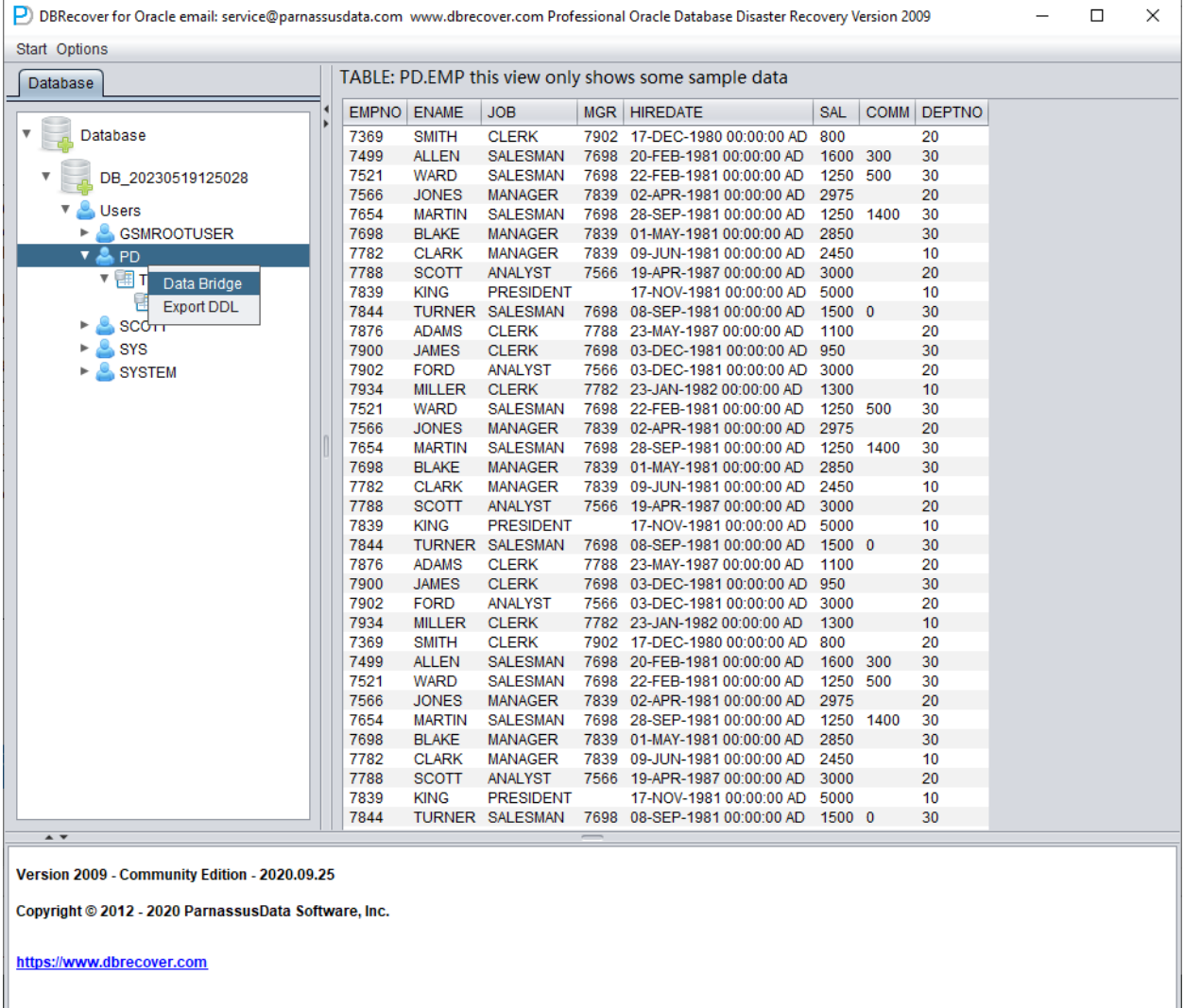

在SCHEMA级别数据搭桥界面点选"+"号按钮,添加目标数据库链接信息:

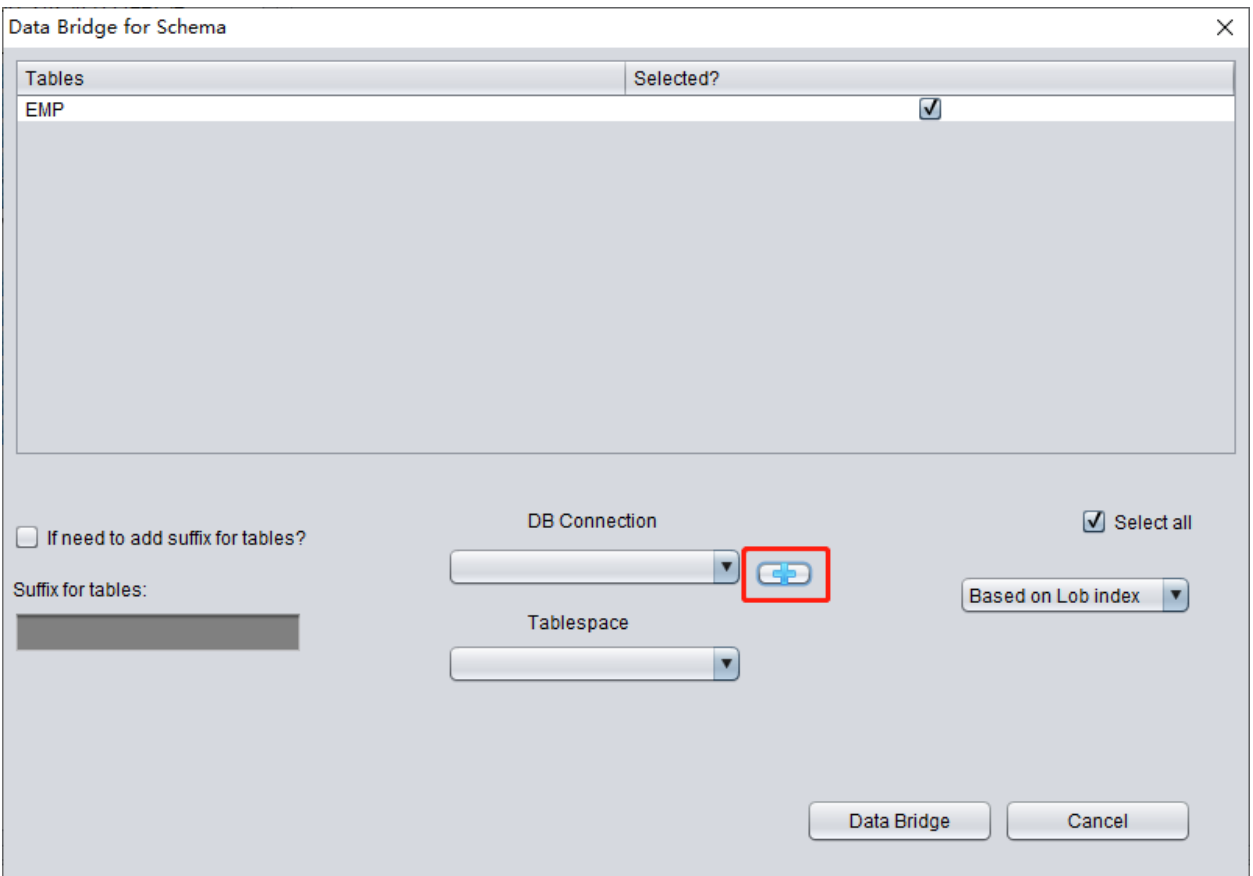

输⼊之前创建的新库的链接信息,这⾥使⽤了 PD⽤户。

注意:DBRECOVER软件只会将数据传输到数据库链接信息中的⽤户下,即这⾥填⼊PD就会将数 据传输到PD下。客户在这里应当基于简单的一对一原则,即若有一个要恢复的数据库用户例如 EAS,则要在目标数据库创建一个EAS用户及其表空间并赋予必要权限(DBA角色),并在此数据 库链接中填入EAS,以确保数据传输到EAS下,此处的PD仅为一个示例。客户若要恢复多个数据 库用户,例如 EAS、MES、NC001等,则要一一对应地在目标数据库中创建上述这些账户及其表 空间,并赋予必要权限(DBA角色),之后在DBRECVOER中创建多个数据库链接信息(DB Connection),在具体某个⽤户SCHEMA传输时指定对应的数据库链接信息(DB Connection)。

点击TEST测试目标数据库链接可用性:

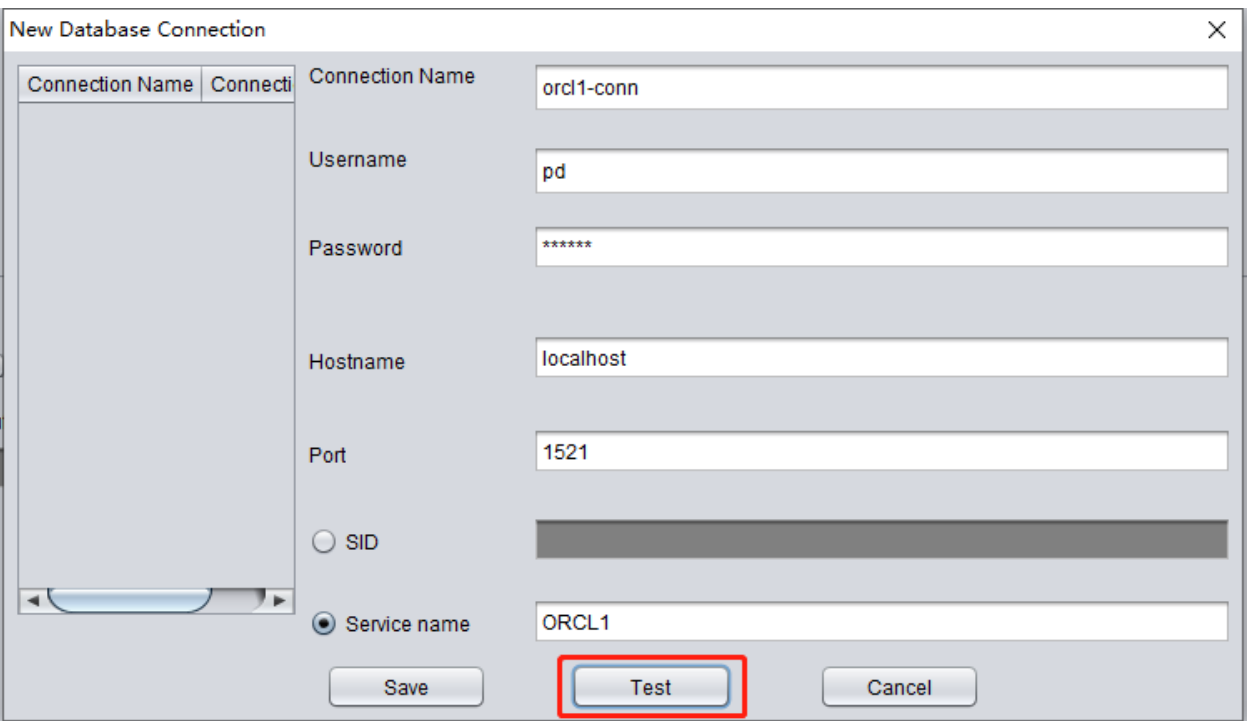

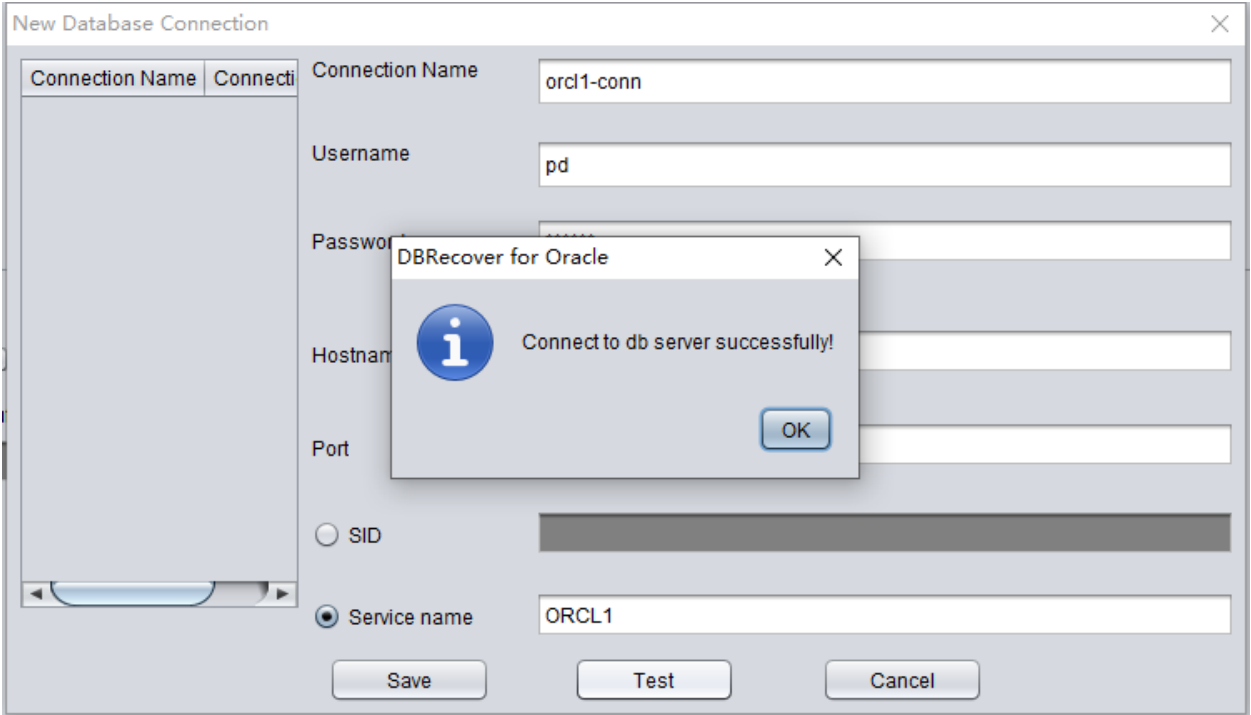

#### 若成功则点击SAVE保存:

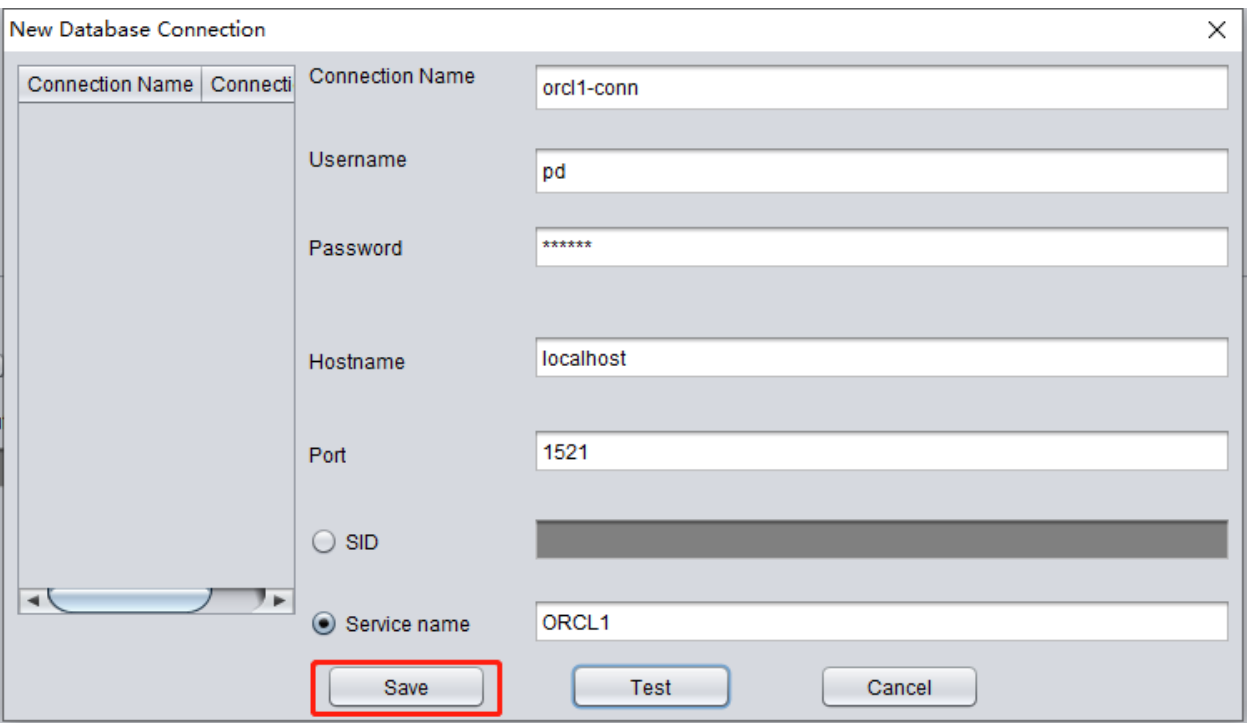

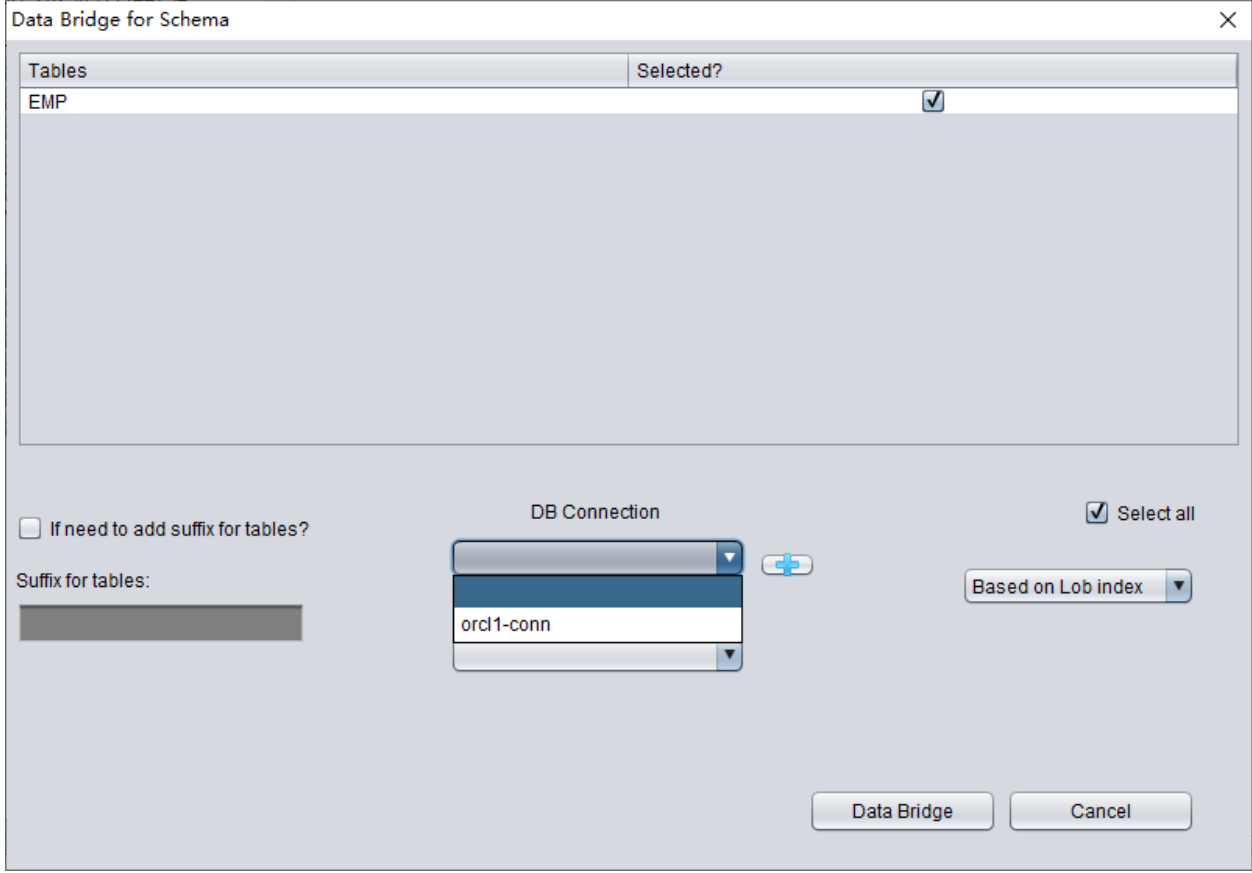

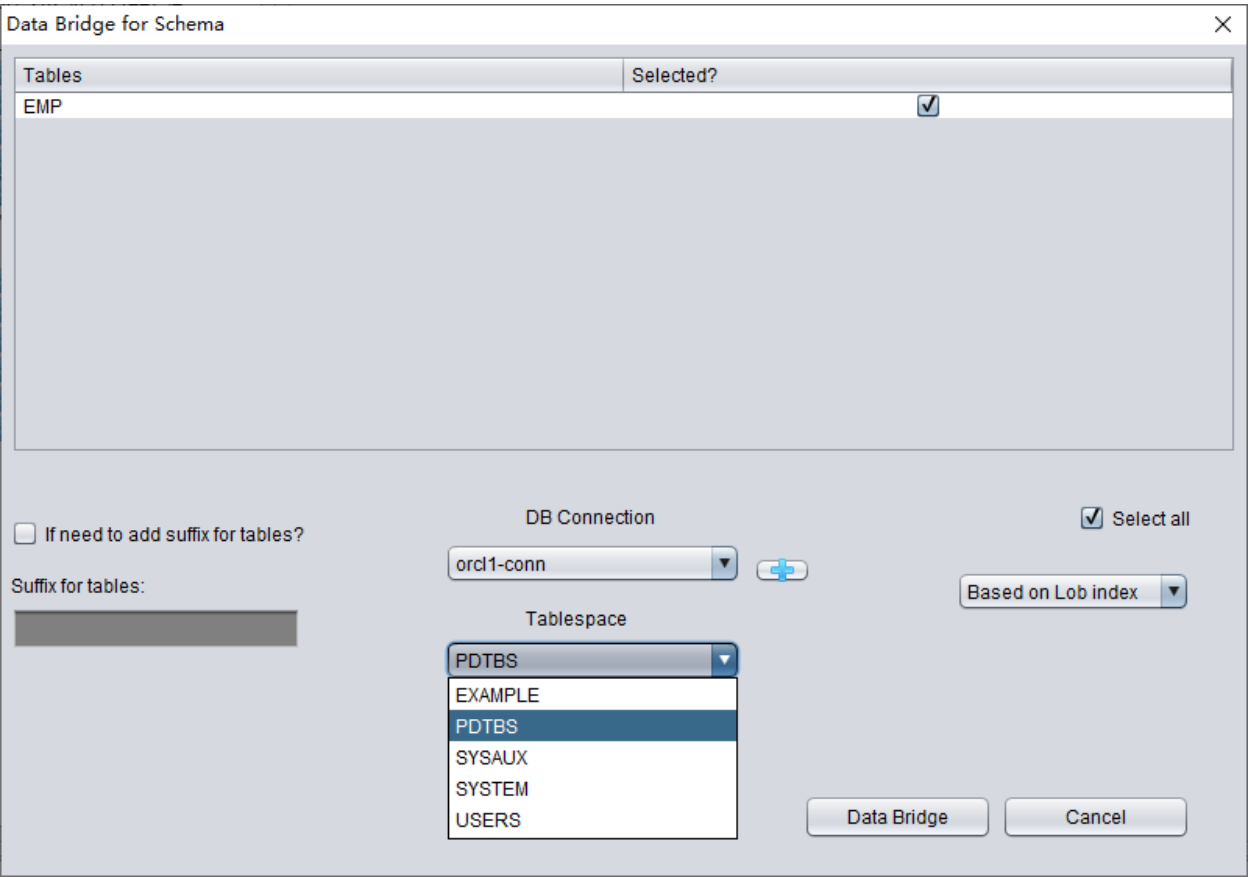

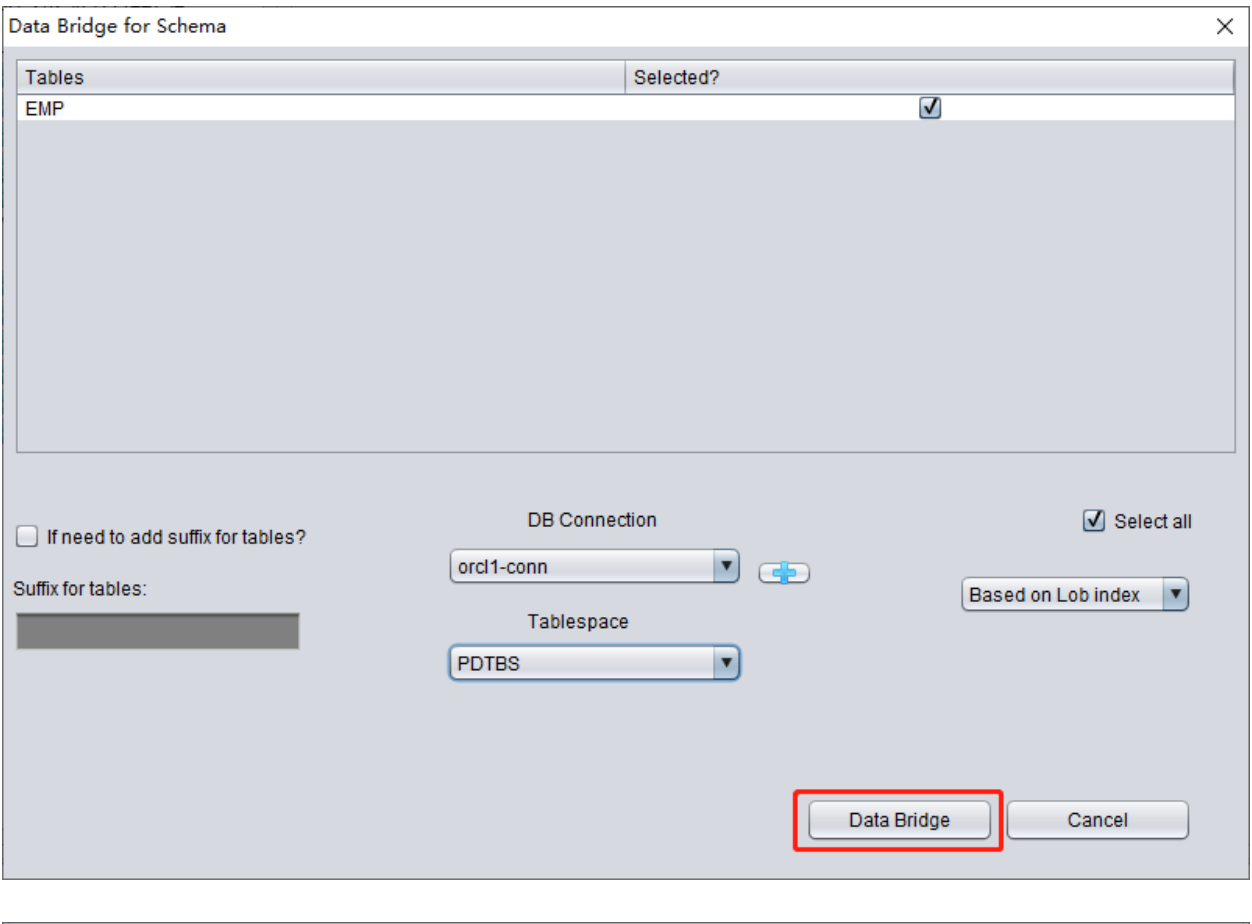

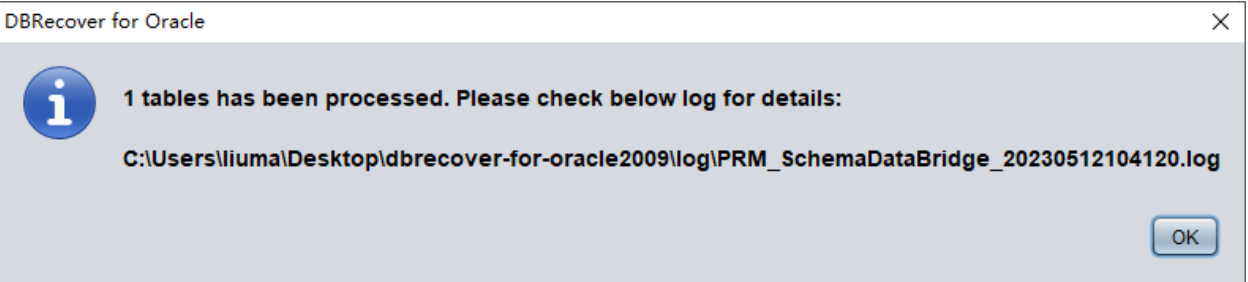

#### 检查数据:

SQL> show parameter db\_name NAME TYPE VALUE ----------------------------------- ---------------------- ----------------------------- db\_name string ORCL1 SQL> select count(\*) from pd.emp; COUNT(\*)

14

#### **WIDE TABLE**宽表模式介绍

注意:以上数据搭桥默认采用宽表模式(wide table mode)传输数据,即默认将所有CHAR, NCHAR, VARCHAR, NVARCHAR的字段类型转换为该类型的最长长度, 即2000或4000。这样 做的目的是避免实际可能发生的因字段过短导致无法顺利插入恢复字符串的问题。

如果不希望使用宽表模式,可以点击菜单栏 Options => Preferences
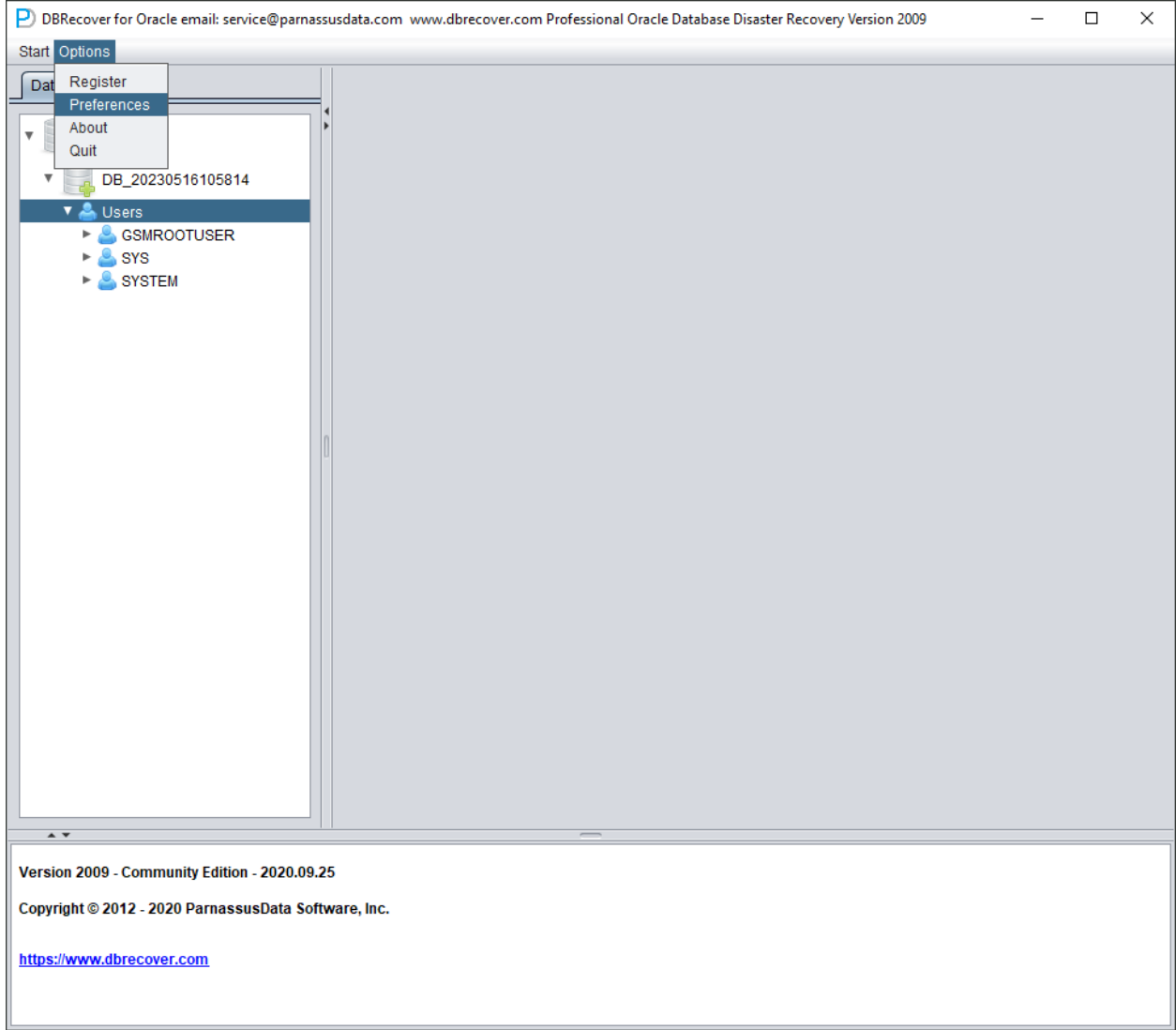

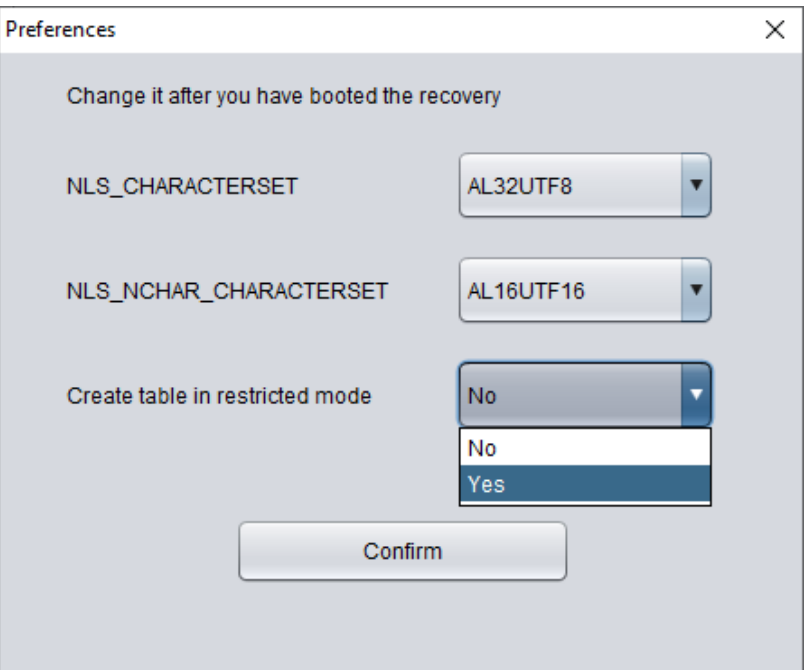

以上在"Create table in restricted mode"下拉库中勾选Yes后,即不再使用宽表模式创建数据表。

#### **EXPORT DDL**功能介绍

以上针对单个SCHEMA的数据表做了恢复操作,其恢复的对象包括:创建了对应的数据表,插入 了可恢复的数据。

对于索引、约束、视图、触发器等对象的恢复,可以通过EXPORT DDL功能获得。

选中要恢复的SCHEMA,右键选择EXPORT DDL功能:

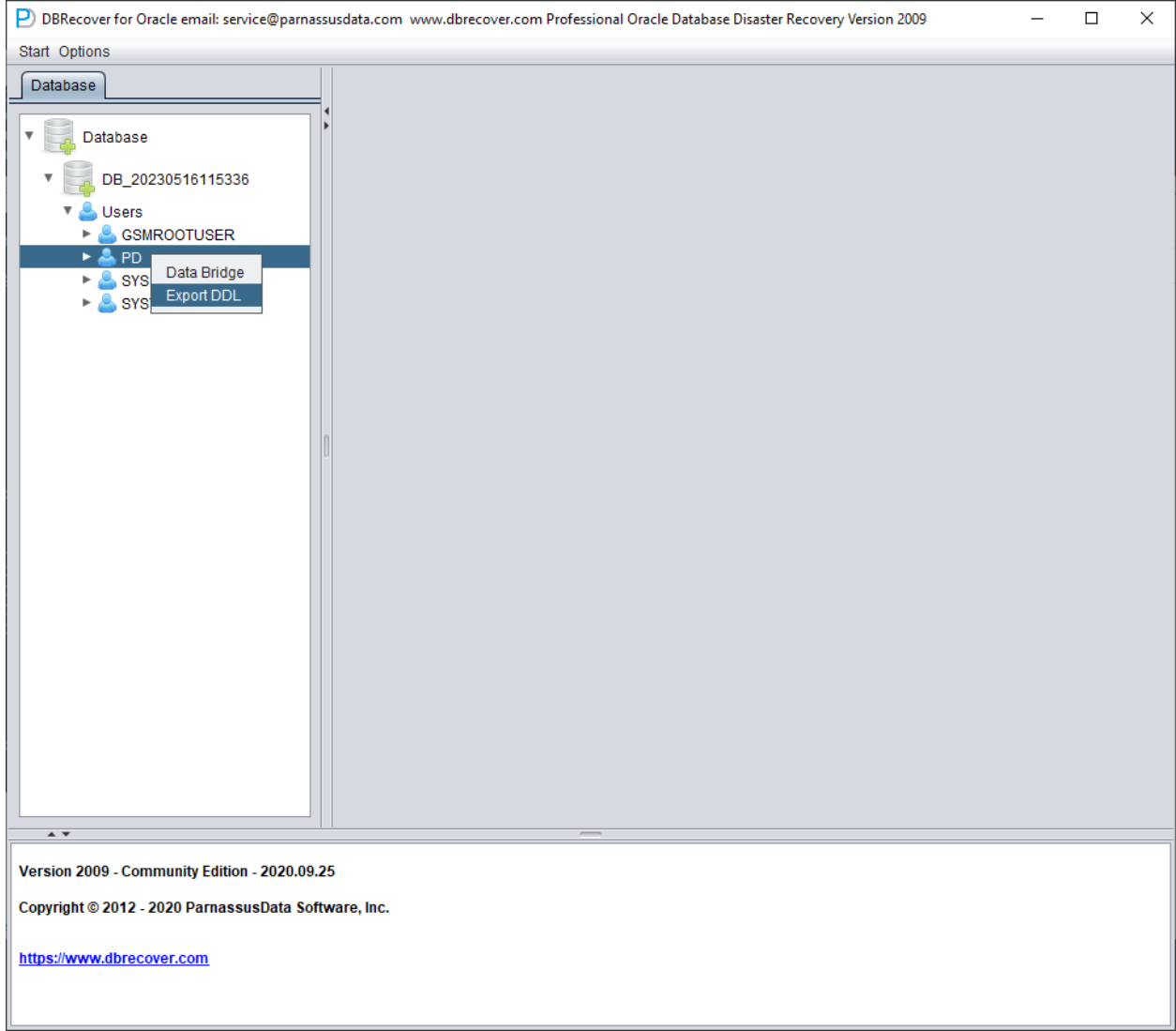

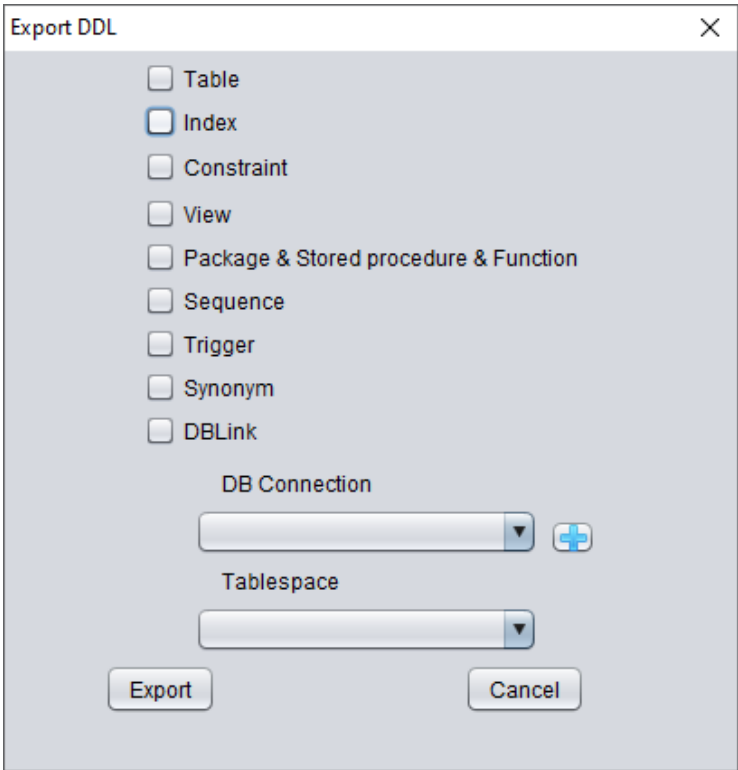

可恢复的对象类型包括:

- 建表语句create table statement (注意不包括分区等信息)
- 索引create index statement (注意不包括分区等信息)
- 约束constraint
- 视图view
- 存储过程与函数Package & Stored Procedure & Function
- 序列sequence
- 触发器trigger
- 同义词synonym
- 数据库链接DBlink

此处同样选择之前输⼊的数据库链接信息,⽤以临时处理DDL信息。

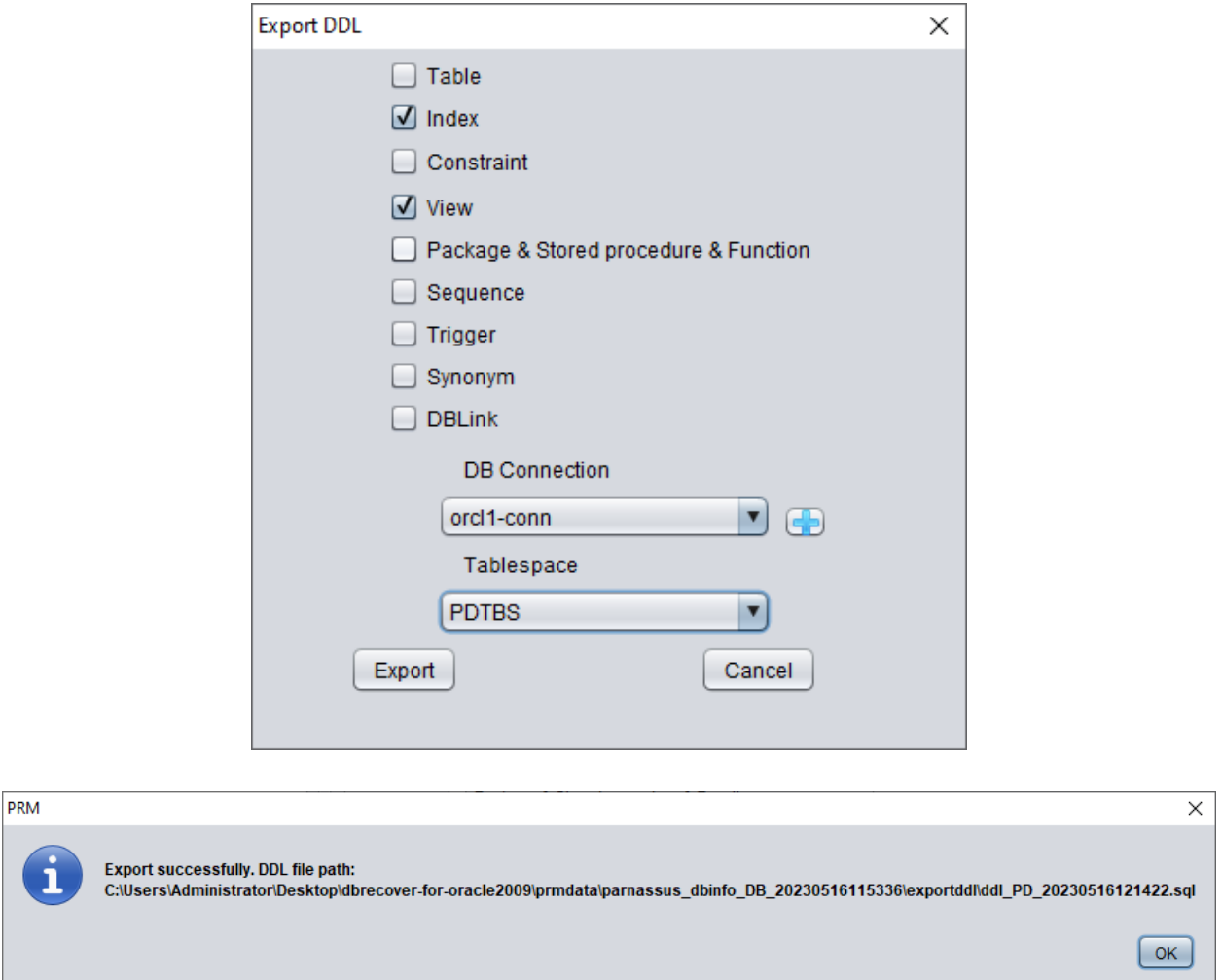

弹出窗口提示了DDL SQL文件的路径,查看该文件:

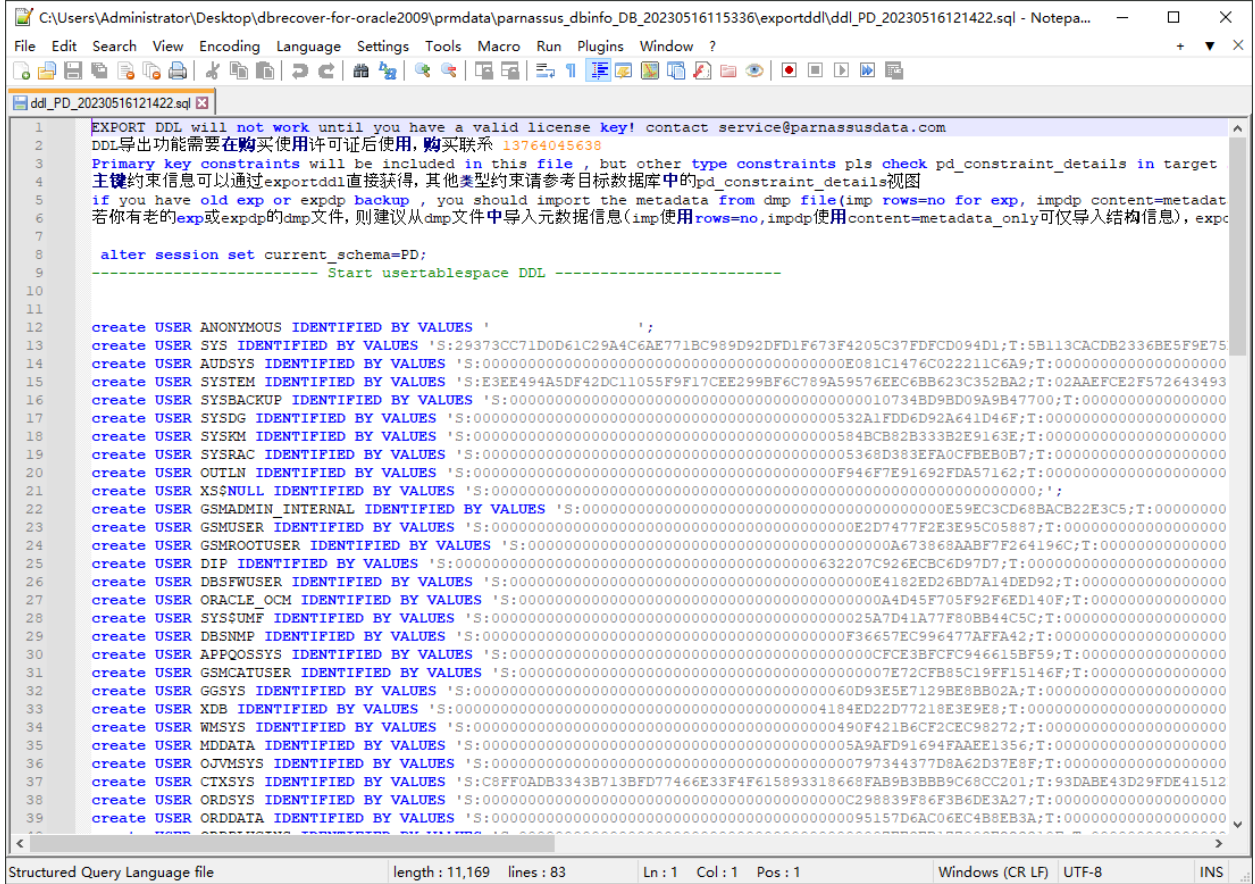

注意:EXPORTDDL功能仅在已经注册有效的企业版许可证(LICENSE KEY)后可以正常使用!

上述DDL SQL文件中的创建索引、视图等对象的语句,需要用户自行复制后到对应数据库的用户 下执行。

如果用户有老的exp或expdp的dmp文件,则建议从dmp文件中导入元数据信息(imp使用 rows=no,impdp使用content=metadata\_only可仅导入结构信息), exportddl功能缺少少量元数据 信息,例如对象授权和外键等。

#### **LOAD FROM EXIST DICTS**功能介绍:

在实际恢复过程中若遇到程序⽆响应、卡死、报错等情况,可以在重启DBRECOVER后使⽤LOAD FROM EXIST DICTS功能直接加载之前的恢复状态。

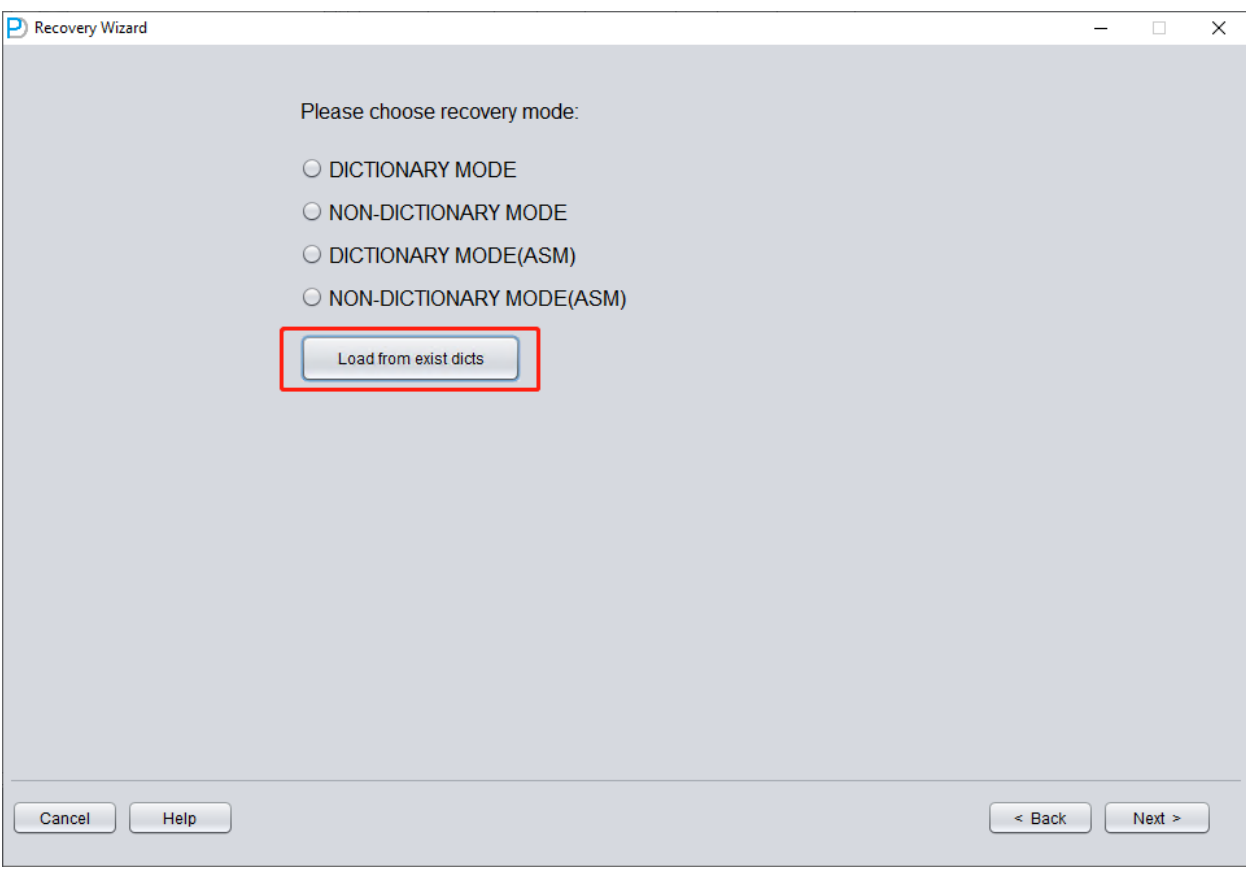

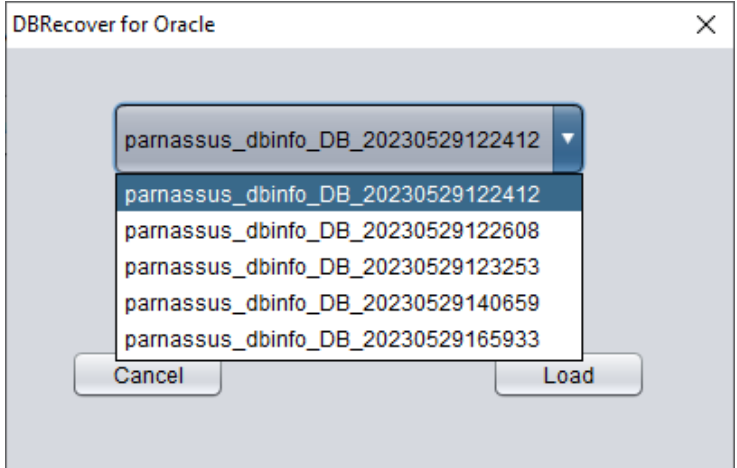

恢复状态按照时间先后排序,适当选择后点击LOAD按钮即可加载。字典模式(DICTIONARY-MODE)和非字典模式 (NON-DICTIONARY MODE) 均可使用此快速加载功能, 以避免重复操 作。

# 恢复场景**2** 误删除或彻底丢失**SYSTEM**表空间

D公司的SA系统管理员误删除了某数据库的SYSTEM表空间所在数据文件,这导致数据库完全无法 打开,数据无法取出。 在没有备份的情况下,可以利用DBRECOVER挖掘数据。 此场景中启动DBRECOVER后,进入Recovery Wizard后 选择《Non-Dictionary mode》非字典模 式:

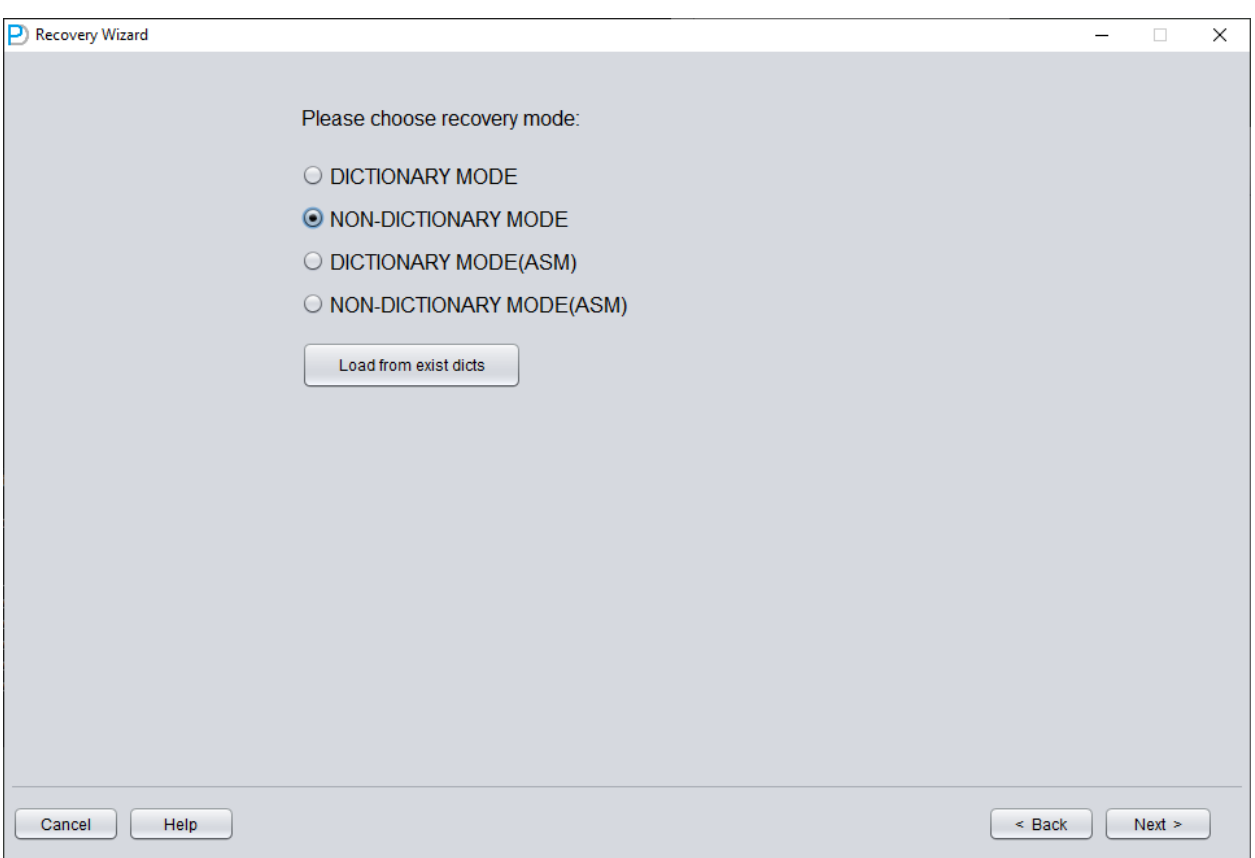

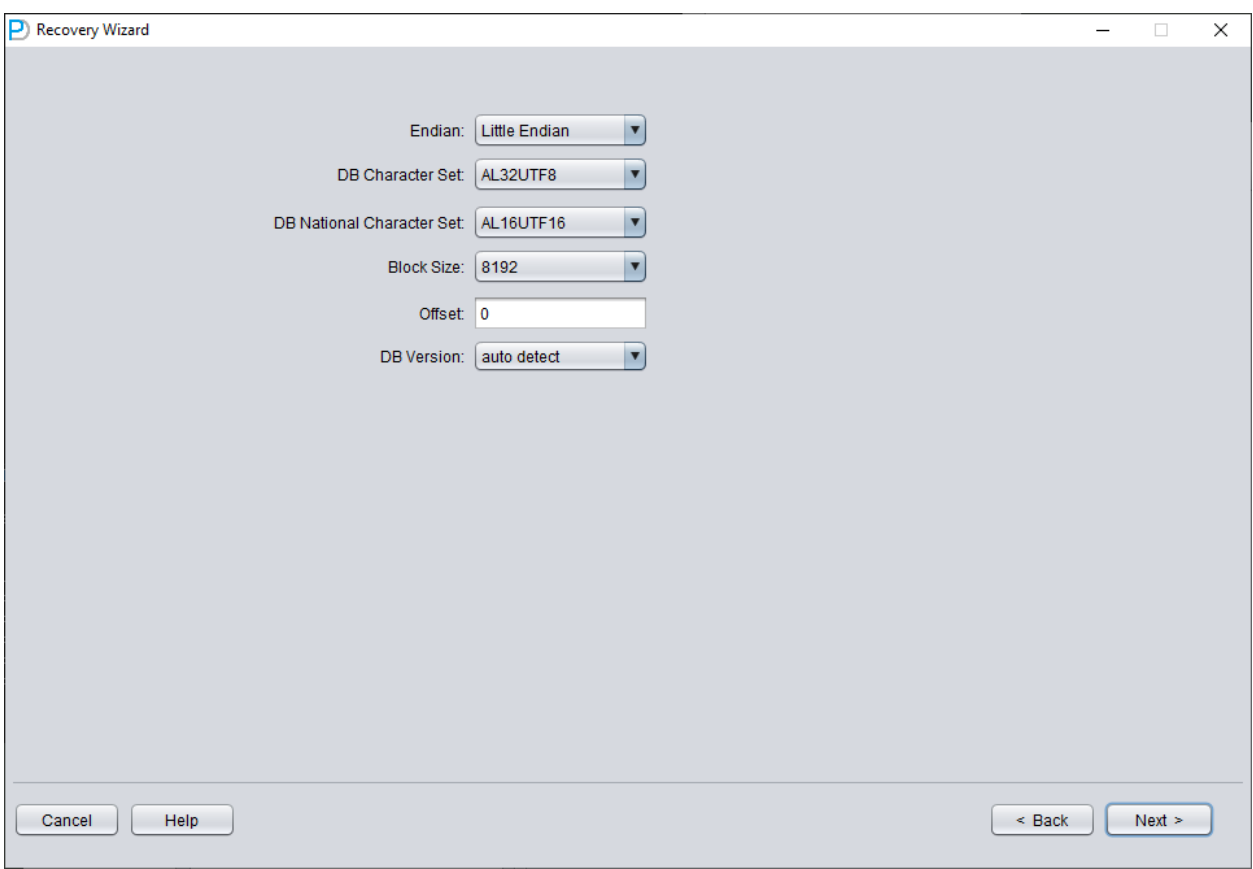

之后要选择正确的字符集,否则后续数据将出现乱码。

NoN-dictionary模式下需要⽤户指定字符集和国家字符集,这是因为丢失了SYSTEM表空间后,数 据库的字符集信息无法正常获得,所以需要用户的输入。 只有输入正确的字符集设置以及安装了 必要的语言包才能保证No-Dictionary模式下正常抽取多国语言。

与场景演示1类似,输入用户目前可得的所有数据文件(不包括临时文件),并设置正确的Block Size 和OFFSET:

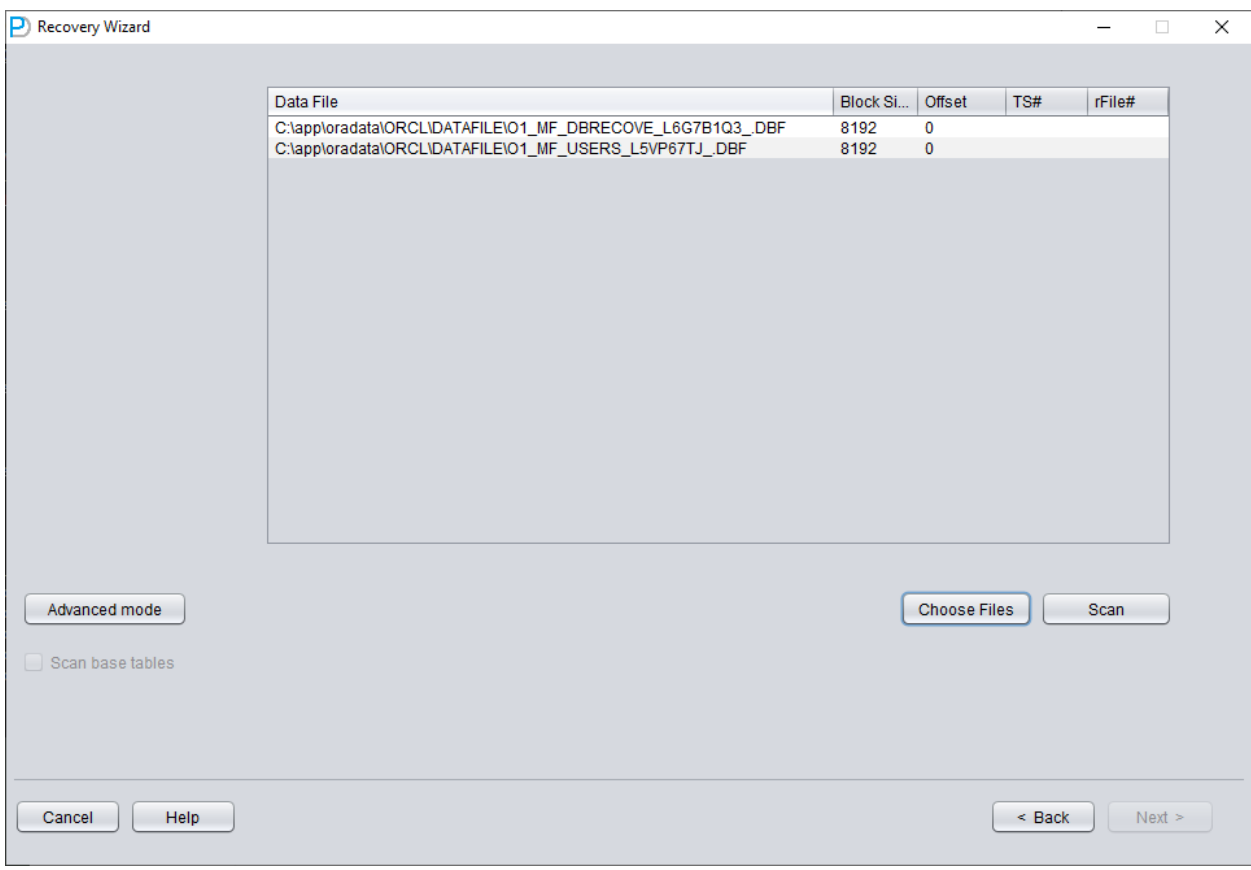

之后点击SCAN, SCAN的作用是扫描所有数据文件上数据信息。

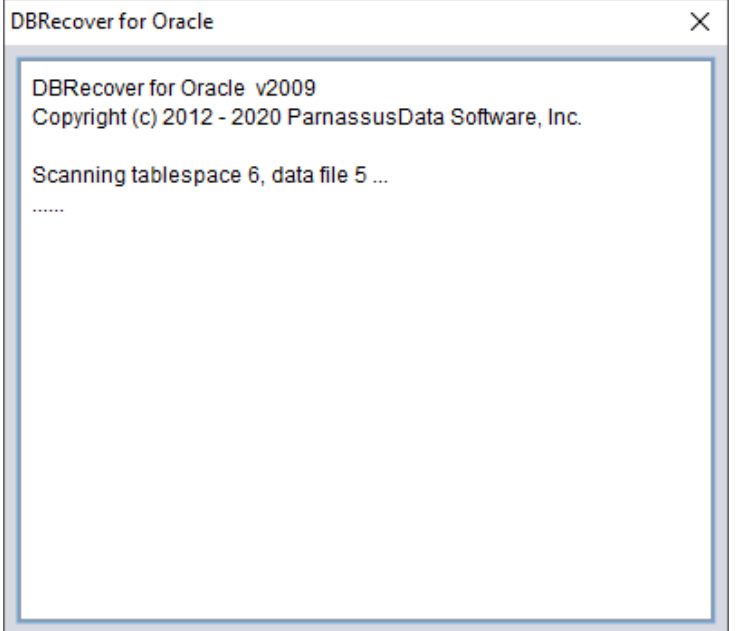

之后选中左侧树形图中的数据库节点右键SCAN EXTENT。仅当可以确认所有数据文件(除了 SYSTEM01.DBF)均可用时才使用SCAN TABLE FROM SEGMENTS模式,该模式的优点是速度 略微快⼀些,但对于数据⽂件不全或存在损坏的情况下其恢复程度要低于SCAN EXTENT模式。

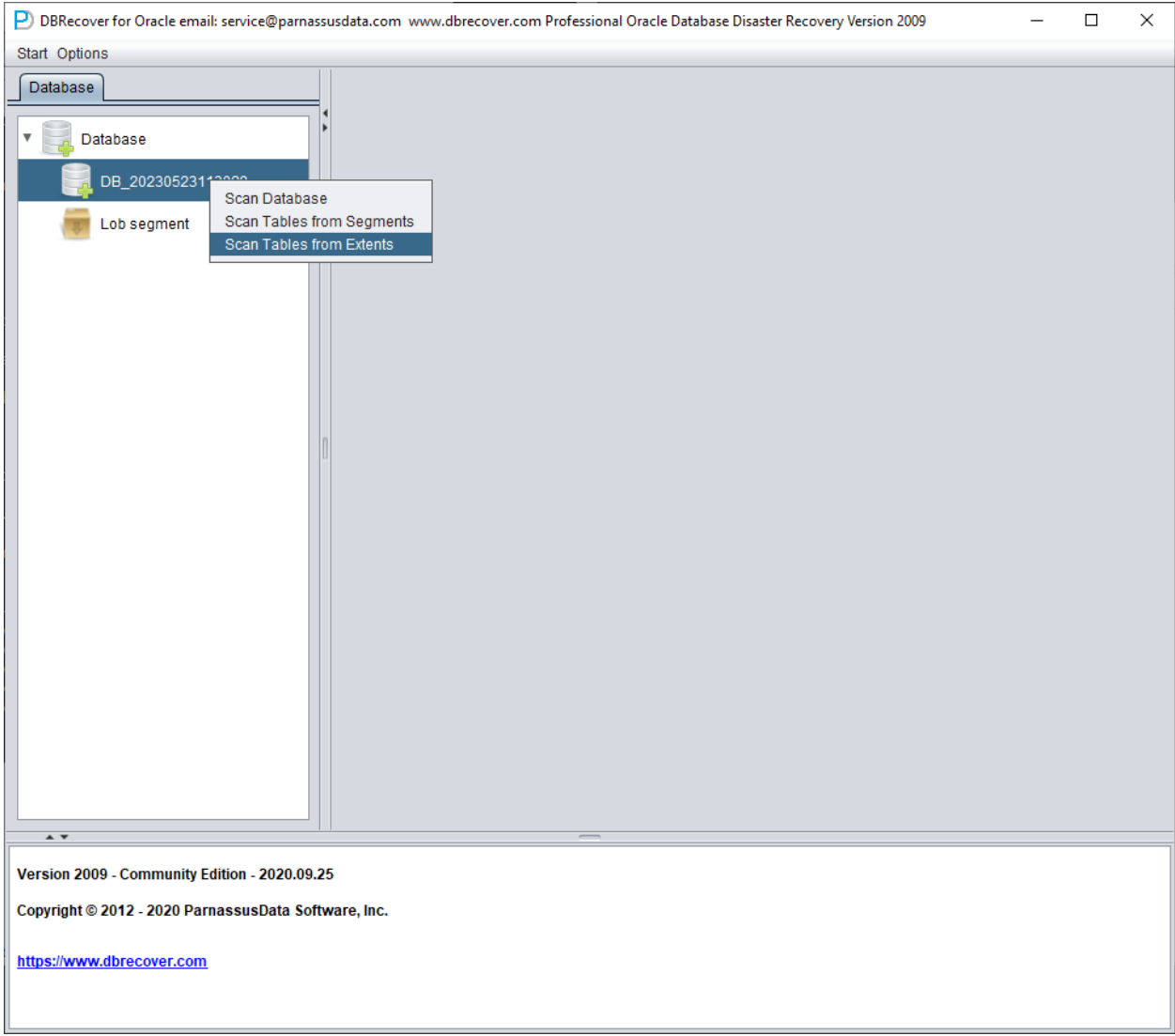

Scan Tables From Extents完成后可以点开主界面左边的树形图:

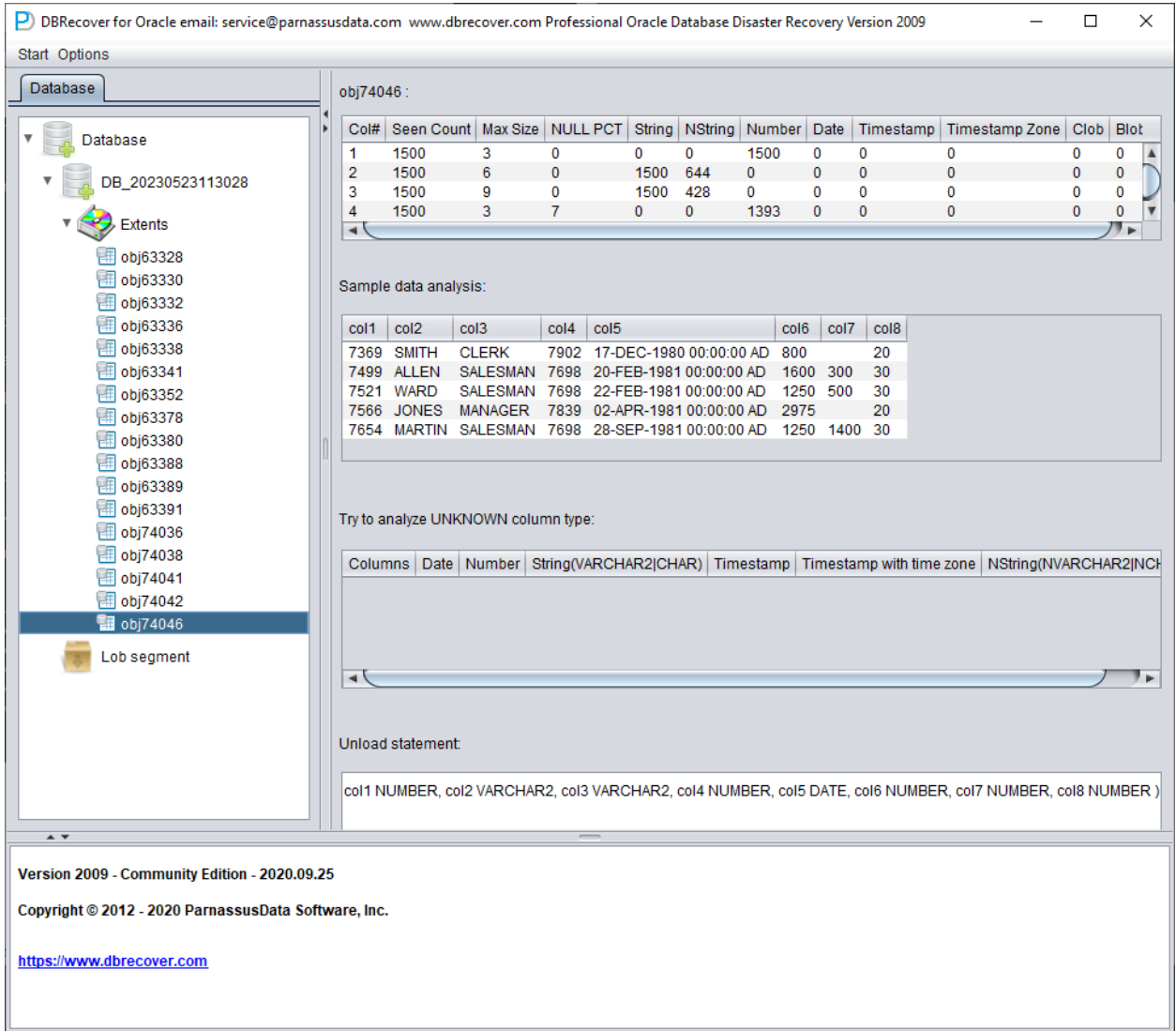

树形图上每⼀个节点表⽰⼀个普通堆表或分区的数据⽚段,其名字为obj+ 数据段上记录的DATA OBJECT ID 。

点中⼀个节点并观察主界⾯右侧边栏:

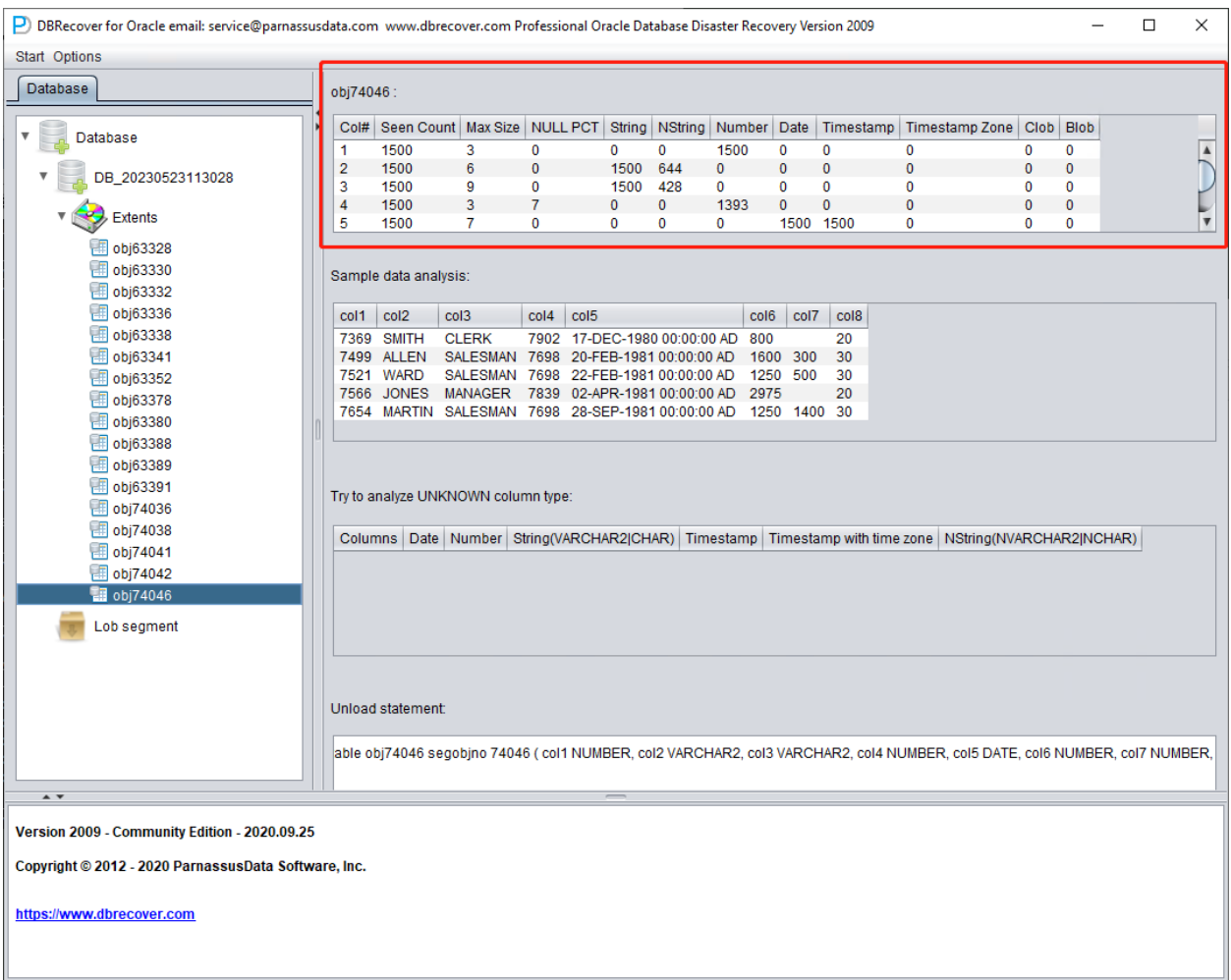

字段类型解析

由于丢失了SYSTEM表空间,故Non-Dictionary模式下缺乏数据表的结构信息,这些结构信息包括 表上的字段名字和字段类型,而且在ORACLE中这些信息均只保存为字典信息,不会在数据表上存 放。当用户只有应用数据所在表空间时,需要基于数据段上的ROW行数据来猜测每一个字段的类 型,这里我们可以解析多达10多种主流数据类型:

- String字符串:包括char,varchar
- NString国家语言字符串:nchar,nvarchar
- Number数字类型
- Date日期类型
- TimeStamp时间戳类型
- TimeStamp Zone带时区的时间戳类型
- CLOB
- BLOB

示例数据分析Sample Data Analysis:

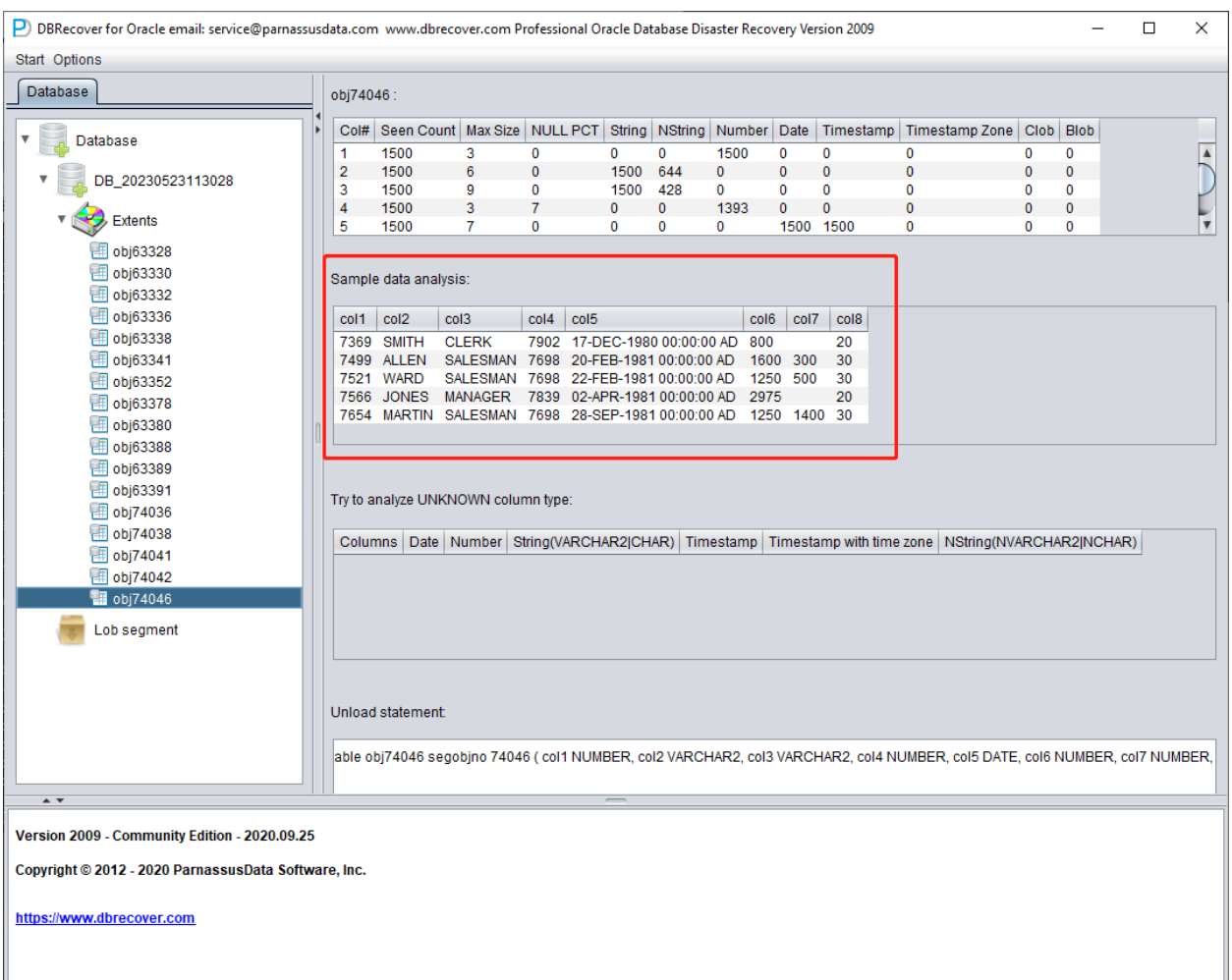

该部分依据字段类型解析的结果来解析10条数据,并显示解析结果。通过示例数据可以帮助用户了 解实际该数据段中存放数据的情况。如果数据段上记录条数不足10条,则显示所有记录。

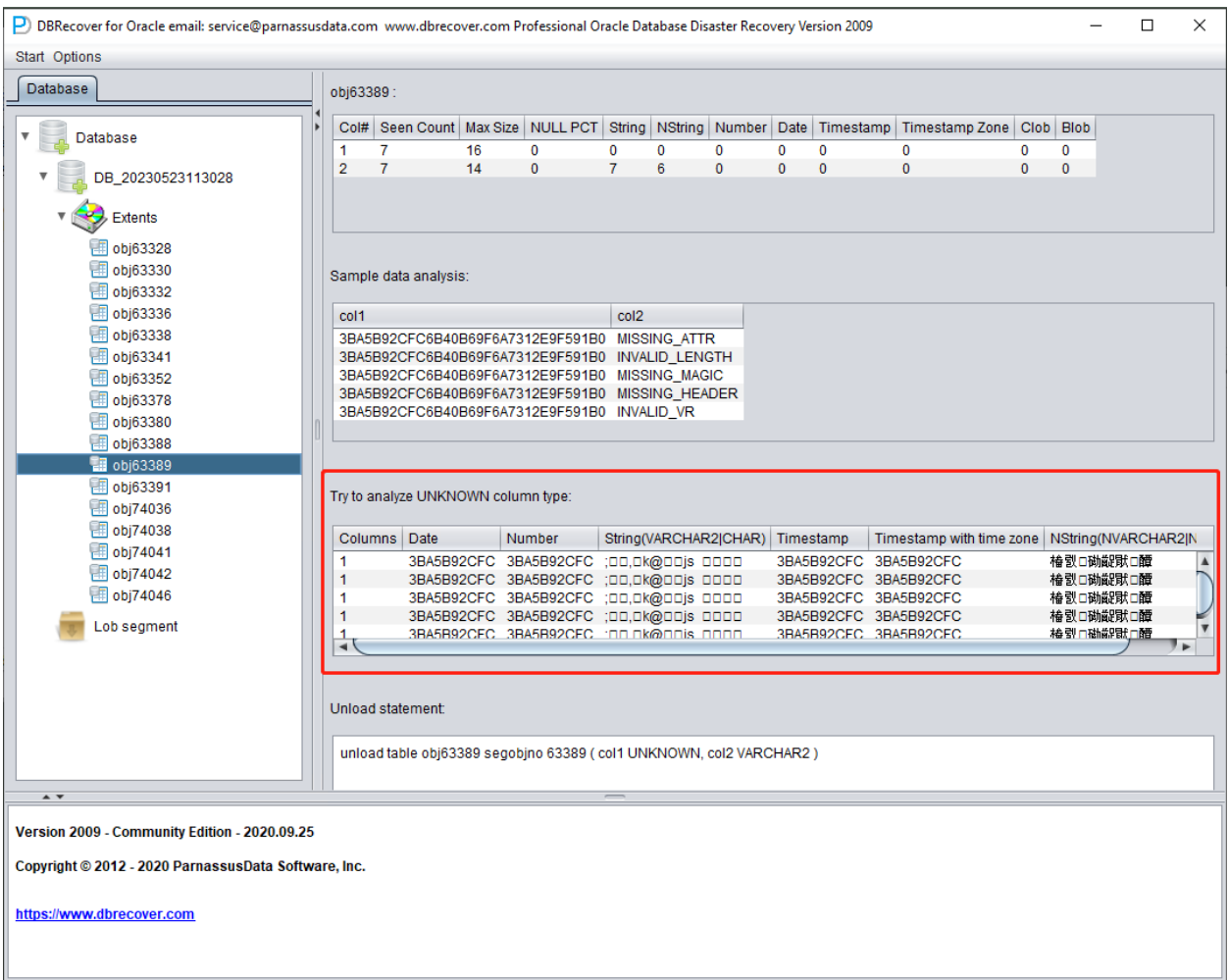

TRY TO ANALYZE UNKNOWN column type:

该部分是字段解析功能无法充分确认类型的字段,尝试用各种字段类型来解析,并呈现给用户,以 便用户自行判断其究竟是什么类型。

无法确认类型的字段,大致有以下几种情况:

- 1. RAW或LONG RAW
- 2. 不支持的数据类型,包括:XDB.XDB\$RAW\_LIST\_T、XMLTYPE、用户自定义类型等
- 3. 数据块本身严重损坏

在此《Non-Dictionary Mode》非字典模式下同样可以采用常规和数据搭桥模式,与字典模式相 比,主要的区别在于在非字典模式下数据搭桥时用户可以自行决定字段的类型,如下图中中部分字 段类型为UNKNOWN,即未知的。

如果用户知道这张表设计时的结构(也可以来源于应用开发商的文档),那么可以自行去填选正确 的Column Type类型, 以便顺利将该表数据搭桥到目标数据库。

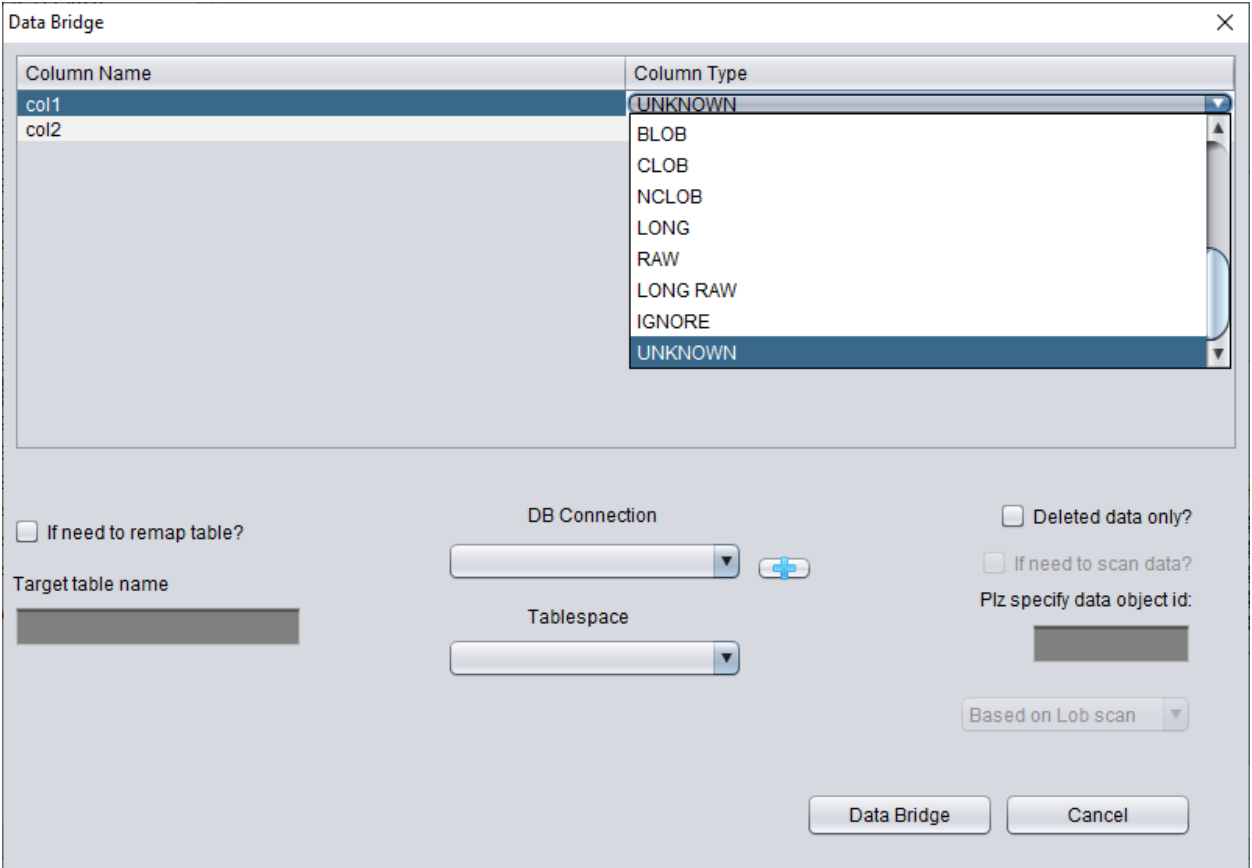

## 恢复场景**3** 勒索病毒软件加密损坏数据⽂件的情况

勒索病毒软件 (ransomware malware) 会将ORACLE数据文件的部分内容或全部内容加密破坏。 由于ORACLE的数据⽂件⼤⼩⼀般较⼤,全部加密耗时可能会很久,所以部分勒索病毒软件会选择 仅加密ORACLE数据⽂件头部的连续或随机空间。

对于这种局部的加密破坏,我们可以尝试使⽤DBRECOVER来恢复其中数据。

由于数据文件头损坏,我们需要通过观察SYSTEM01.DBF的内容来搞清楚,各个数据文件的表空 间号(TS#)和相对⽂件号(RFILE#)等信息。

#### 以下是数据文件清单:

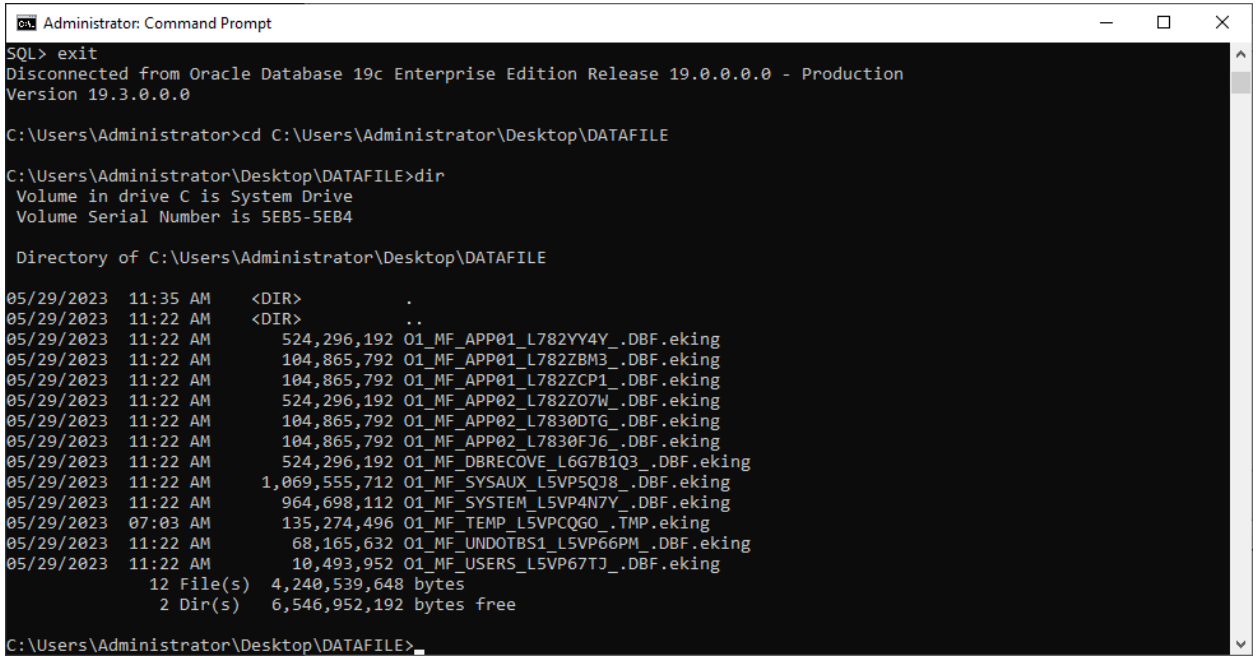

- O1\_MF\_APP01\_L782YY4Y\_.DBF.eking O1\_MF\_APP01\_L782ZBM3\_.DBF.eking O1\_MF\_APP01\_L782ZCP1\_.DBF.eking O1\_MF\_APP02\_L782ZO7W\_.DBF.eking O1\_MF\_APP02\_L7830DTG\_.DBF.eking O1\_MF\_APP02\_L7830FJ6\_.DBF.eking
- O1\_MF\_DBRECOVE\_L6G7B1Q3\_.DBF.eking

O1\_MF\_SYSAUX\_L5VP5QJ8\_.DBF.eking O1\_MF\_SYSTEM\_L5VP4N7Y\_.DBF.eking O1\_MF\_TEMP\_L5VPCQGO\_.TMP.eking O1\_MF\_UNDOTBS1\_L5VP66PM\_.DBF.eking O1\_MF\_USERS\_L5VP67TJ\_.DBF.eking

以上示例加密后缀为eking

注意其中的TEMP、UNDOTBS1、SYSAUX与我们的恢复作业无关,可以忽略这些文件。 我们首先启动DBRECOVER,使用字典模式DICT-MODE:

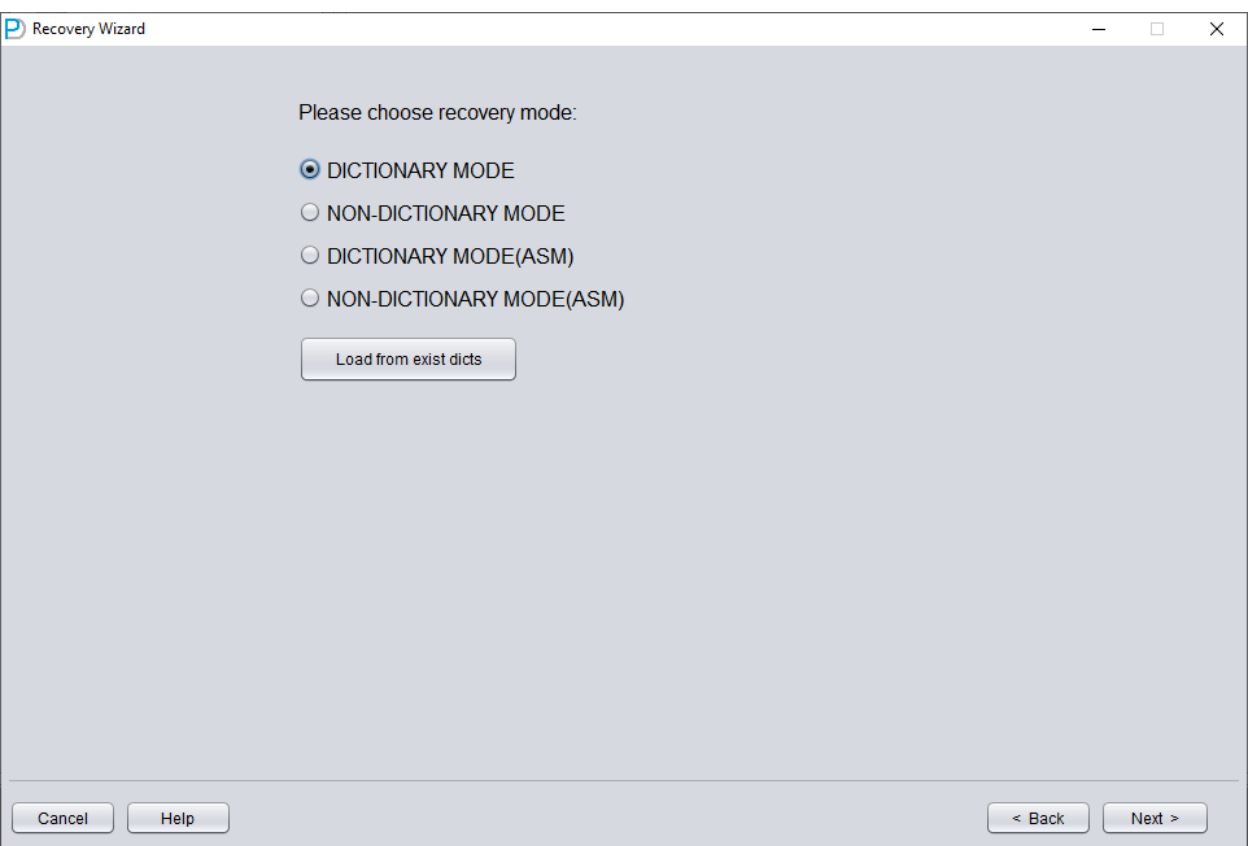

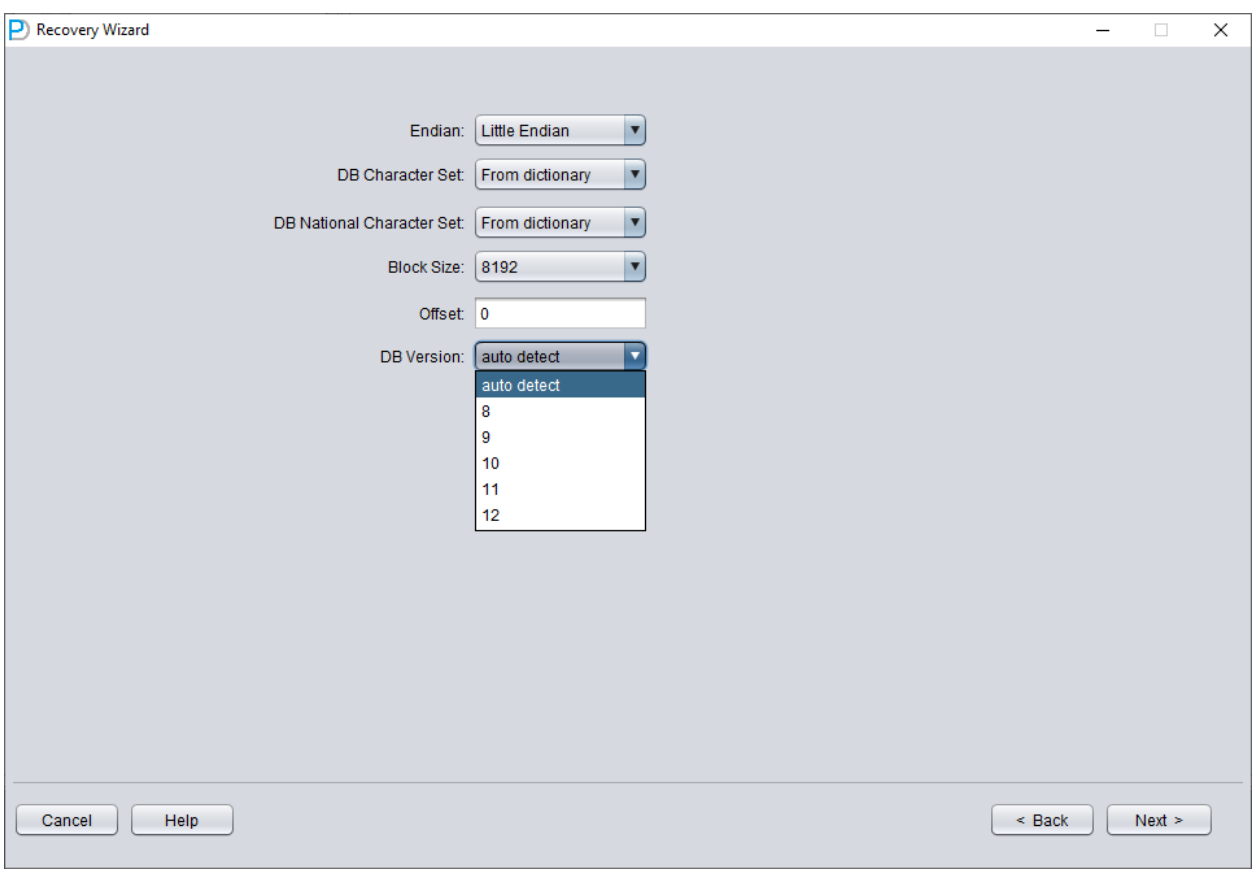

按实际情况选择 DB VERSION,对于版本高于12c的实例,例如18c 19c等均选择12。

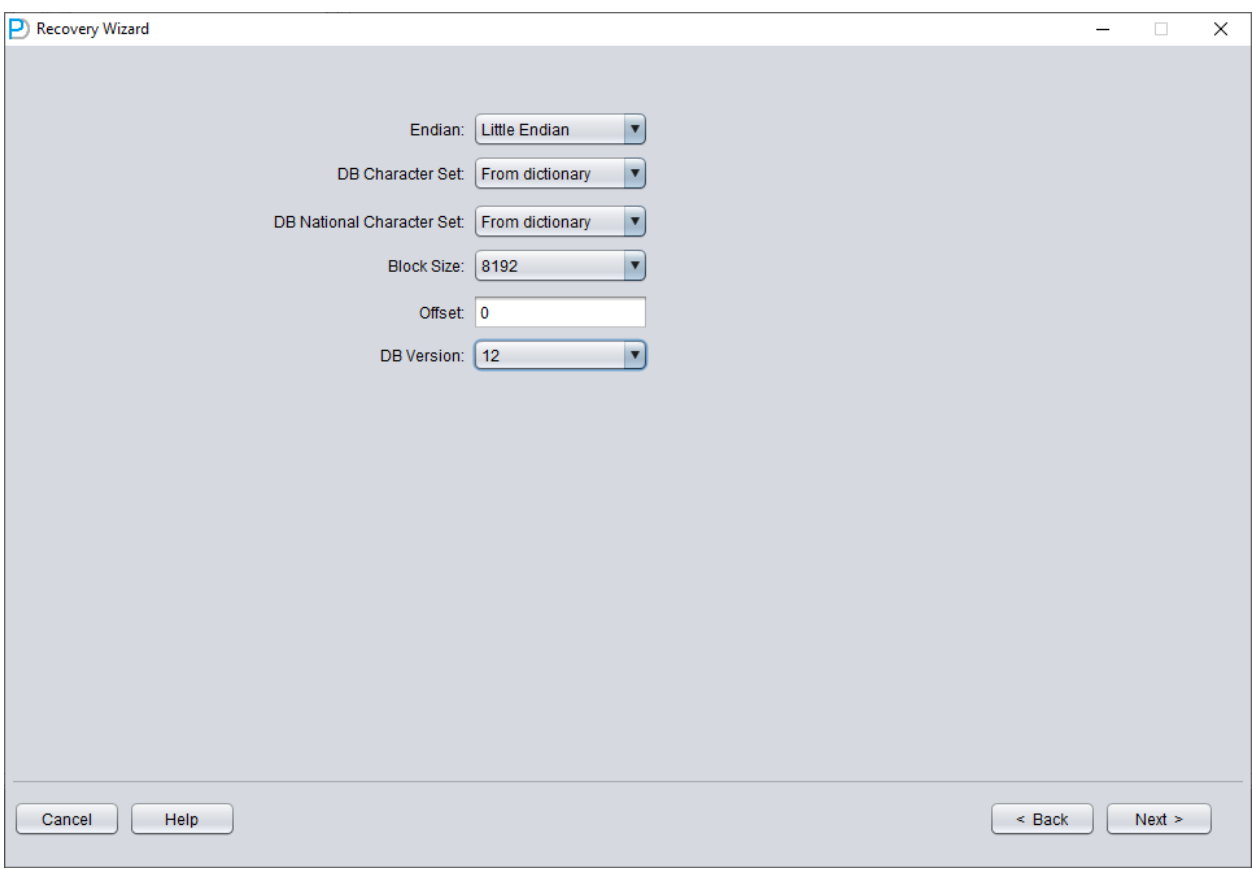

仅仅加入SYSTEM01.DBF,并指定其TS#=0 rFILE#=1(注意这是固定的)。

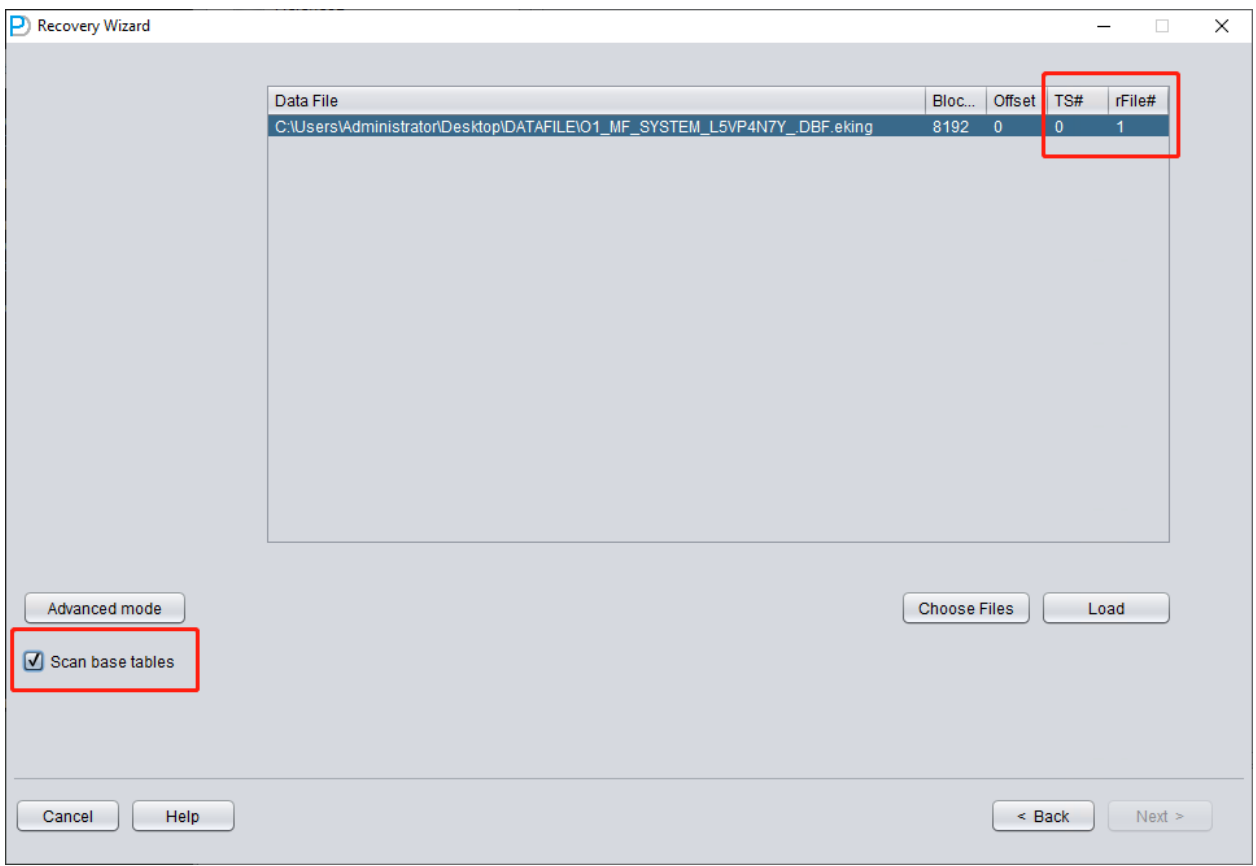

以上勾选"SCAN BASE TABLES"选项可以更强有力地应对损坏情况。

之后点击LOAD按钮,DBRECOVER会整体扫描SYSTEM01.DBF并找出其中的数据字典基表数 据。

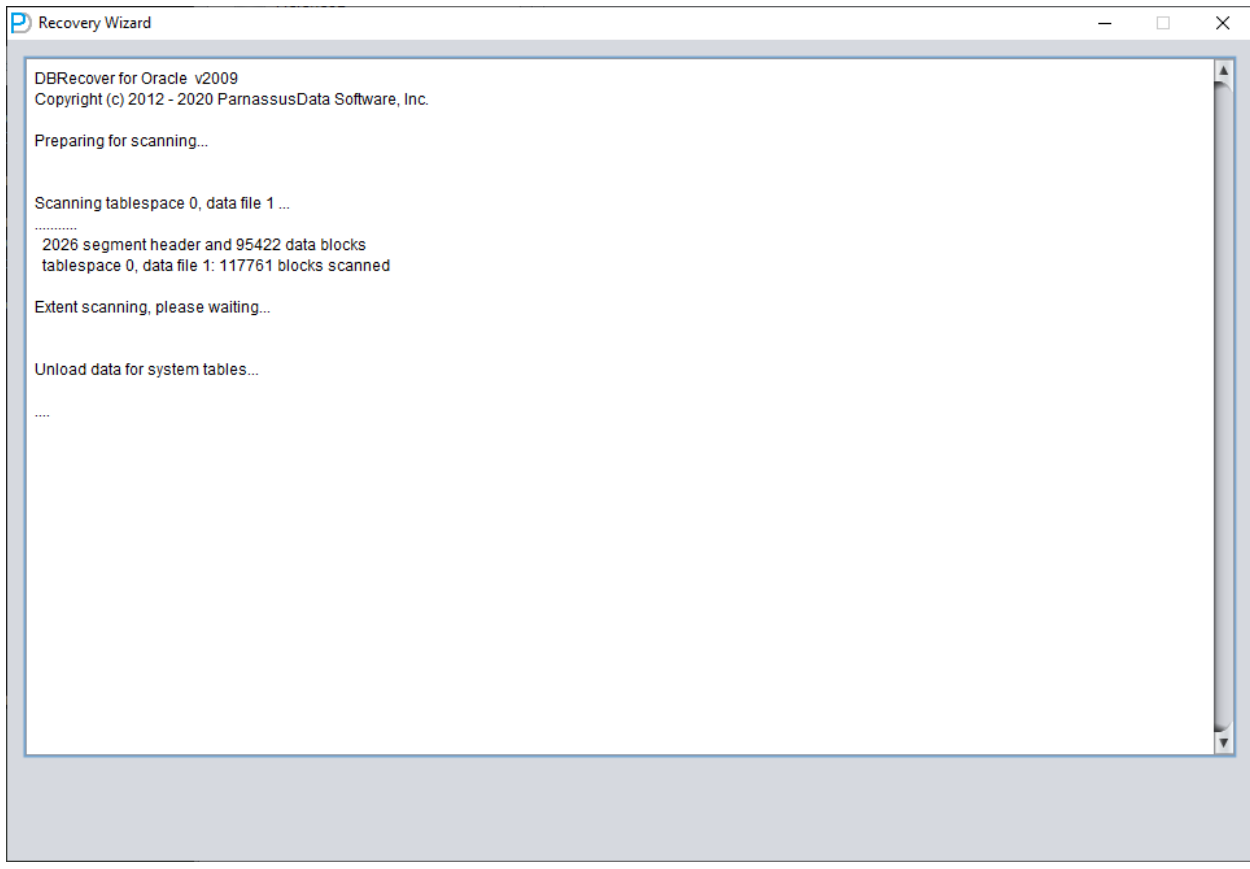

我们打开SYS用户节点,查找TS\$和FILE\$ 2个基础表:

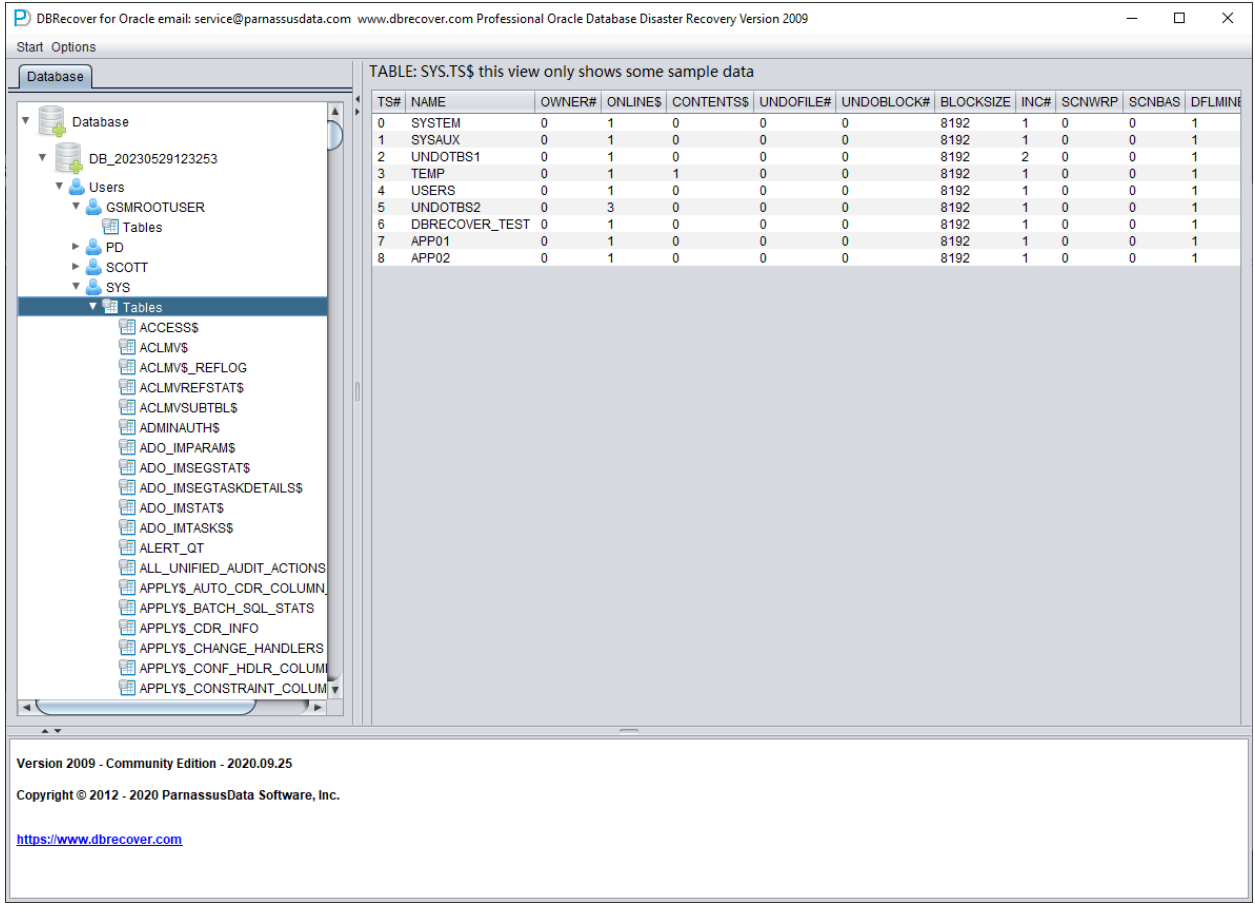

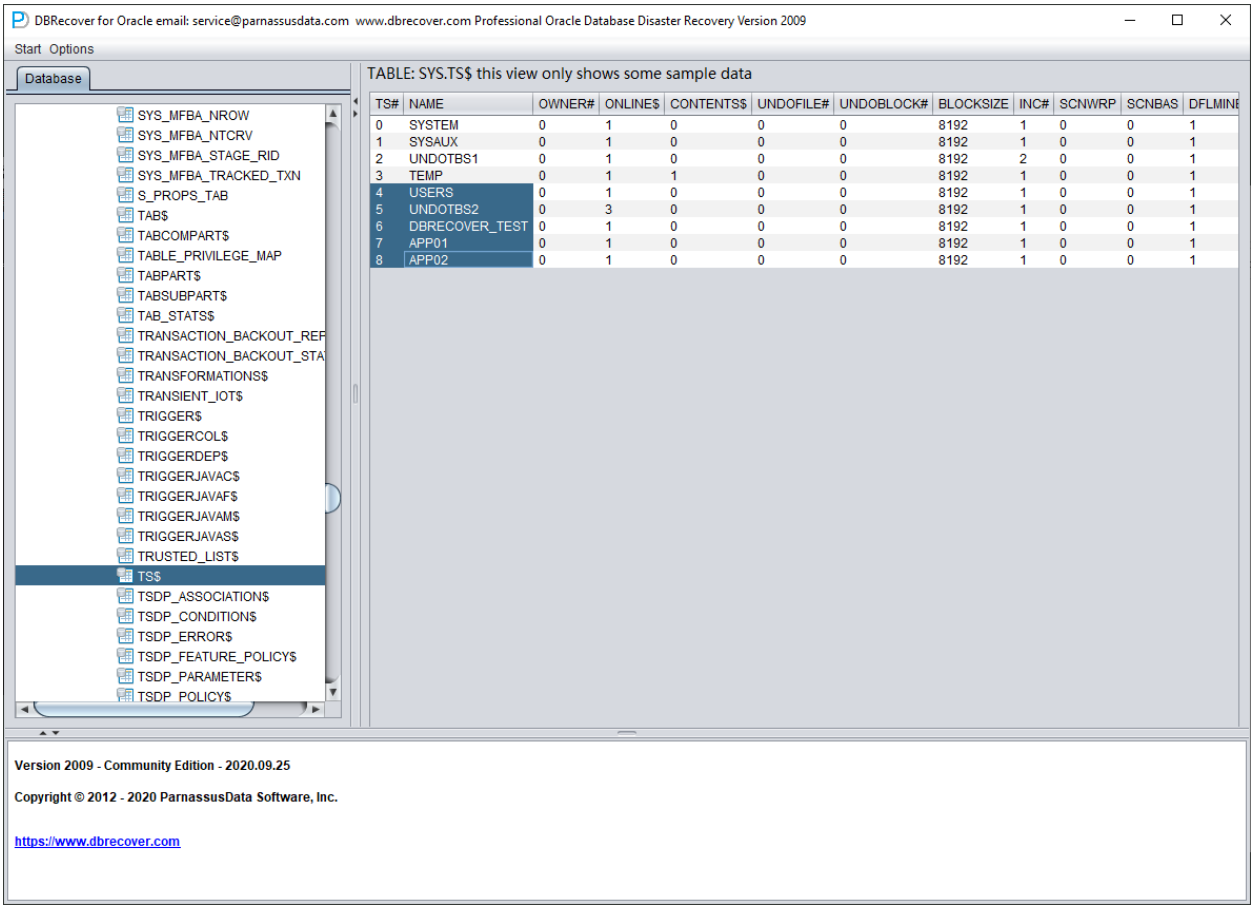

### TS\$表存放了表空间信息,TS#列为表空间号,可以得出如下信息:

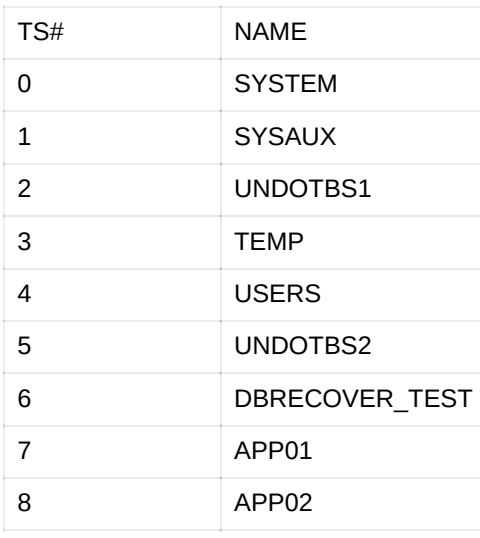

#### 即APP01表空间的TS#=7, 而APP02表空间的TS#=8

FILE\$表存放了数据文件信息:

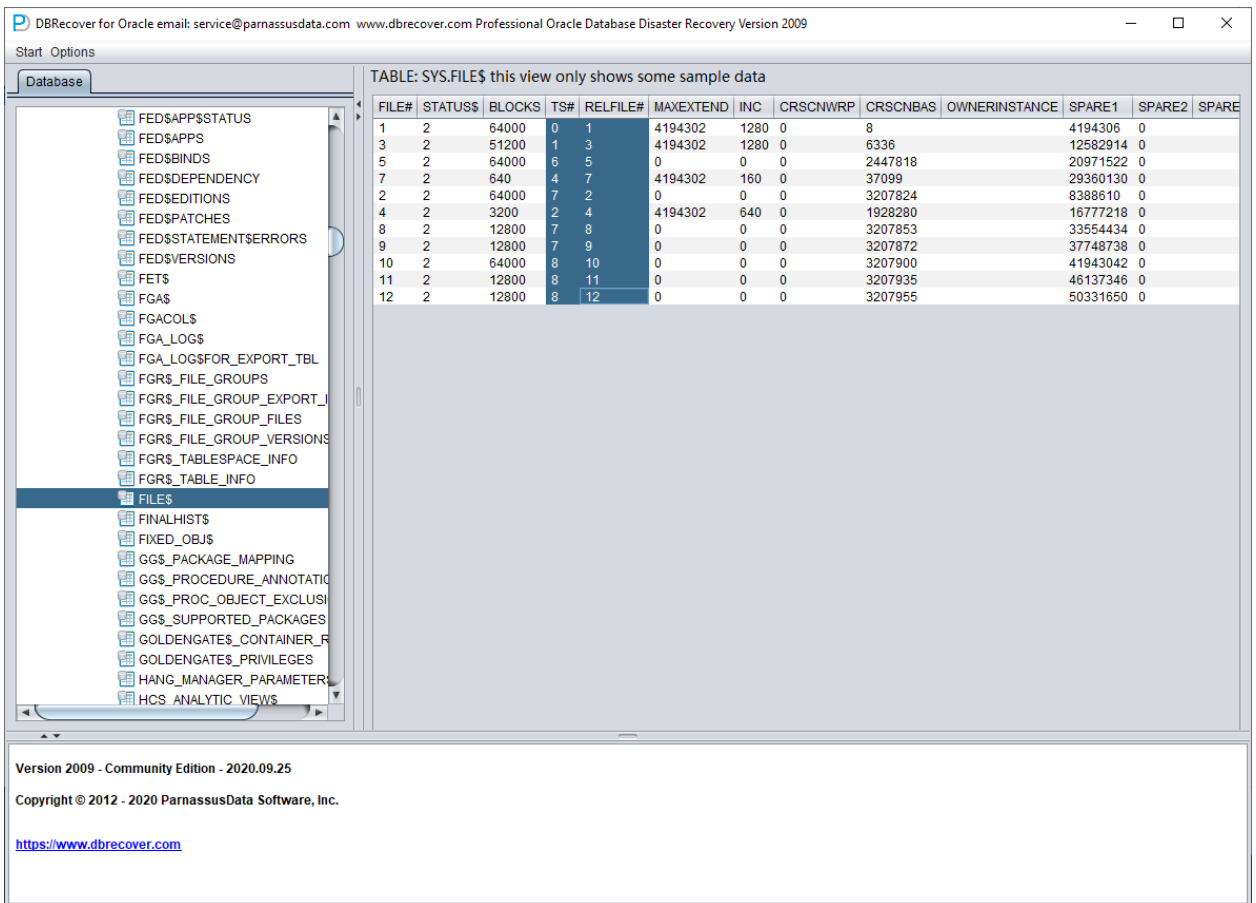

#### 其中我们需要的是TS#和RELFILE#这2列

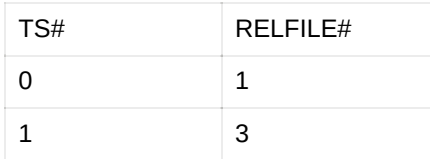

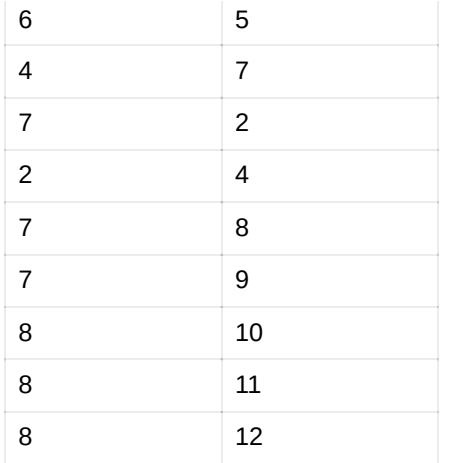

通过将两张表格的数据映射合并,可以得到:

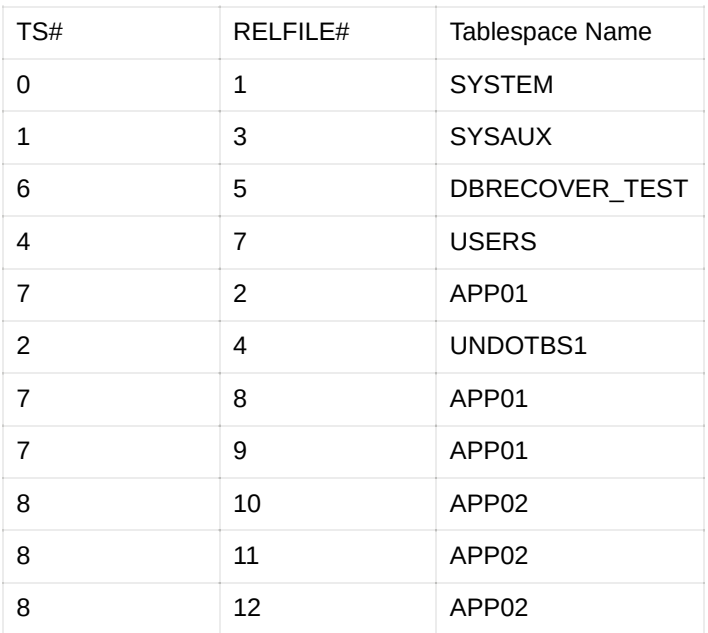

#### 删除掉不需要的SYSAUX、UNDOTBS1和已经知道的SYSTEM表空间,则只剩下:

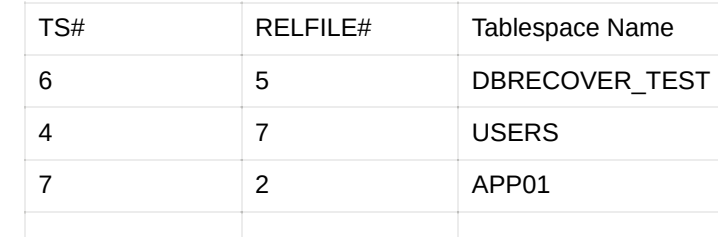

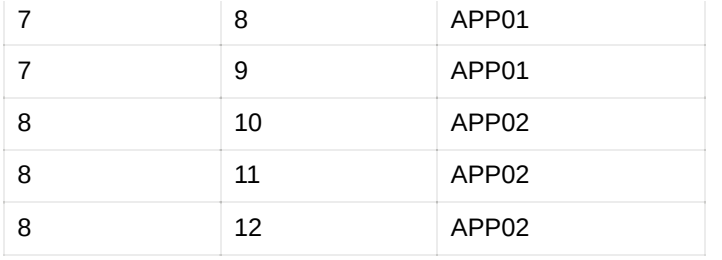

对应数据文件名字列表:

O1\_MF\_APP01\_L782YY4Y\_.DBF.eking O1\_MF\_APP01\_L782ZBM3\_.DBF.eking O1\_MF\_APP01\_L782ZCP1\_.DBF.eking O1\_MF\_APP02\_L782ZO7W\_.DBF.eking O1\_MF\_APP02\_L7830DTG\_.DBF.eking O1\_MF\_APP02\_L7830FJ6\_.DBF.eking O1\_MF\_DBRECOVE\_L6G7B1Q3\_.DBF.eking O1\_MF\_USERS\_L5VP67TJ\_.DBF.eking

对照上面2个表格,不难发现其中对应关系。对于使用db\_create\_file\_dest OMF文件管理的数据文 件,一个表空间下的多个数据文件可按其文件名排序,其顺序与RELFILE#排序一致。对于用户自 行管理的文件名 (即不使用OMF的情况),一般也会以APP01{XX}(如APP0101、APP0102)之命 名方式以便于管理, 则也可以获得其对应关系。

以上我们通过猜测获得完整的信息表:

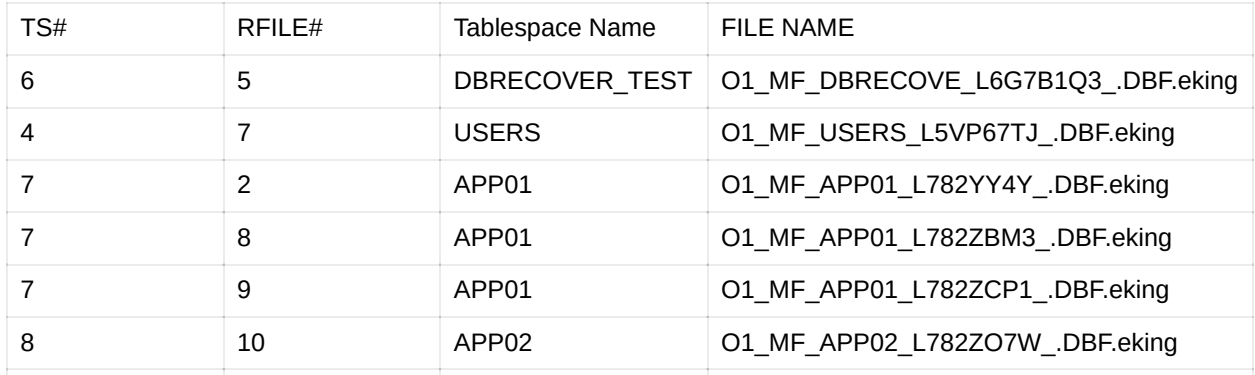

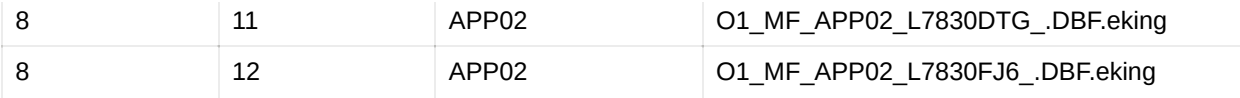

#### 重新打开DBRECOVER,进⼊字典模式:

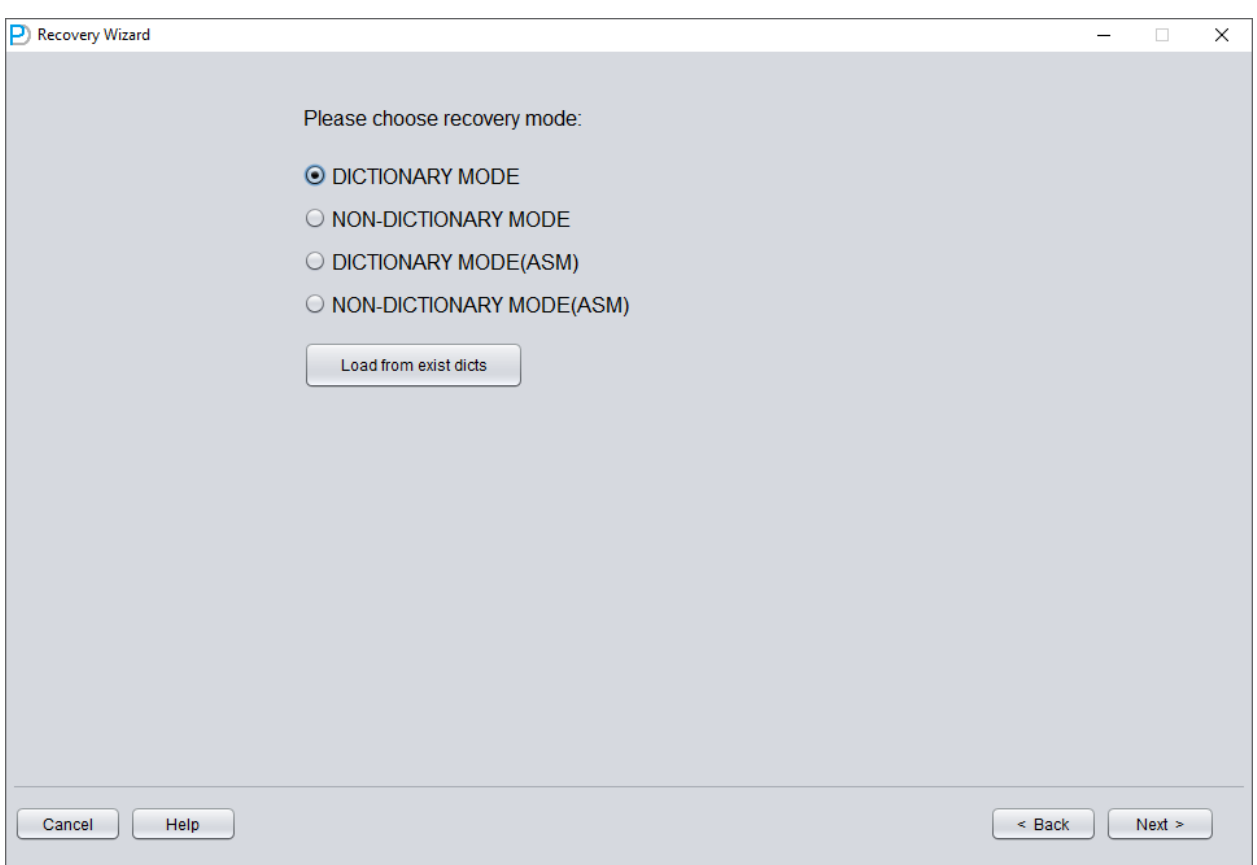

### 仍需选择数据库版本DB VERSION。

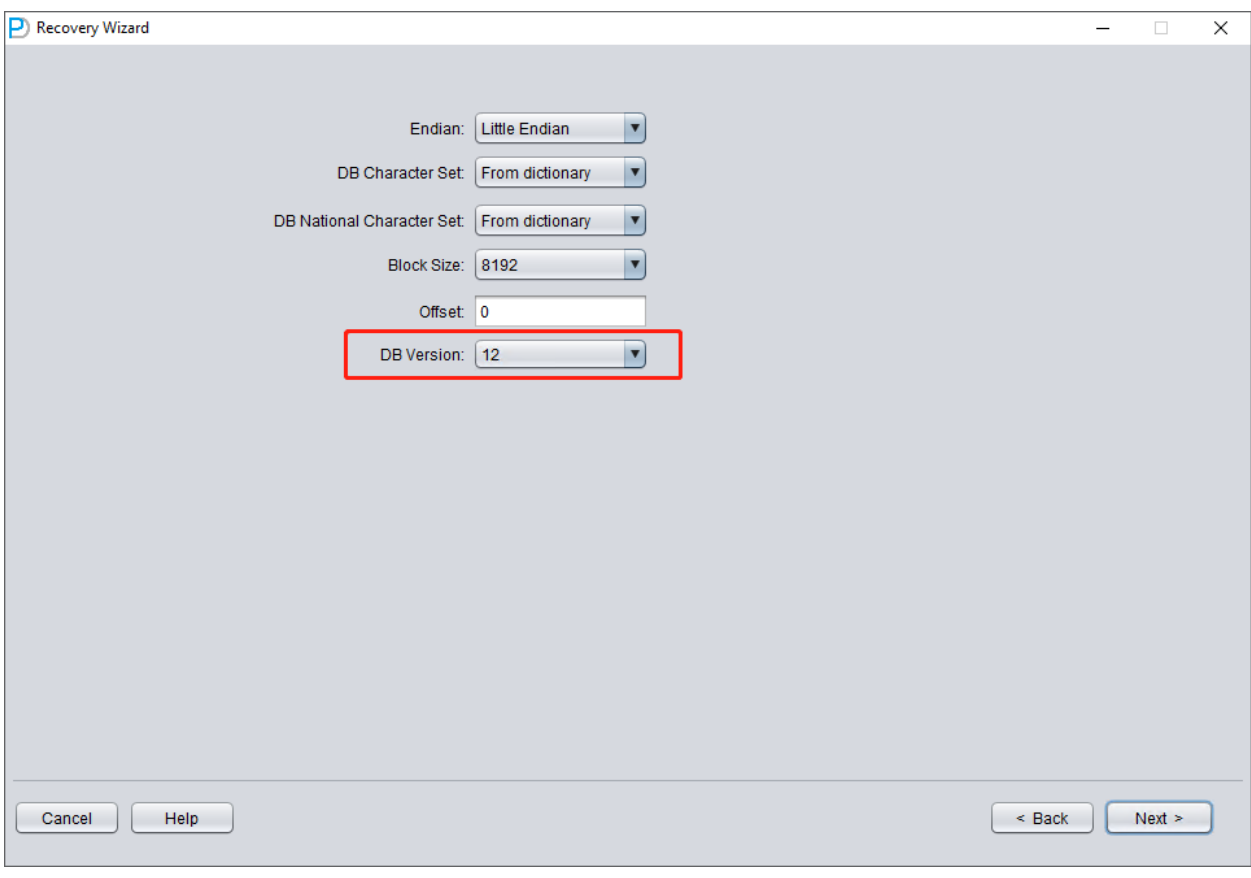

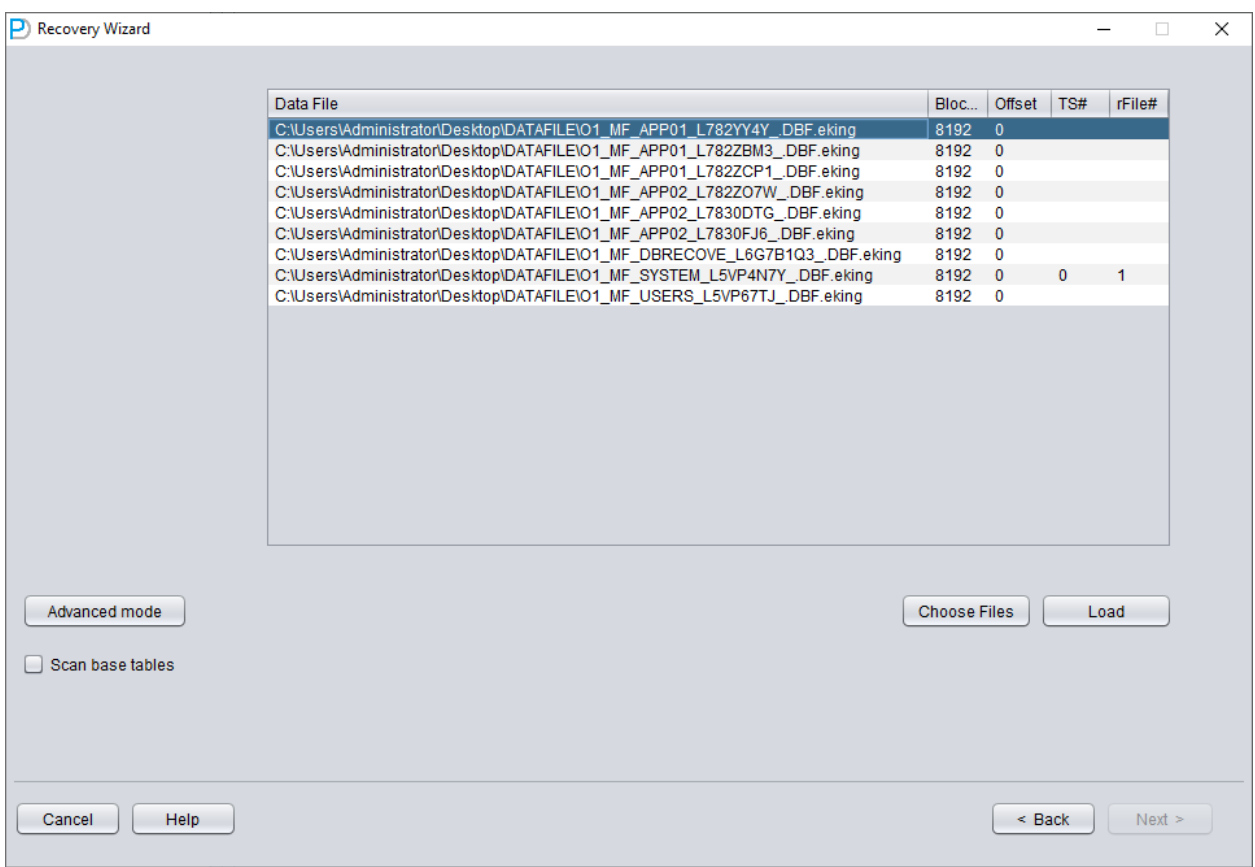

加入所有必要的数据文件(所有可能存放用户数据的文件文件,UNDOTBS1、TEMP、SYSAUX 这些不用加入),注意不要漏掉SYSTEM01.DBF(必须加入)。

按照之前整理的表格,填写此处的TS#和RFILE#信息:

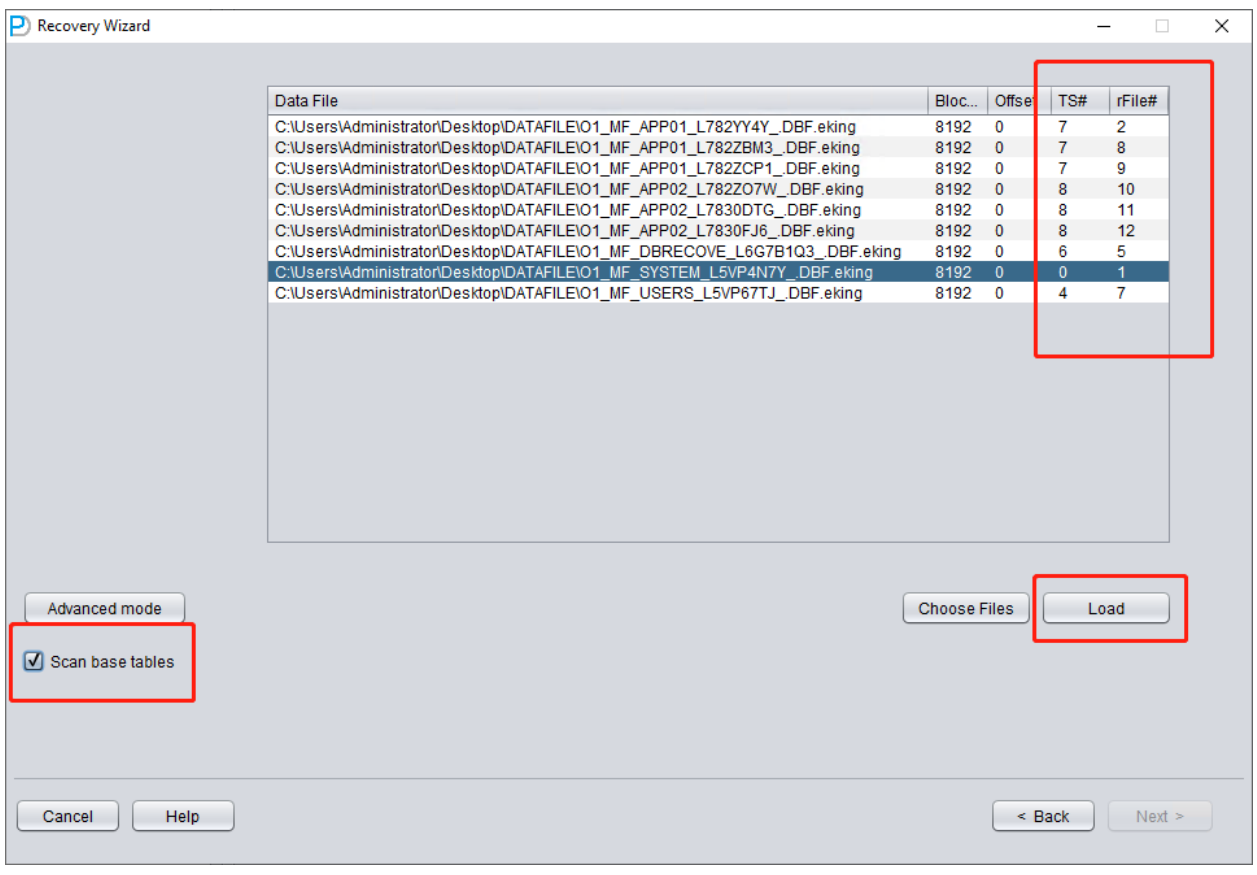

若正确填写相关信息,且加密损坏程度不高,则可以直接读取到数据:

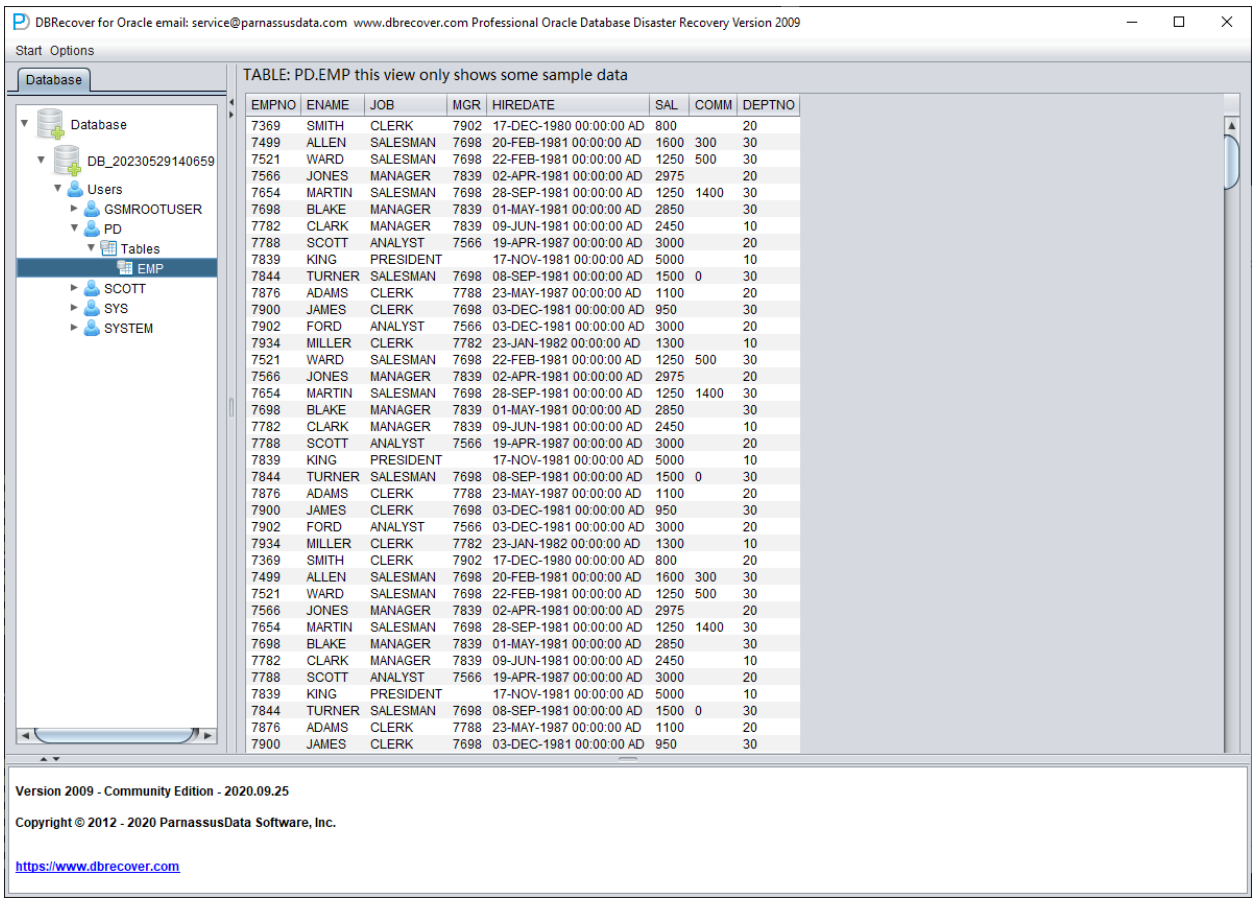

由于加密病毒的特征各异,所以实际操作中可能需要更多问题。欢迎通过邮件与我们交流问题: service@parnassusdata.com

# 恢复场景**4** 误**DELETE FROM TABLE**删除数据⾏的恢复

D公司的开发人员将测试环境的删除数据脚本,误连接产品环境(PROD DATABASE)后执行;将某 表上的数据全部DELETE删除了。

**以上场景,我们可以通过DBRECOVER挖掘出已DELETE删除的行数据。** 但需要用户先执行以下操作,以便最大程序保护数据不受覆盖:

- 1. 将表所在表空间设置为只读READ ONLY,命令为: ALTER TABLESPACE {TABLESPACE\_NAME} READ ONLY
- 2. 将数据库实例停止:SHUTDOWN IMMEDIATE

以上两个方案,用户可以选择其中一个。

复现场景:

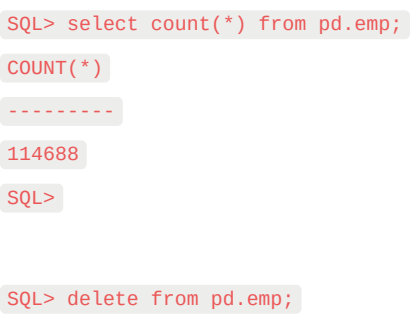

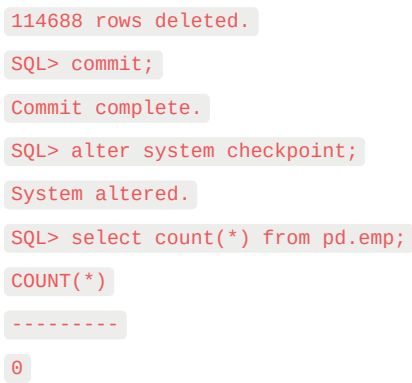

开始恢复前,我们先将表空间设置为只读,保护恢复环境:

SQL> select tablespace\_name from dba\_segments where owner='PD' and segment\_name='EMP'; TABLESPACE\_NAME -----------------------------

DBRECOVER\_TEST

SQL> alter tablespace DBRECOVER\_TEST read only; Tablespace altered.

#### 启动DBRECOVER,选择字典模式,加⼊所有可⽤数据⽂件:

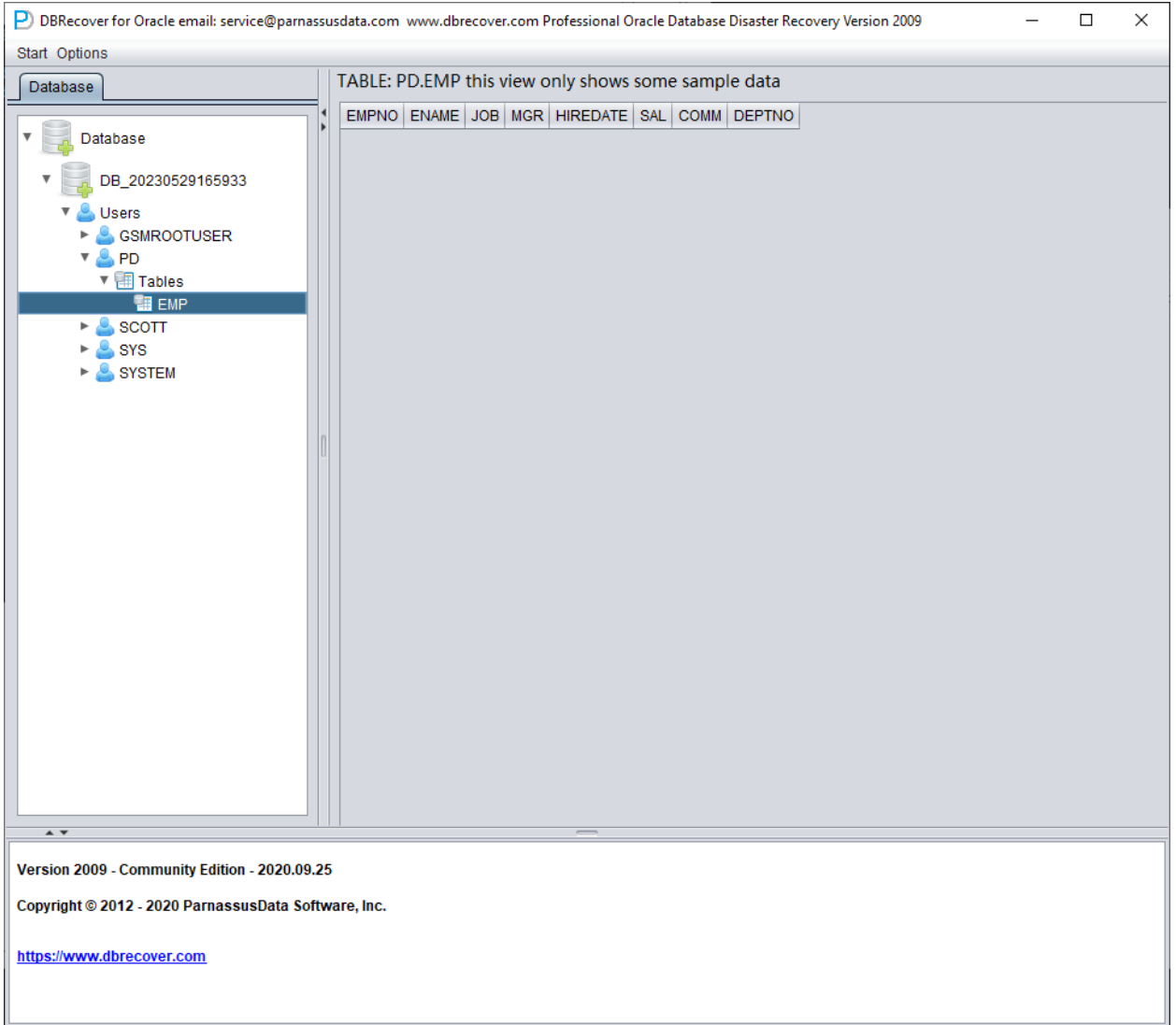

查看示例表的数据可以看到一样是空的。选中表右键Unload Deleted Data

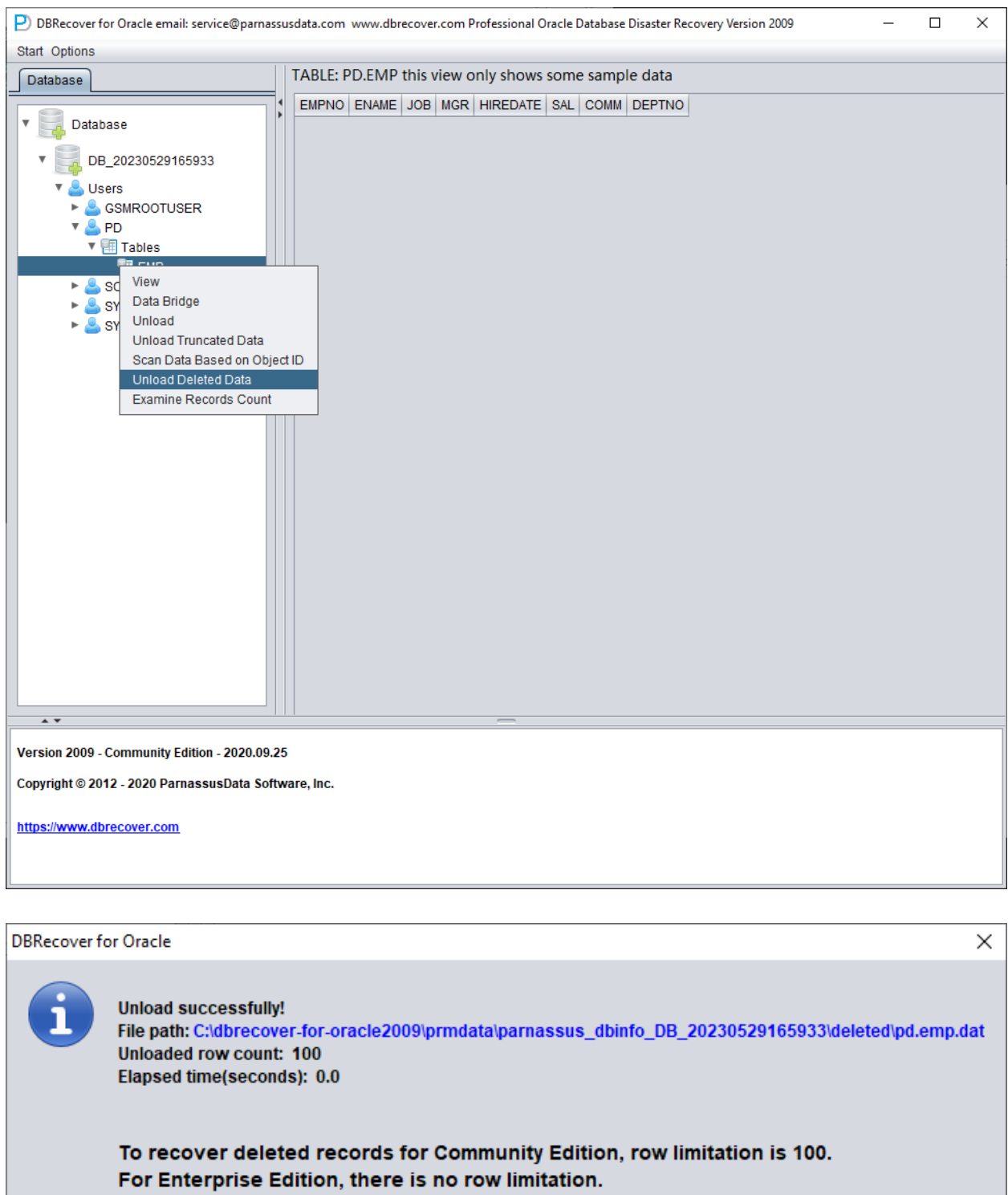

If you need to recover more data, please contact service@parnassusdata.com

 $OK$
### 在没有有效的企业版授权的情况下,UNLOAD DELETED DATA功能的限制是每张表100行数据。

挖掘出来的数据存放在弹出窗口所示路径下:

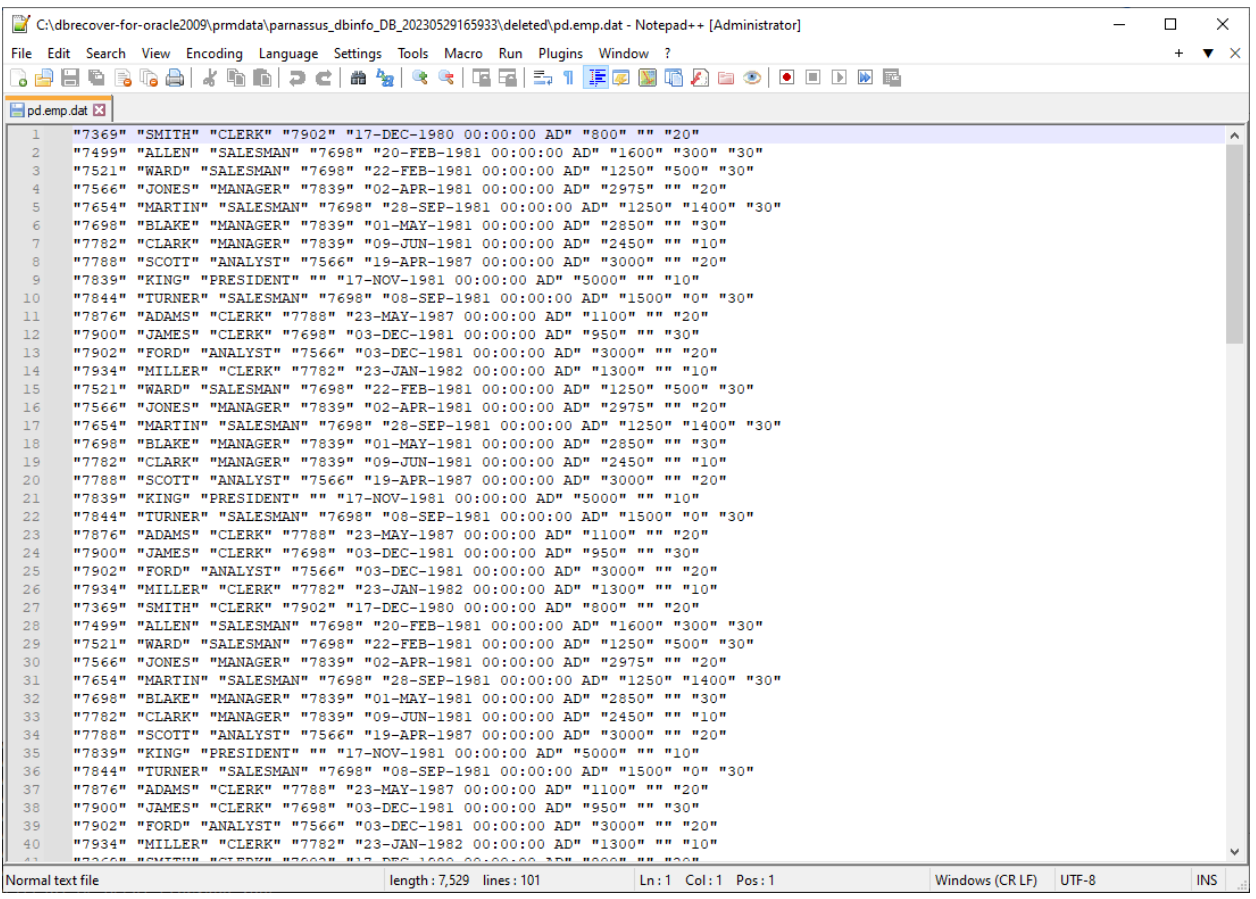

用户需自行检查该恢复的结果,并使用SQLLDR或SQLDEVELOPER等工具将文本数据插入到数据 库中。

## 恢复场景**5** 误操作**Truncate**表的恢复

D公司的业务维护⼈员由于误将产品数据库当作测试环境数据库导致错误地TRUNCATE了⼀张表上 的所有数据,DBA尝试恢复但是发觉最近的备份不可用,导致无法从备份中恢复出该数据表上的记 录。 此时DBA决定采⽤DBRECOVER来恢复已经被TRUNCATE掉的数据。

由于该环境中 所有数据库文件均是可用且健康的,用户仅需要 字典模式下加载SYSTEM表空间的 数据文件以及被TRUNCATED表的数据文件即可,例如:

SQL> select count(\*) From pd.salgrade; COUNT(\*) --------- 655360 SQL> select tablespace\_name from dba\_segments where owner='PD' and segment\_name='SALGRADE'; TABLESPACE\_NAME ----------------------------- APP01 SQL> truncate table pd.salgrade; Table truncated. SQL> SQL> alter system checkpoint; System altered. SQL> select count(\*) from pd.salgrade; COUNT(\*) --------- 0

在此TRUNCATE场景中并未采用ASM存储,所以仅需要选择 《Dictionary Mode》字典模式即可:

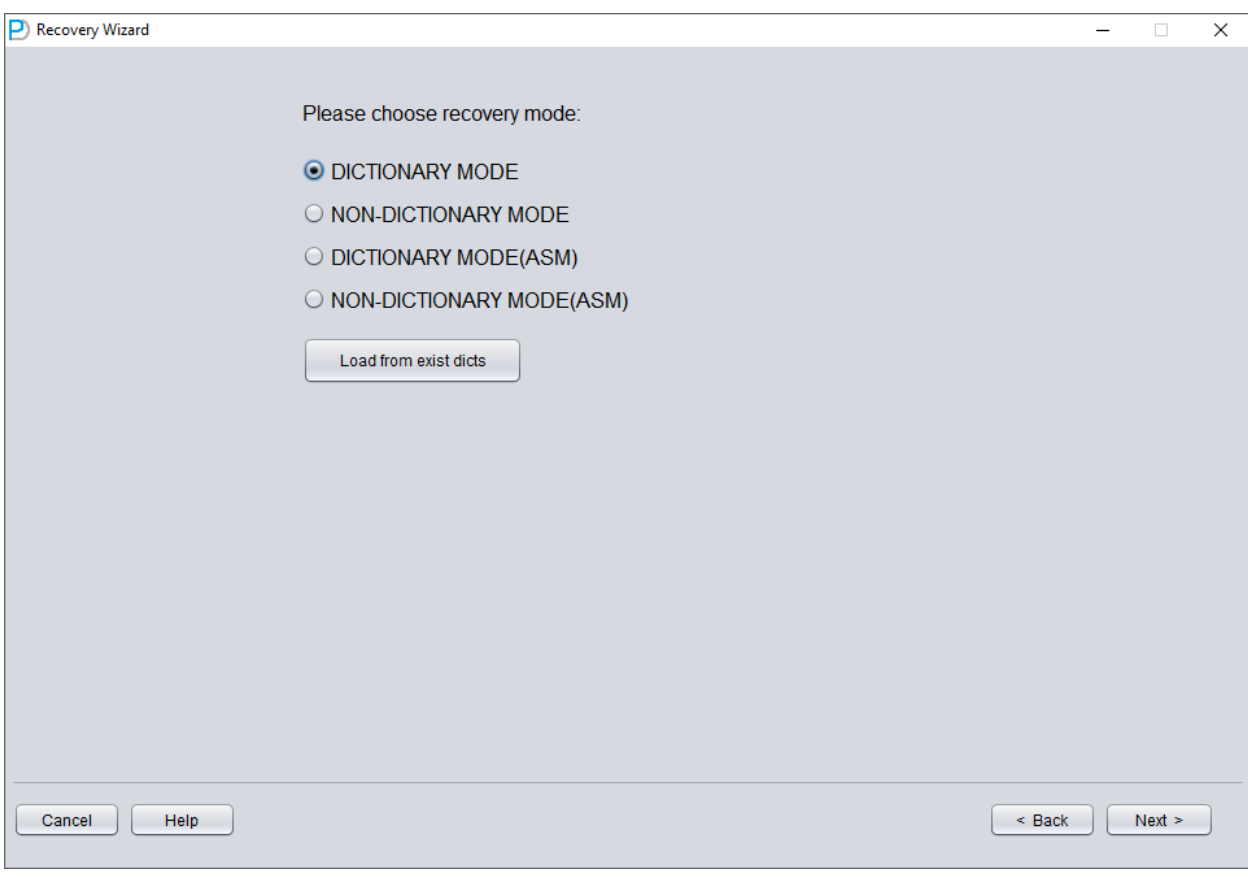

⼤部分情况下不需要修改任何参数:

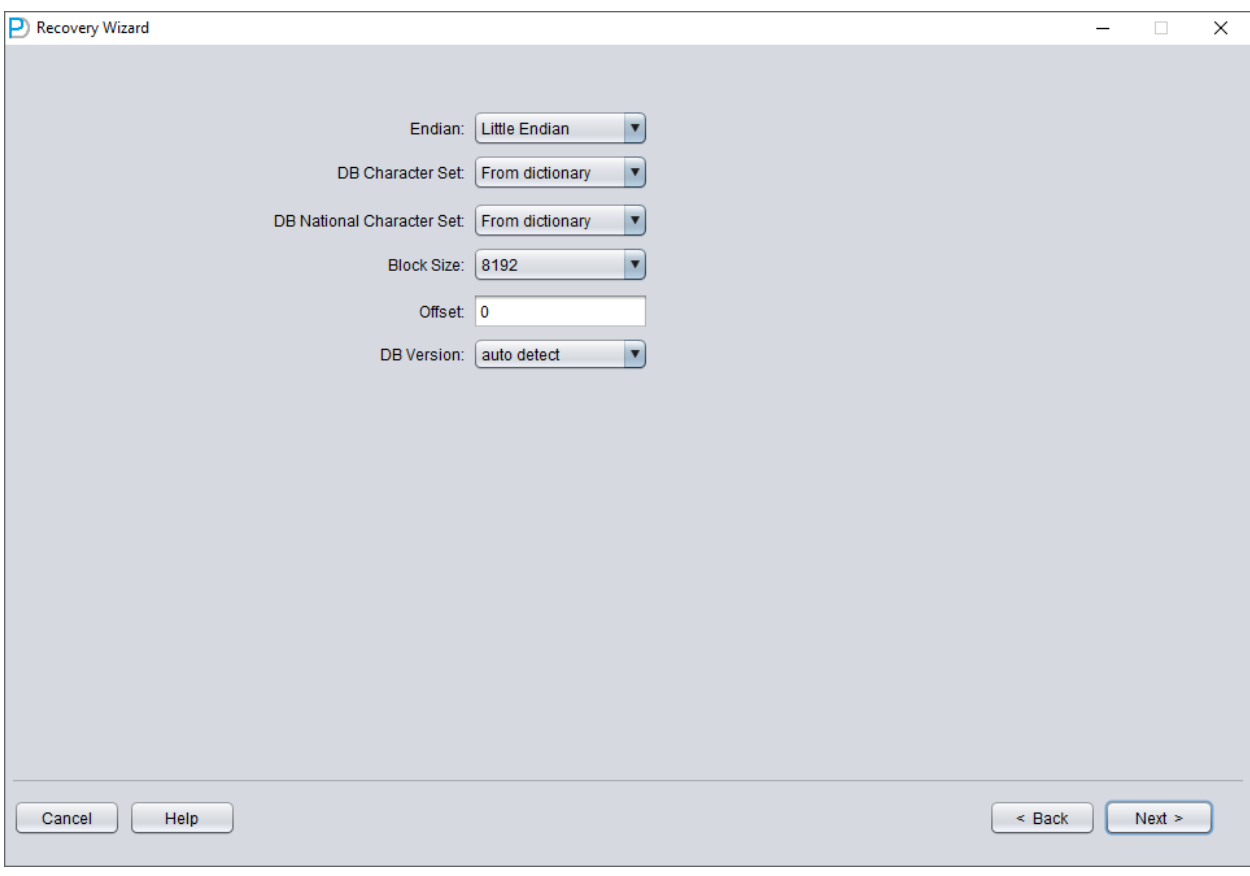

加入所有可用数据文件:

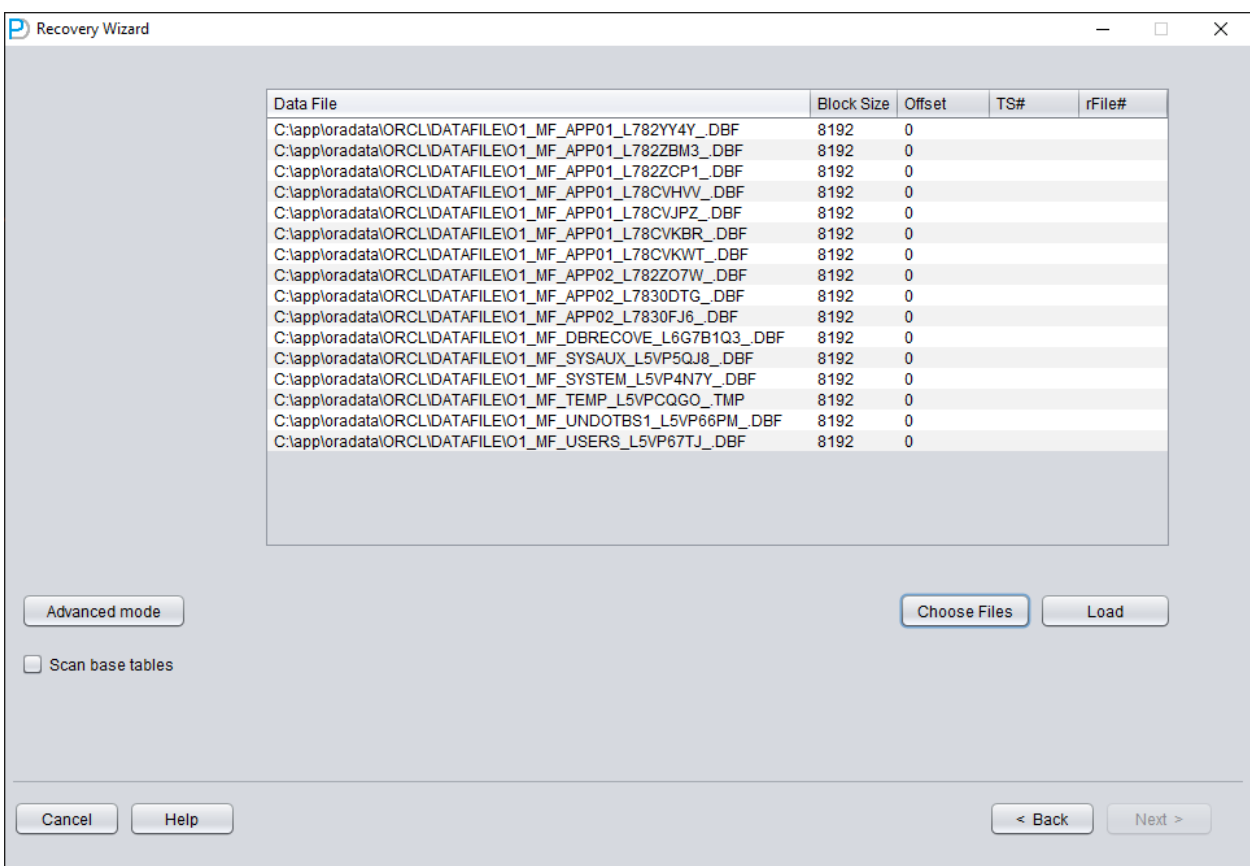

点开USERS,可以看到多个用户名,例如用户需要恢复PD SCHEMA下的一张表,则点开PD,并 双击表名:

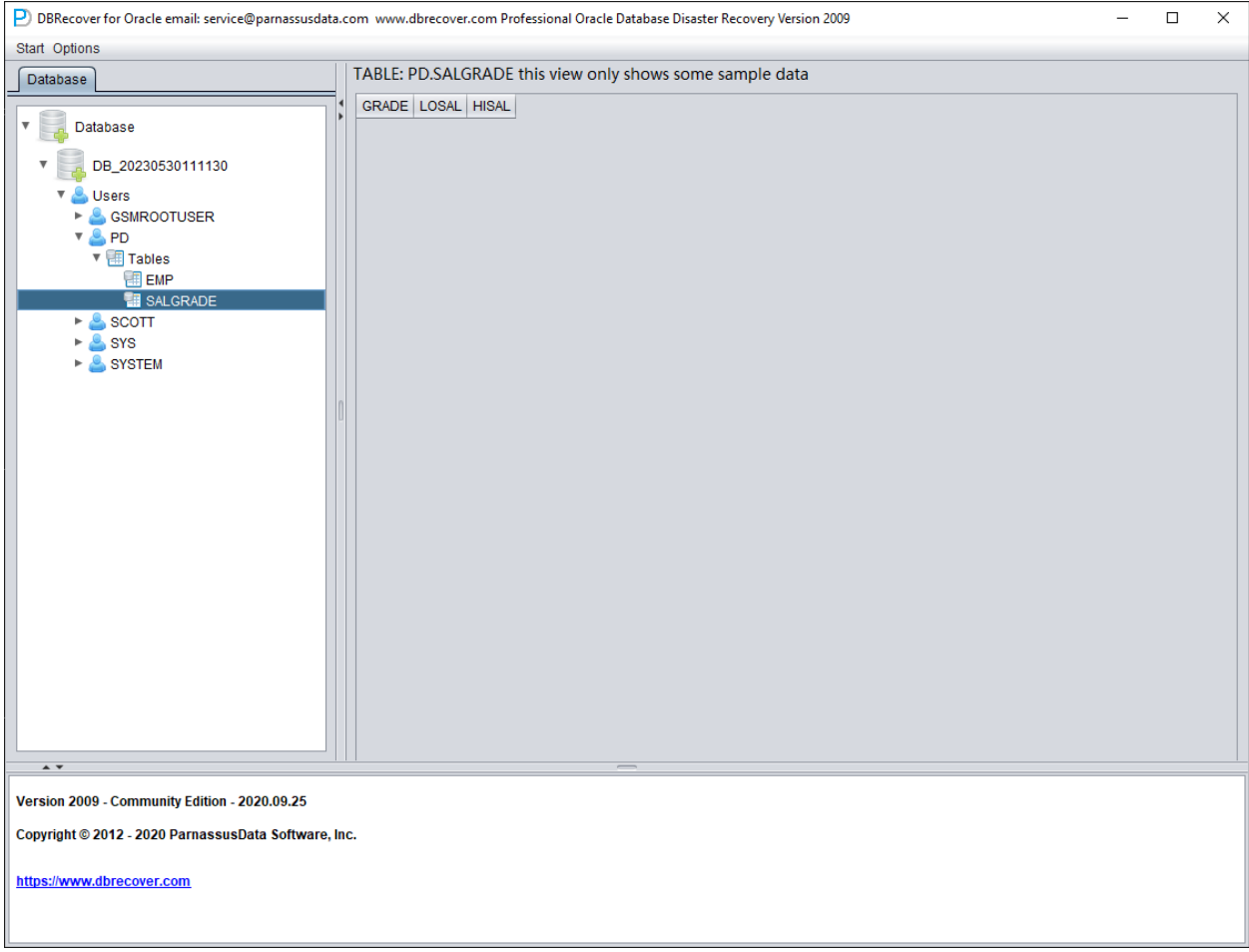

由于该表之前已经被TRUNCATED掉了,所以双击没有显⽰有数据,此时在表上右键选择Unload truncated data:

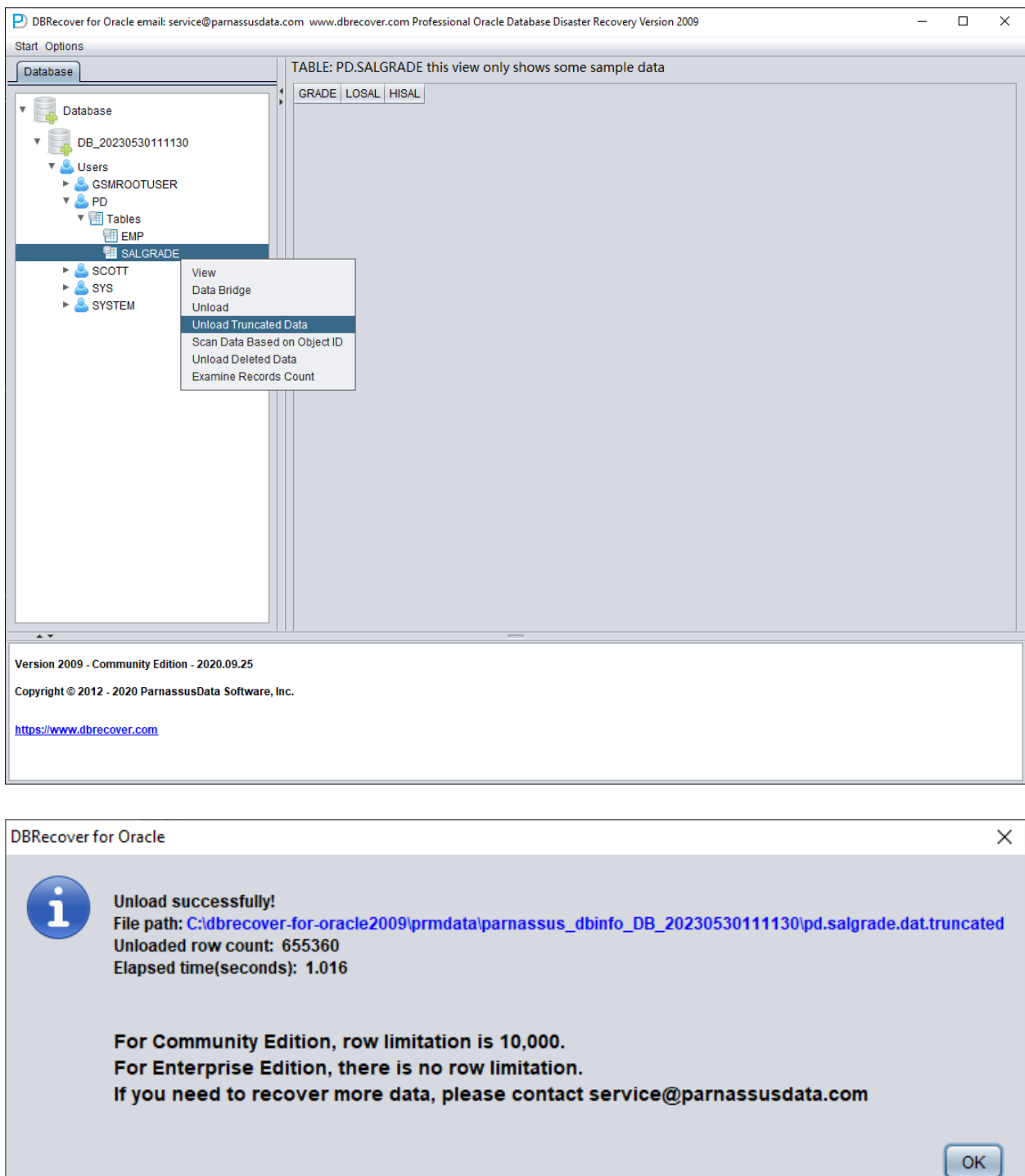

DBRECOVER将尝试扫描该表所在表空间并将已经truncated掉的数据抽取出来:如上图所示从已 经被TRUNCATE过的表中抽取出完整的655360条记录,并存放在提示指定的路径下。

⽤户可以查看该DAT⽂件以确认恢复结果。

恢复被TRUNCATE掉的数据,其关键的⼀点是确认表在被TRUNCATE前的DATA\_OBJECT\_ID, 如本例子中:

SQL> select object\_id ,data\_object\_id from dba\_objects where owner='PD' and object\_name='SALGRADE'; OBJECT\_ID DATA\_OBJECT\_ID --------- -------------- 76112 76113

在TRUNCATE发⽣前,该表的OBJECT\_ID和DATA\_OBJECT\_ID均是76612。在TRUNCATE发⽣ 后DATA\_OBJECT\_ID发⽣了变化。

因此这里的原始DATA\_OBJECT\_ID是76612;但如果一张表本身被TRUNCATE过很多次,而你需 要恢复最后一次TRUNCATE前的数据,则不能单纯使用OBJECT ID来猜测原始的 DATA\_OBJECT\_ID。

可以利用例如闪回查询、字典检索、日志挖掘等技术来确定DATA\_OBJECT\_ID;这里举一个闪回 杳询的例子:

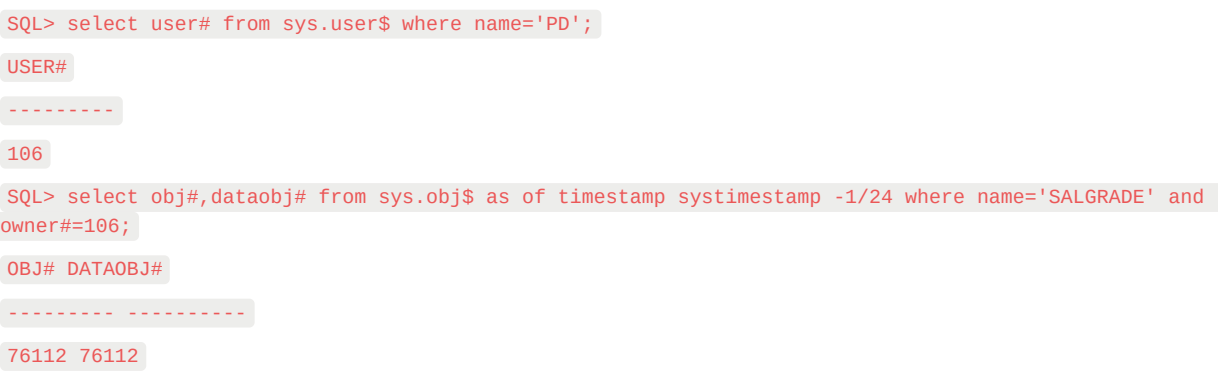

### 以上利用闪回查询获得了原始DATAOBJ#即DATA\_OBJECT\_ID。

之后我们需要利用Data Bridge特性将需要恢复的数据插入到目标库中。使用Data Bridge恢复 truncate时的注意事项:注意当从源库中恢复出truncate数据时,若使用Data Bridge选项传输数据 回到你的源库(如果回传数据不是到源库则没有该问题)时,需要注意 Data Bridge插入到新建表的 所在位置应当不是源库中被truncate数据所在的表空间,同时避免插入到源表,否则会出现一边在 恢复truncate数据⼀边我们所需恢复的数据被新数据所覆盖的问题,可能导致该恢复场景中的数据 完全无法恢复。故请注意,当使用Data Bridge+恢复数据到源库时,在Data Bridge中指定表空间时 千万不要使用需要恢复数据所在的表空间!!!!!!

故我们在这里先创建一个新的表空间用以存放恢复的数据表:

#### SQL> create tablespace pd\_recover\_data datafile size 600M;

Tablespace created.

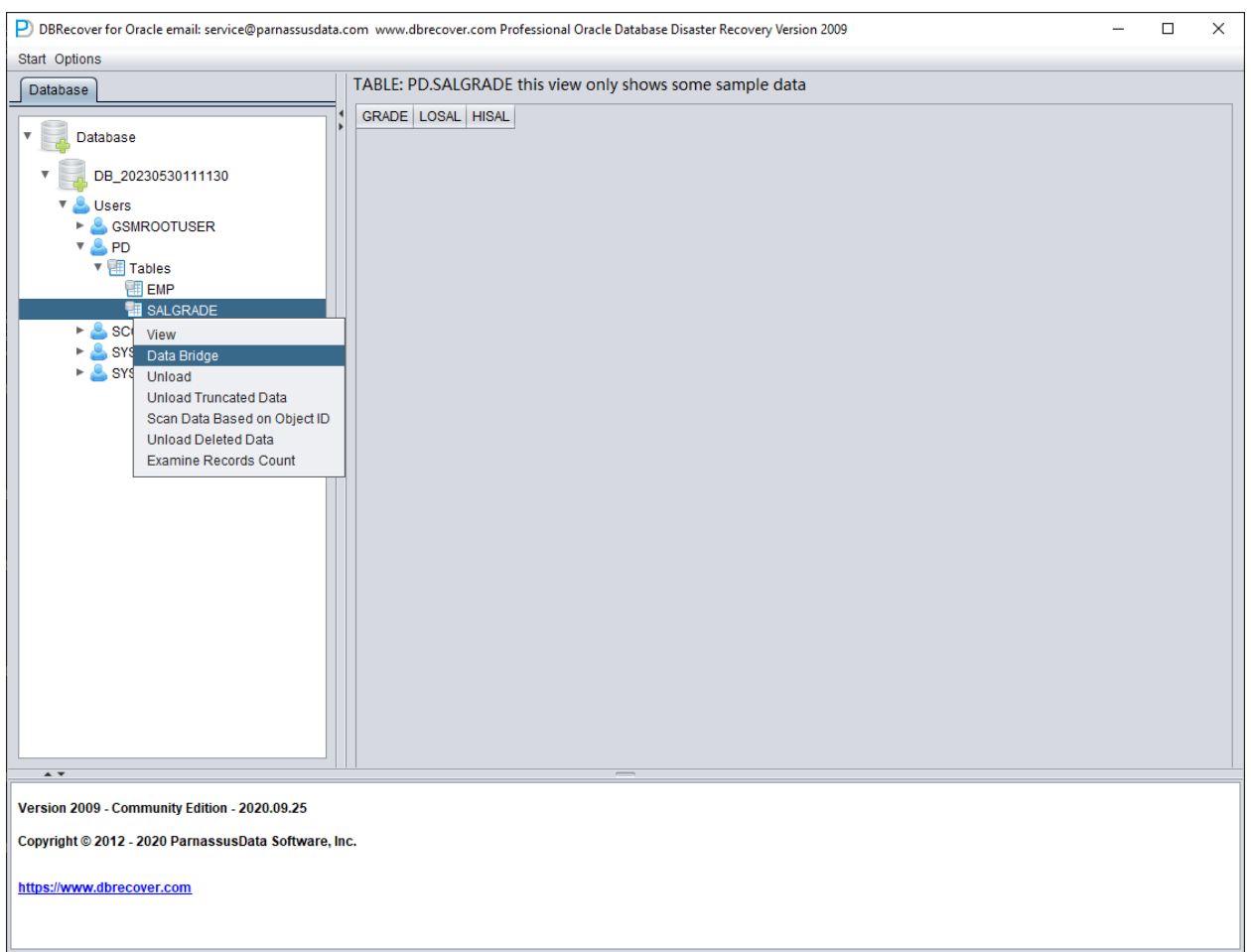

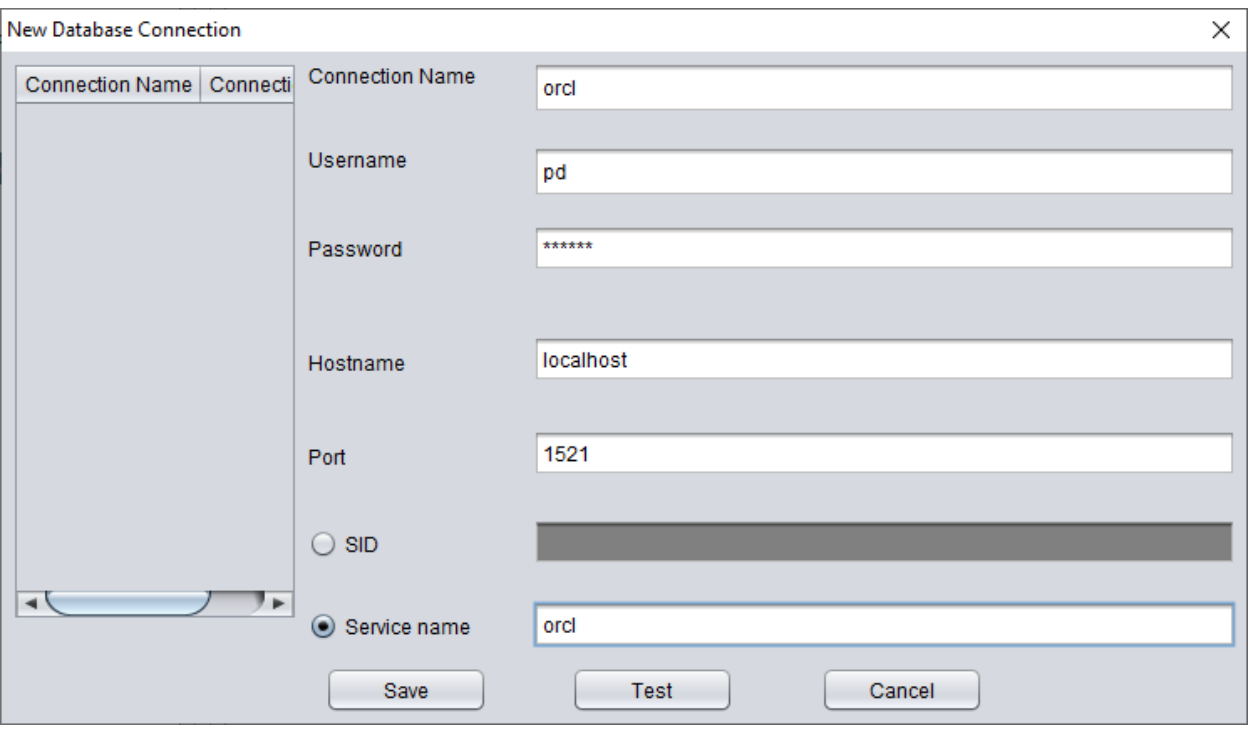

创建必要的登陆信息,注意数据库⽤户应当有必要的权限(建议授予DBA⾓⾊)。

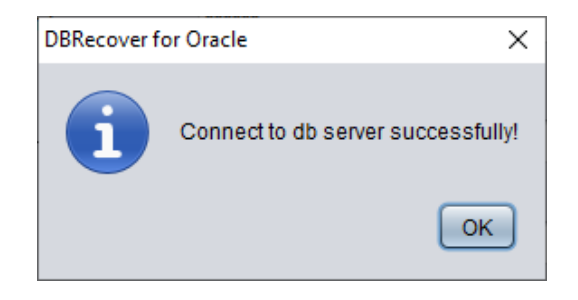

TEST成功后点击SAVE保存。

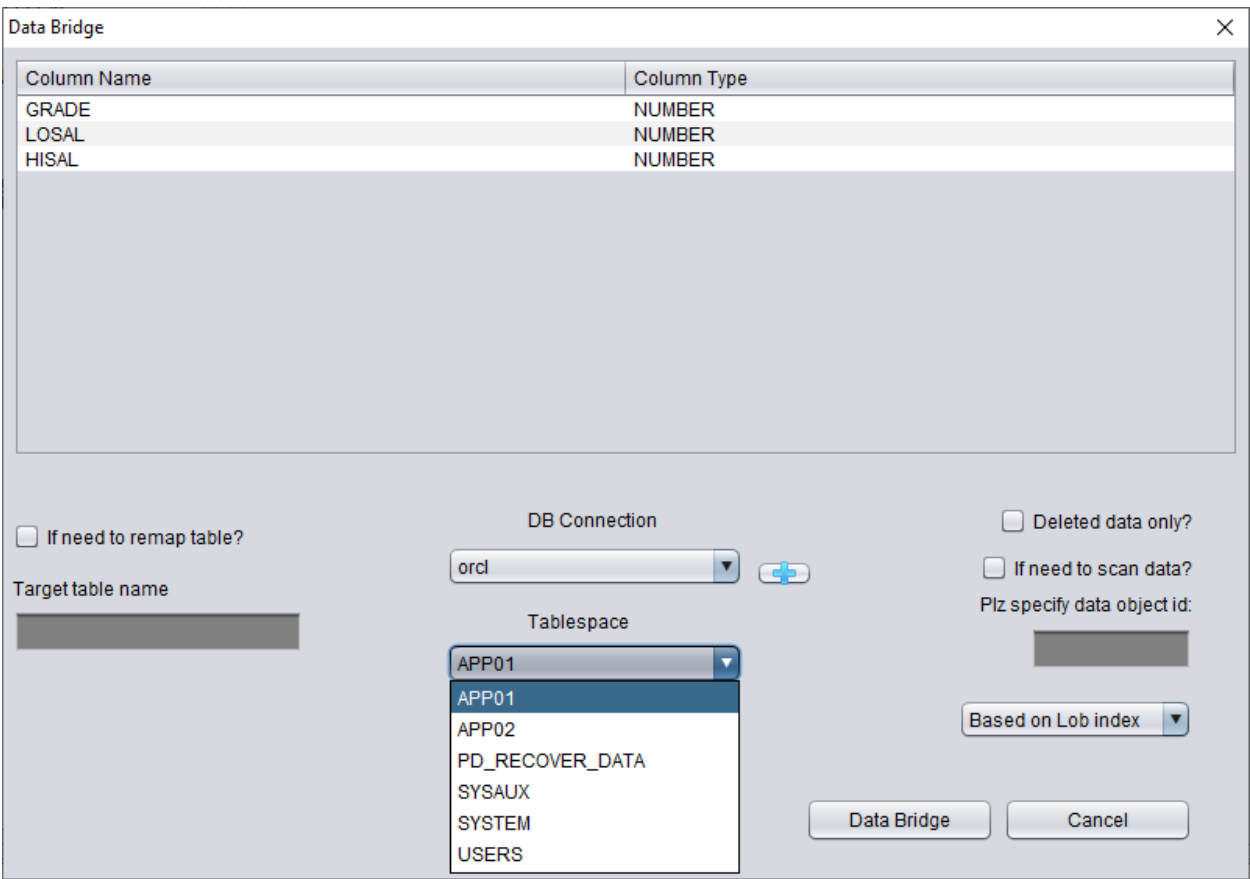

以上选择用以存放恢复TRUNCATE的数据表的表空间。

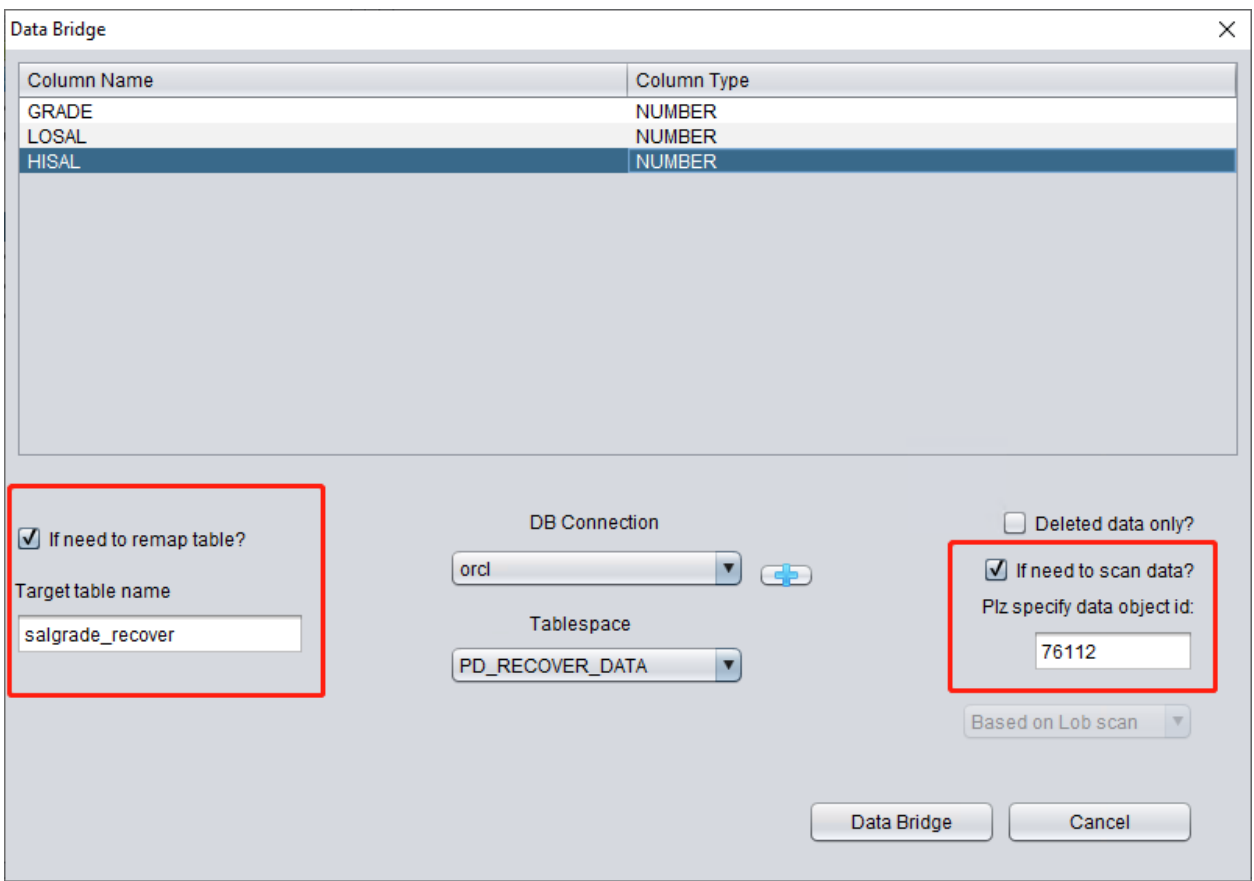

这里我们要勾选"if need to scan data"并填入之前获得的原始DATA\_OBJECT\_ID,这样 DBRECOVER会为我们明确扫描该ID对应的数据。

同时我们要勾选"if need to remap table",并输入一个新表名。以便让数据插入到新表(在新的表 空间下),排除任何覆盖数据的可能性。

### 注意:

1)对于目标库中已经存在对应表名的情况,DBRECOVER不会重建表而是会在现有表的基础上插 入所需恢复的数据,由于表已经建立了所以指定的表空间将无效

2)对于目标数据库-SCHEMA中还不存在对应表名的情况,DBRECOVER会尝试在指定表空间上 建表并插入恢复数据

完成上述步骤后点击Data Bridge按钮。

**DBRecover for Oracle** 

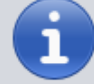

Totally inserted row count: 655360 Elapsed time(seconds): 2.177

For Community Edition, row limitation is 10,000. For Enterprise Edition, there is no row limitation. If you need to recover more data, please contact service@parnassusdata.com

确认恢复的行数:

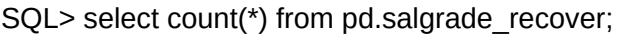

COUNT(\*)

---------

655360

Truncate数据的⼤致原理是,Truncate发⽣时ORACLE仅会在数据字典和Segment Header中更新 表的Data Object ID, 而实际数据部分的块则不会做修改。由于数据字典与段头的 DATA\_OBJECT\_ID与后续的数据块中的并不一致,所以ORACLE服务进程在读取全表数据时不会 读取到已经被TRUNCATE但是实际仍未被覆盖的数据。因此DBRECOVER可以通过未被修改覆盖 的数据盘区(Data Extent)来恢复其中的数据。

## 恢复场景**6** 误操作**Drop**表的恢复

X

OK

D公司的应用开发人员在没有任何备份的情况下DROP了系统中一张核心应用表,此时第一时间采 用DBRECOVER可以恢复该DROP掉数据表的绝大部分数据。10g以后提供了 recyclebin回收站特 性,可以首先通过查询DBA\_RECYCLEBINS视图来确定被DROP掉的表是否在回收站中,如果在 则优先通过回收站flashback to before drop,如果回收站中也没有了,则第一时间使用 DBRECOVER恢复。

与TRUNCATE的恢复类似,DROP表的恢复需要确定原始DATA\_OBJECT\_ID。

恢复简要流程如下:

- 1. ⾸先将被DROP掉的数据表所在的表空间设置为只读模式(ALTER TABLESPACE {TABLESPACE\_NAME} READ ONLY;或者第一时间将整个表空间所有数据文件复制一份
- 2. 通过查询数据字典或者LOGMINER找到被DROP掉数据表的DATA OBJECT ID
- 3. 在NON-DICT非字典模式下启动DBRECOVER, 并加入被DROP掉数据表所在的表空间的所有 数据⽂件,之后SCAN DATABASE+SCAN TABLE from Extent MAP
- 4. 通过DATA\_OBJECT\_ID定位到展开对象树形图中对应的数据表,采用Data Bridge模式插回到 源数据库中
- 可以通过logminer 得到大致的DATA\_OBJECT\_ID,使用LOGMINER则大致的脚本如下:

EXECUTE DBMS\_LOGMNR.ADD\_LOGFILE( LOGFILENAME => '/oracle/logs/log1.f', OPTIONS => DBMS\_LOGMNR.NEW); EXECUTE DBMS\_LOGMNR.ADD\_LOGFILE( LOGFILENAME => '/oracle/logs/log2.f', OPTIONS => DBMS\_LOGMNR.ADDFILE); Execute DBMS\_LOGMNR.START\_LOGMNR(DBMS\_LOGMNR.DICT\_FROM\_ONLINE\_CATALOG+DBMS\_LOGMNR.COMMITTED\_DATA\_ONLY); SELECT \* FROM V\$LOGMNR\_CONTENTS ;

EXECUTE DBMS\_LOGMNR.END\_LOGMNR;

#### 也可以尝试通过挖掘AWR数据来获得DATA\_OBJECT\_ID:

Select \* from (select object\_name,object# from DBA\_HIST\_SQL\_PLAN UNION select object\_name, object# from GV\$SQL\_PLAN) V1 where V1.0BJECT# IS NOT NULL minus select name,obj# from sys.obj\$;

select obj#,dataobj#, object\_name from WRH\$\_SEG\_STAT\_OBJ where object\_name not in (select name from sys.obJ\$) order by object\_name desc;

```
SELECT tab1.SQL_ID,
current_obj#,
tab2.sql_text
FROM DBA_HIST_ACTIVE_SESS_HISTORY tab1,
dba_hist_sqltext tab2
WHERE tab1.current_obj# NOT IN
(SELECT obj# FROM sys.obj$
\overline{\phantom{a}}AND current_obj#!=-1
AND tab1.sql_id = tab2.sql_id(+);
```
#### //以上三个查询通过比对AWR数据与OBJ\$字典基表,来发现被DROP的表

我们来实际演示一遍:

```
SQL> create table dropit as select * from dba_objects;
Table created.
SQL> select count(*) from pd.dropit;
COUNT(*)
---------
73095
SQL> select tablespace_name from dba_segments where owner='PD' and segment_name='DROPIT';
TABLESPACE_NAME
-----------------------------
USERS
SQL> select object_id ,data_object_id from dba_objects where owner='PD' and object_name='DROPIT';
OBJECT_ID DATA_OBJECT_ID
--------- --------------
76116 76116
SQL> drop table dropit;
Table dropped.
```
我们将DBRECOVER以字典模式(DICTIONARY-MODE)启动,这里仅需要加入SYSTEM01.DBF和 表所在USERS表空间:

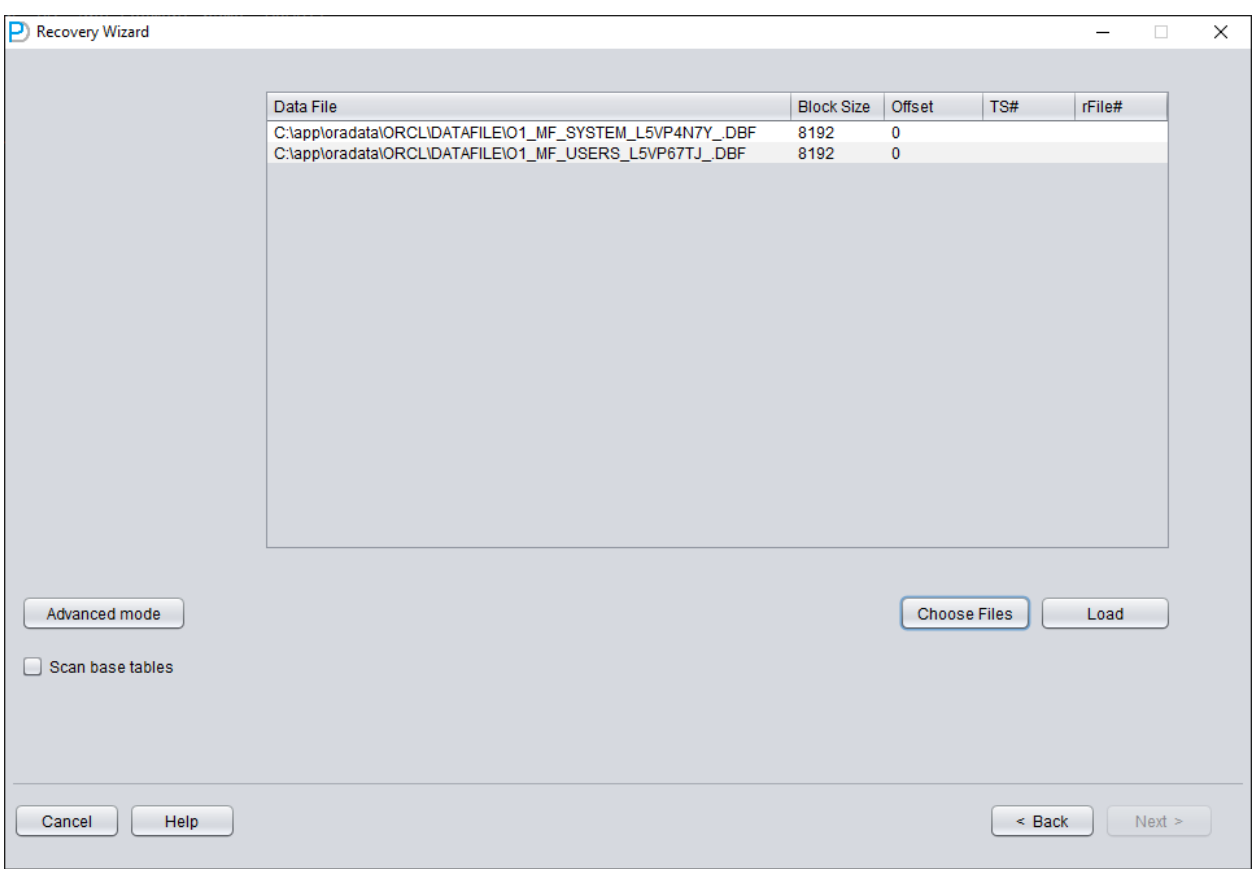

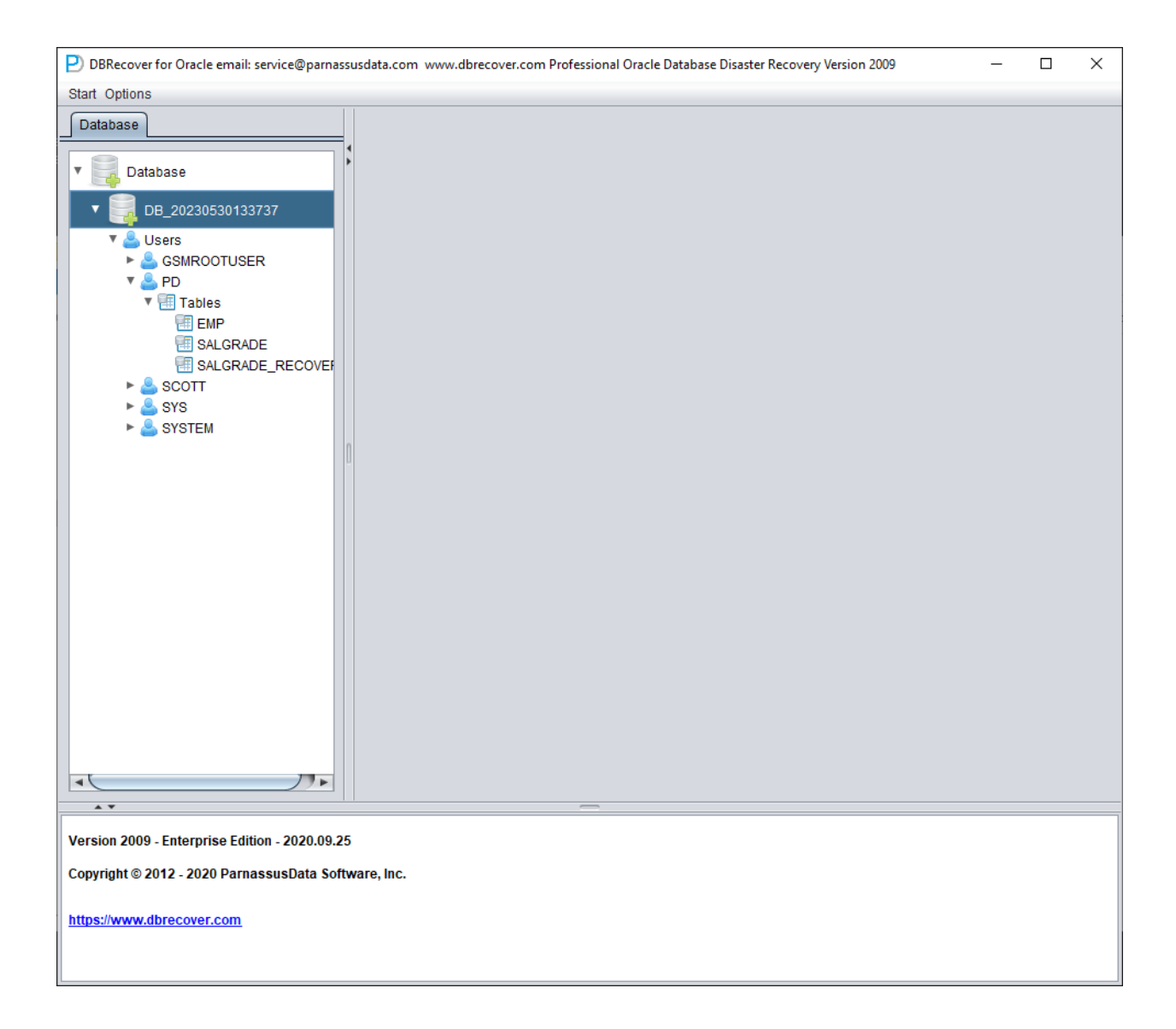

加载完成后可以发现PD SCHEMA下并不存在我们要恢复的表,这是正常的。

选中数据库节点,右键SCAN Data

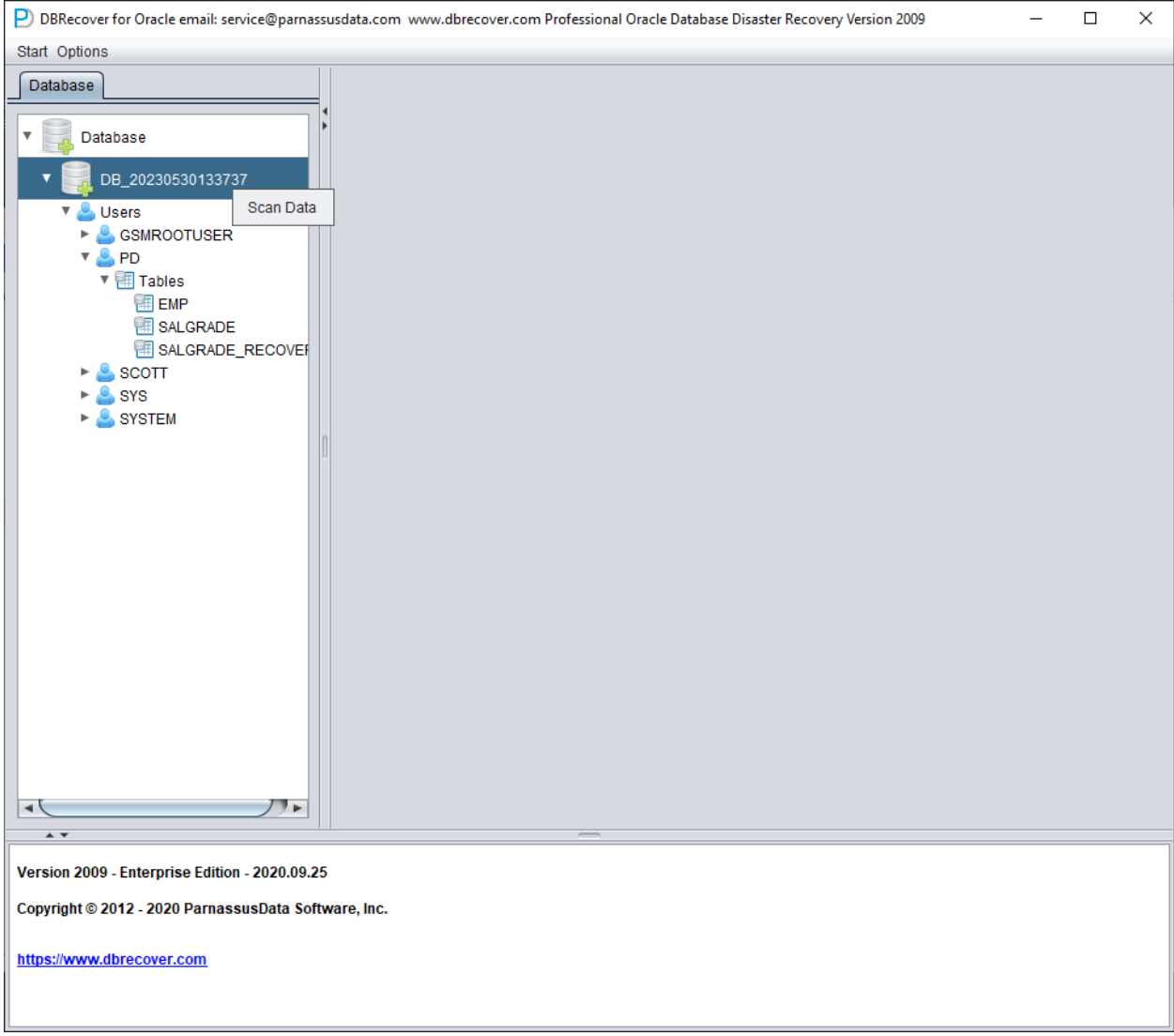

**DBRecover for Oracle** 

..........

DBRecover for Oracle v2009 Copyright (c) 2012 - 2020 ParnassusData Software, Inc. ×

Scanning tablespace 0, data file 1 ...

2027 segment header and 96919 data blocks tablespace 0, data file 1: 119041 blocks scanned

Scanning tablespace 4, data file 7 ...

33 segment header and 1515 data blocks tablespace 4, data file 7: 1921 blocks scanned

Extent scanning, please waiting...

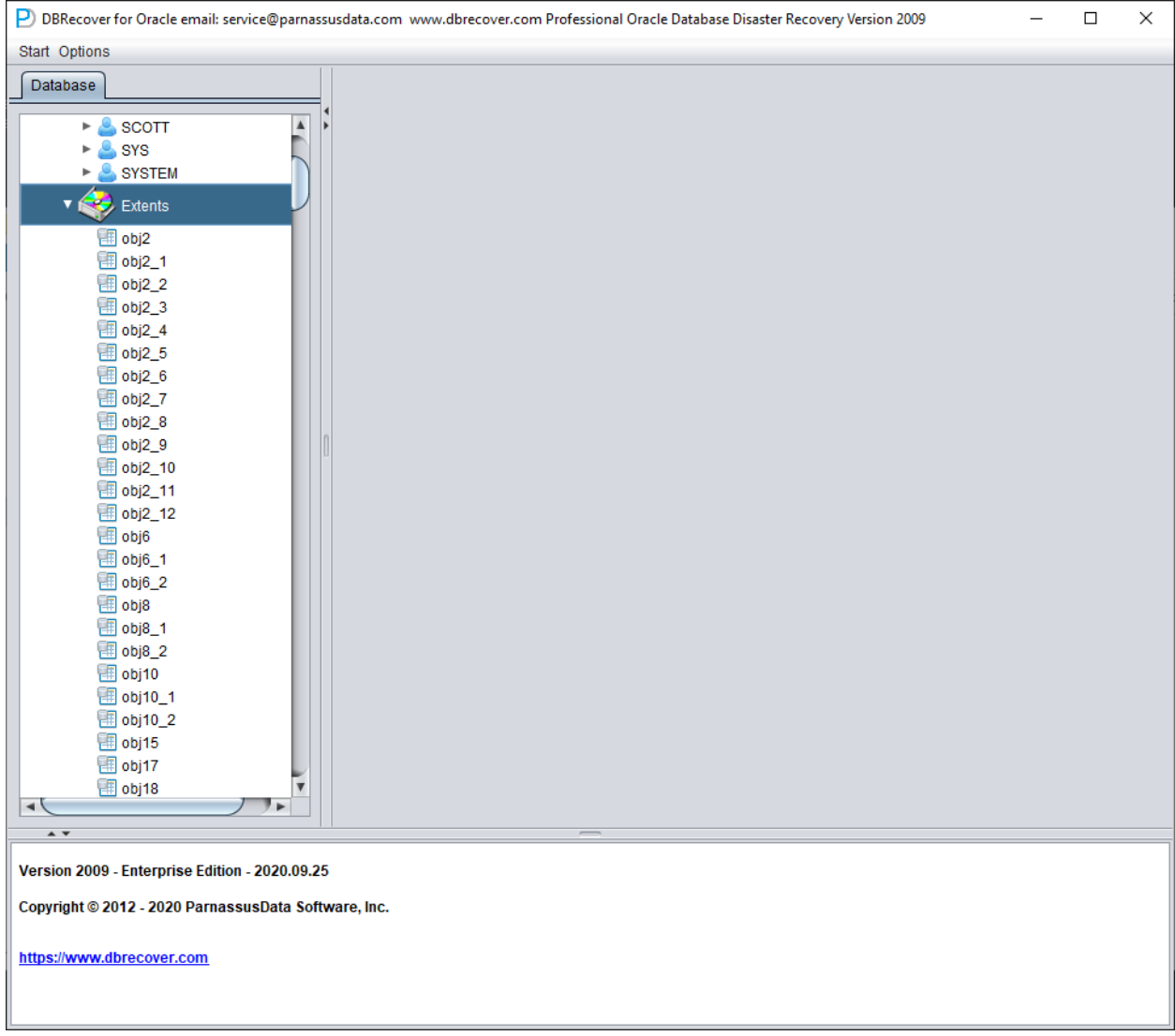

之后会出现⼀个EXTENTS节点,查找OBJ76116节点:

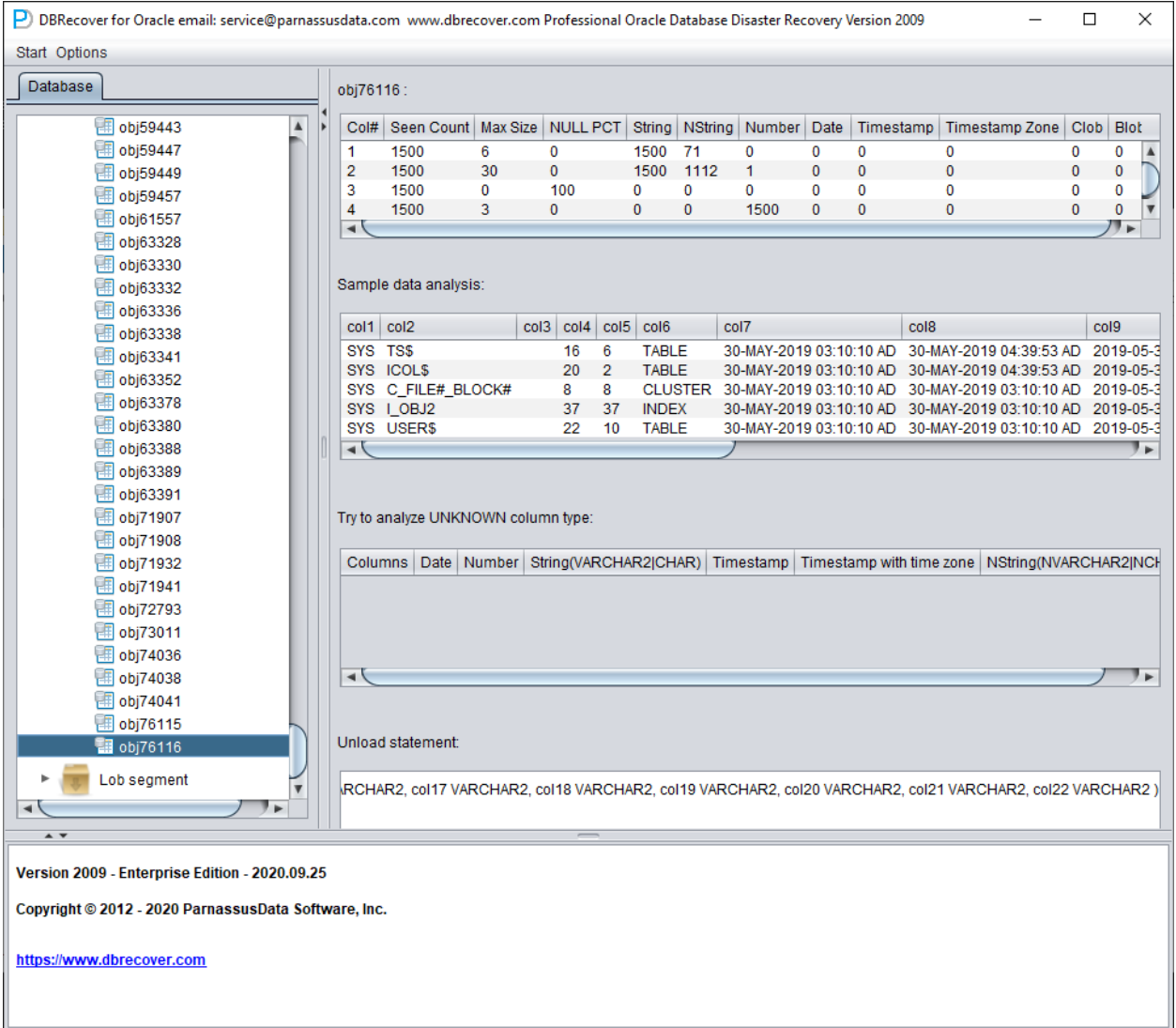

之后我们再利用Data Bridge特性将其插回源库即可。

# 恢复场景**7** 误操作**DROP TABLESPACE**的恢复

D公司的员工需要删除某个无用的表空间即DROP TABLESPACE INCLUDING CONTENTS操作, 但是在操作DROP TABLESPACE后,开发部门反映该被DROP掉的TABLESPACE上其实有一个 SCHEMA的数据是有用且重要的,但现在表空间被DROP了,且无任何备份。

此时可以利用DBRECOVER的非字典模式(NON-DICTIONARY)模式去抽取被DROP TABLESPACE的对应的所有数据文件中的数据。 通过这种方式可以恢复大部分数据,但由于是非 字典模式所以需要将恢复出来的表与应用数据表一一对应起来,此时一般需要应用开发维护人员介 入,通过人工识别来分辨哪些数据属于哪张表。由于DROP TABLESPACE操作修改了数据字典, 并在OBJ\$中删除了对应表空间上的对象,所以无法从OBJ\$上获得DATA\_OBJECT\_ID与 OBJECT\_NAME之间的对应关系。此时我们可以使用DROP TABLE场景中介绍的方法,尽可能多 得获取DATA\_OBJECT\_ID与OBJECT\_NAME之间的对应关系。

其⼤致流程如下:

若DROP TABLESPACE时数据文件也被物理删除了,则需要先恢复数据文件。可以通过文件系统 级别的恢复软件尝试,或者使用PRMSCAN软件来从ORACLE数据块级别扫描重组数据文件。

PRMSCAN是ORACLE数据块碎片扫描合并工具, 其适用于以下的场景:

- 1. 误手动删除了文件系统(任意文件系统 NTFS、FAT、EXT、UFS、JFS等)或ASM上的数据 ⽂件
- 2. ⽂件系统损坏,导致数据⽂件⼤⼩变成0 bytes即数据⽂件被清零
- 3. ⽂件系统损坏,导致⽂件系统⽆法MOUNT加载
- 4. ASM存储元数据损坏,导致diskgroup无法mount加载
- 5. ⽂件系统或ASM其中的LV或PV被物理破坏或丢失
- 6. 以上场景均可以利用prmscan直接扫描文件系统或ASM对应的 PV、LV 中的残余未被覆盖的 oracle block,来实现对这些oracle数据块的合并重组,以达到数据恢复的目的。

PRMSCAN是基于JAVA语言开发的,可以跨一切支持JDK 1.6以后操作系统,包括Windows、 Linux、Solaris、AIX、HP-UX。

⽬前该产品不提供零售,可以联系我们以提供恢复服务。

例如下面的例子中/dev/sdb1为ext4文件系统的分区,但是由于ext4文件系统损坏,导致SDB1无法 被MOUNT,但该文件系统上存放了一套oracle数据库的数据文件,若无法MOUNT文件系统则 oracle数据库也将无法使用。

这里我们使用prmscan的扫描oracle数据文件块和合并功能,从损坏的文件系统中直接将数据文件 都重组出来。

扫描整个磁盘:

[oracle@dbdao01 ~]\$ java -jar PRMScan.jar –scan /dev/sdb1 –guess 8k –scan 选项代表扫描 /dev/sdb1 设备,并指定Oracle blocksize 为8k [oracle@dbdao01 ~]\$ java -jar PRMScan.jar –outputsh ./8kfull.txt –outputsh 代表写出一个可以合并已扫描到信息的SHELL文件 即这里的8kfull.txt [oracle@dbdao01 ~]\$ sh 8kfull.txt 执行8kfull.txt即可以 在当前目录下生成所有需要合并的数据文件 如下 [oracle@dbdao01 ~]\$ ls -ll PD\* rw-r–r– 1 oracle oinstall 295428096 Jul 28 00:37 PD\_DBF1.dbf rw-r–r– 1 oracle oinstall 83427328 Jul 28 00:37 PD\_DBF2.dbf rw-r–r– 1 oracle oinstall 220266496 Jul 28 00:37 PD\_DBF3.dbf rw-r–r– 1 oracle oinstall 1324482560 Jul 28 00:38 PD\_DBF4.dbf

若数据文件未被物理删除,则可以直接以非字典模式(NON-DICTIONARY MODE)加入 DBRECOVER后扫描其中数据。

后续步骤可以参考上⽂DROP TABLE的操作,区别在于DROP TABLESPACE的恢复对象会是很多 张表。